# **UNIVERSIDAD NACIONAL DE LA PLATA**

**FACULTAD DE INGENIERIA – DEPARTAMENTO DE AGRIMENSURA**

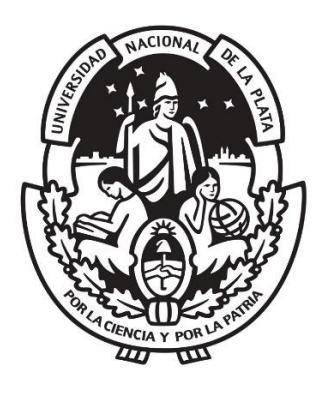

# **TRABAJO FINAL**

Aplicaciones de la Teledetección y Cartografía en catástrofes ambientales - Incendios Forestales en la Provincia de Córdoba 2020

> Becerra Emanuel Giorgetti Francisco Peralta Guerra Mariano

Director Dr. Agrim. Jorge Marcelo Sisti

Co-director Agrim. Leandro Vicente Soto

#### **Agradecimientos**

En el cierre de nuestra carrera no queremos dejar de agradecer y saludar a todos aquellos que no solo hicieron posible este trabajo final sino también nos acompañaron a lo largo de estos años. Para todos aquellos y más, dedicamos esta primera página de nuestra última actividad académica de grado:

Lo más importante: queremos agradecer a cada una de nuestras familias. Sin ellos nada de esto hubiera sido posible. Acompañaron cada tramo de este proceso, alentándonos incondicionalmente a superarnos e ir por más. Confiando en nuestras capacidades y brindándonos contención. Muchas veces lejos de casa físicamente pero cerca emocionalmente, siempre estuvieron para nosotros. Gracias a nuestros padres, hermanos, abuelos, mascotas, tíos, primos y familia en general. Cada uno ocupa un lugar importante y es parte de este proceso.

Agradecemos a nuestro Director de Trabajo Final, el Doctor Agrimensor e Ingeniero Civil e Hidráulico Jorge Sisti, quien confió en nuestra dedicación, entrega y compromiso así como acompañó con su enseñanza y tiempo nuestro proyecto como también varias cátedras de la carrera.

También saludar al Agrimensor Leandro Soto, docente en la Facultad quien encaminó los conocimientos vertidos en el desarrollo del presente trabajo. Agradecemos todo lo aprendido en los últimos años, tu dedicación y vocación de Docente.

A la Cátedra Trabajo Final por aceptar la propuesta que nos permitió avanzar con el proyecto y por estar presentes siempre que lo requerimos en los encuentros virtuales debido a contexto social y epidemiológico vivido. Gracias por las observaciones, el tiempo dedicado, las correcciones y aclaraciones que nos permitieron crecer en lo académico y particularmente mejorar el Trabajo Final.

A la Educación de nuestro país, pública y honrada, quien mediante la Universidad Nacional de La Plata, Facultad de Ingeniería, Departamento de Agrimensura, nos permitió desarrollar las actividades académicas presenciales y virtuales en este último año de cursada. Gracias a cada trabajador que contribuyó en nuestros estudios, acompañando el proceso, transmitiendo conocimientos, experiencias y regalando momentos académicos, sociales y culturales.

Una mención especial a nuestros amigos, a los de nuestros hogares natalicios y a los forjados en esta nueva etapa de nuestras vidas. Con seguridad son una pieza fundamental de sostén y alegría. En especial a nuestros compañeros de estudios, con quienes construimos una amistad en base al esfuerzo y la dedicación. Todos ellos nos acompañaron en esta linda etapa de nuestras vidas que nos marcará para siempre.

A todos los docentes que nos enseñaron, acompañaron y evaluaron. Esperamos el día de mañana ejercer y defender la profesión a obra y gracia del aprendizaje adquirido.

A todos, a cada persona que creyó en nosotros.

# **INDICE**

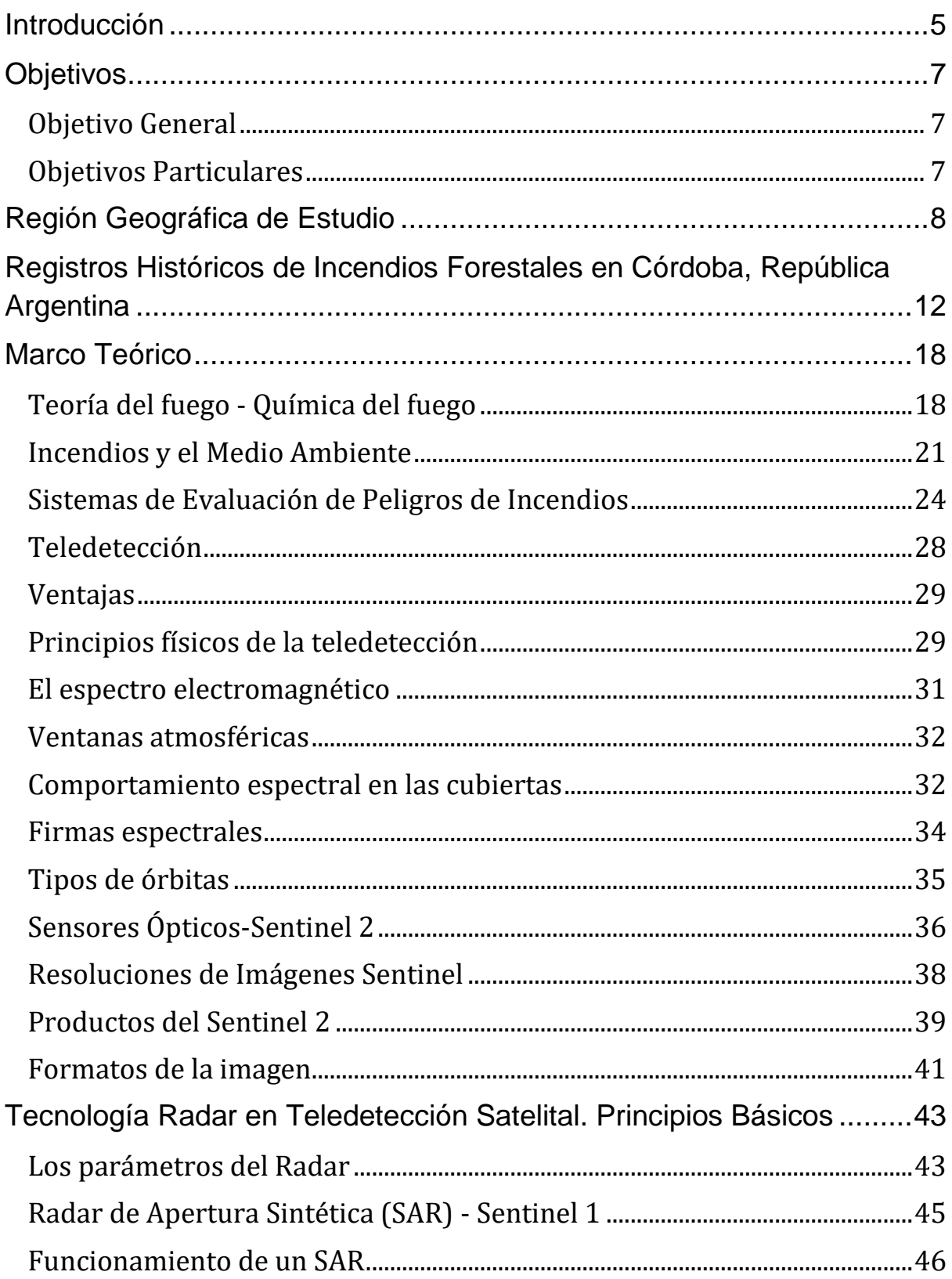

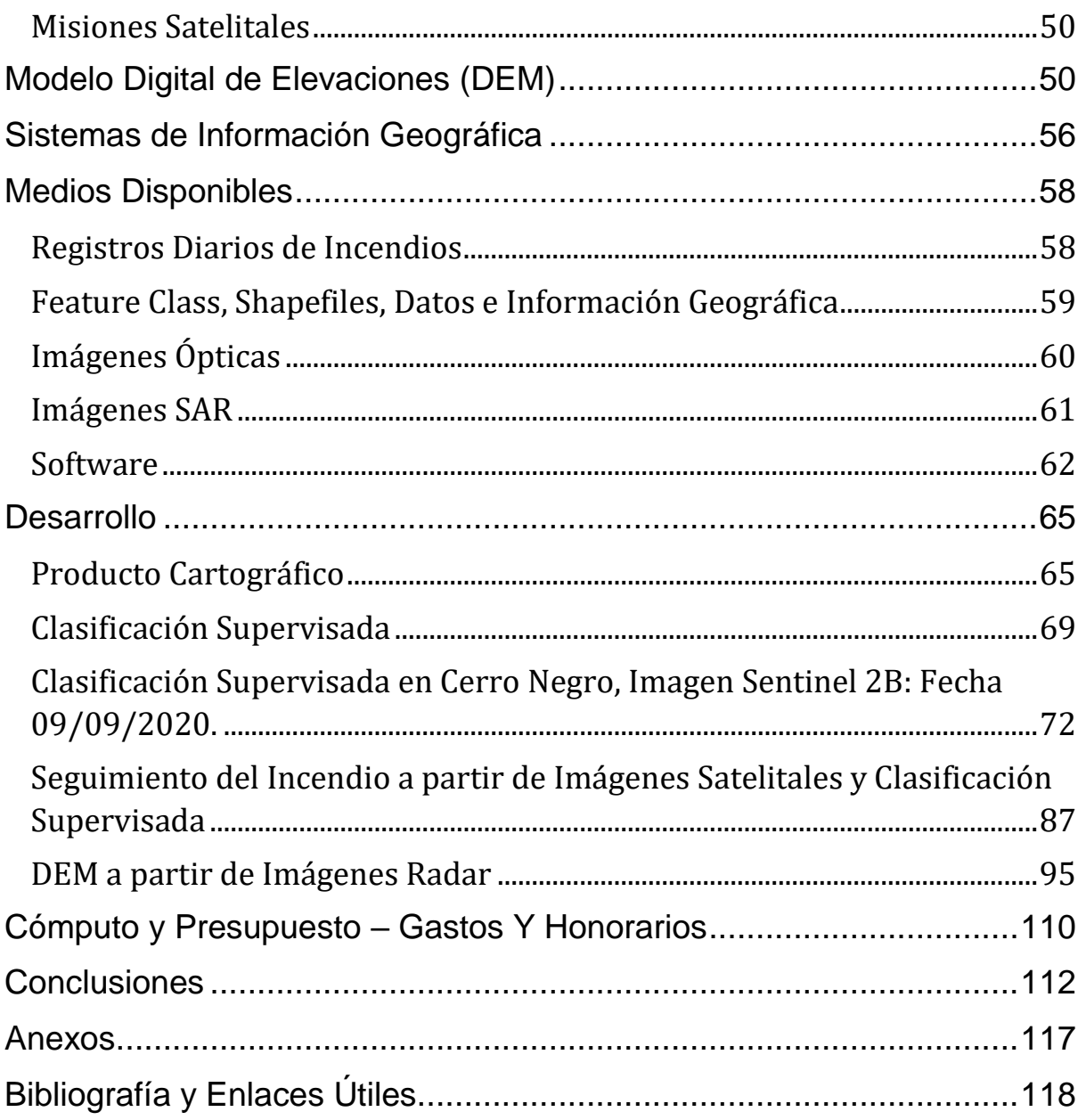

# <span id="page-4-0"></span>**Introducción**

Agrimensura lejos está de ser una profesión estática en el tiempo, si nos transportamos varios siglos atrás la actividad está asociada plenamente a la topografía y demarcación de límites en las campañas de expedición con motivo de conocer el mundo que habitamos. Grandes hitos en la historia de la humanidad están relacionados directa e indirectamente a la actividad de un agrimensor, desde la era de los imperios, pasando por la colonización de América y hasta los más recientes sucesos de carrera espacial. Todos ellos tienen algo en común: conocer la Tierra, profundizar en cada uno de los aspectos que la define, organizar el territorio y defenderlo, demarcar nuevos límites y administrar las riquezas de cada sociedad. Por eso, coincidimos que la Agrimensura es dinámica en el tiempo adaptándose a los nuevos desafíos que nos presenta la sociedad actual y la evolución de la tecnología.

Al servicio de la sociedad, la profesión está delimitada por actividades reservadas y exclusivas en un extenso listado que publica el Consejo Federal de Decanos de Ingeniería (CONFEDI) en el "Libro Rojo". Esta Asociación Civil sin fines de lucro reúne a decanos y ex decanos de todo el país, es el máximo representante de la educación en Ingeniería a nivel nacional y uno de sus objetivos principales es la formación de Ingeniero. El Libro Rojo es la "PROPUESTA DE ESTÁNDARES DE SEGUNDA GENERACIÓN PARA LA ACREDITACIÓN DE CARRERAS DE INGENIERÍA EN LA REPÚBLICA ARGENTINA" y entre ellos se anexa los quehaceres propios del profesional agrimensor:

#### ANEXO I - 2.- INGENIERO AGRIMENSOR

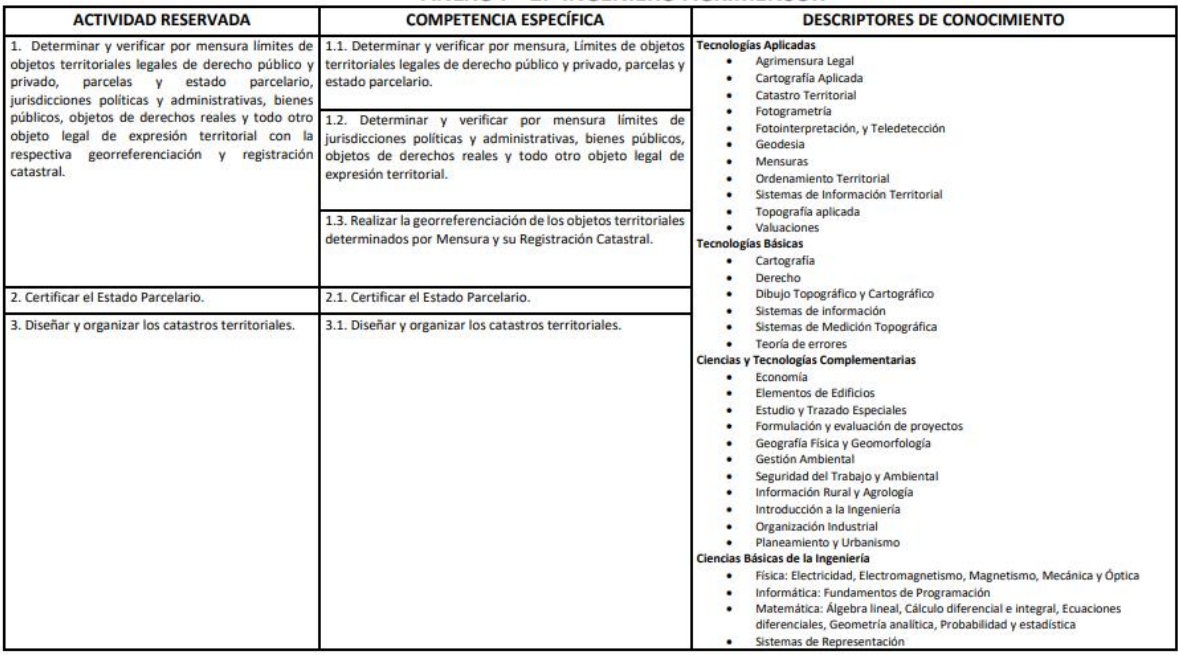

Imagen. Tabla de Actividades Reservadas, competencia específica y descripción de conocimiento del Ingeniero Agrimensor publicada en el Libro Rojo de Confedi

De la Academia Nacional de la Agrimensura citamos el conjunto de actividades propias del Agrimensor que fundamentaron el presente trabajo.

- Diseñar y elaborar cartografía básica y temática, la elección de la proyección cartográfica adecuada y realizar el cálculo de la grilla correspondiente. Elaborar modelos para las visualizaciones multimediales y multidimensionales (2D, 3D y 4D) y producir cartografía Web.
- Realizar y participar en el diseño, desarrollo y administración de sistemas de información geográfica (SIG).
- Relevar sobre la corteza terrestre con métodos indirectos (fotogrametría y teledetección) y su procesamiento e interpretación para su representación cartográfica y/o modelos planialtimétricos georreferenciados.
- Aplicar fotogrametría y teledetección satelital o aerotransportada en la producción cartográfica, y en el monitoreo de los usos del suelo y sus cambios con análisis multitemporal de imágenes ópticas, multiespectrales, radar SAR, LIDAR.
- Modelar el territorio en 4D para la gestión de riesgos y evaluación de desastres naturales y ambientales.

## <span id="page-6-0"></span>**Objetivos**

En el presente trabajo se plantean diferentes objetivos, están los generales que engloban un espectro amplio de características, enfoques y conocimientos, como también aquellos particulares que están relacionados a la actividad específica del trabajo.

### <span id="page-6-1"></span>**Objetivo General**

El objetivo general del trabajo es utilizar herramientas de la Teledetección relacionadas a la agrimensura para analizar los incendios ocurridos en la Provincia de Córdoba, República Argentina durante el 2020, así como generar productos que brinden apoyo en la gestión de los mismos.

### <span id="page-6-2"></span>**Objetivos Particulares**

- Realizar Clasificación Supervisada de imágenes ópticas Sentinel 2 en foco de incendio (situado en cercanías a Cerro Negro, Villa Albertina) para el análisis cuantitativo y cualitativo de la superficie afectada. Seguimiento de la evolución de este foco.
- Elaborar cartografía temática: "Mapeo de los focos de Incendios en la Provincia de Córdoba 2020".
- Creación Modelo Digital de Elevaciones con Interferometría e imágenes radar Sentinel 1, con la finalidad de estudiar si el modelo queda ajustado en el cordón serrano afectado por el fuego.

# <span id="page-7-0"></span>**Región Geográfica de Estudio**

El trabajo se desarrolla abarcando dos zonas, una macro de mayor extensión territorial, y la otra puntual situada específicamente en un foco de incendio. La primera se trata de la Provincia de Córdoba, sobre la cual realizaremos un mapeo del total de focos de incendios que ocurrieron en el año 2020. La mayoría de los incendios forestales se encuentran en la región serrana de la Provincia a decenas de kilómetros al Oeste de la Ciudad Capital (31°25′00″S 64°11′00″W).

Ubicadas en el borde oriental de la Provincia de Córdoba, las Sierras de Córdoba forman cordones elongados en sentido de incremento latitudinal (dirección Norte-Sur o Sur-Norte). Esta formación natural de la topografía proviene de hace miles de años, siendo las sierras una zona geográfica y turística ubicada en el quinto noroccidental. La altimetría está definida entre los 400 y 2.900 m.s.n.m aproximadamente, separados por valles en los cuales se proyectan ejidos urbanos.

Se caracterizan por formaciones montañosas de mediana altura; el pico más alto es el Cerro Champaquí (2.884 [m.s.n.m\)](https://es.wikipedia.org/wiki/M_s._n._m.) ubicado al este de Villa Dolores, y constituyen el extremo sur de la región de las Sierras Pampeanas. Esta región se caracteriza por tener un clima semihúmedo a semiárido. La variación del mismo es estacional, donde en verano es común lluvias concentradas y temperaturas templadas, y en invierno se puede dar circunstancialmente alguna nevada. Las precipitaciones se concentran entre septiembre y abril, según un gradiente longitudinal con 900 mm/año al este y menos de 600 mm/año al oeste. La temperatura media anual es de 17° C a una altitud de aproximadamente 500 m.s.n.m., a medida que la altitud aumenta proporcionalmente disminuye la temperatura media anual registrándose una de 7,5 °C sobre los 2600 m.s.n.m.

La sequedad del invierno y las temperaturas ocasionales relativamente altas favorecen la ocurrencia de incendios desde el mes de junio extendiéndose hasta diciembre en años de sequía. Esta condición corresponde a la situación que acontece en el año que ya atravesamos (2020), donde a partir del mes de agosto se registran mayor cantidad de focos de incendios que azotan las sierras (además de otros focos detectados en diferentes regiones de la provincia).

El paisaje de la zona está conformado por cubiertas vegetales y forestales de diferentes características, entre ellas se encuentran bosques, arbustales, pastizales y afloramientos rocosos variando de acuerdo a la altitud e influenciados por el historial de fuego y pastoreo.

Por debajo de los 900 m.s.n.m. predominan los bosques y los matorrales cerrados.

A partir de los 900 m.s.n.m. predominan los pastizales, rondando los 1300 m.s.n.m. la presencia de bosques y matorrales abiertos de flora chaqueña aún es significativa.

Por encima de los 1700 m la vegetación está más relacionada a la región subandina y el paisaje está caracterizado por pajonales y afloramientos rocosos.

Tabla. Variación de la cobertura terrestre según altura sobre el nivel del mar. Región de Córdoba.

Para analizar a fondo un foco de incendio escogimos el que acontece en Cerro Negro, Villa Albertina entre los días 15 de agosto y 01 de septiembre de 2020, según el reporte diario del Servicio Nacional de Manejo del Fuego.

Cerro Negro se encuentra en medio de las Sierras Chicas, a 130 kilómetros al Noroeste de la Ciudad de Córdoba, Villa Albertina es la urbanización más cercana que está situada a pocos kilómetros hacia el Este, ubicado en el límite entre los Departamentos "Calamuchita" y "San Javier", en la misma cadena donde también están los "Cerros La Ventana", "Los Linderos", o el famoso "Champaquí". Naturaleza e Historia se conjugan en esta localidad y se tiene una vista excepcional para apreciar los Valles de "Traslasierra" y "Calamuchita".

La historia de este lugar ha sido catalogada en varios portales web y blosgspot como un pueblo anarquista que se ha ido despoblando con el tiempo por su dificultosa accesibilidad, falta de servicios o ideas que con el tiempo han perdido fuerza, la comunidad de aventureros que se instaló en Cerro Negro en sus principios hoy esta disminuida.

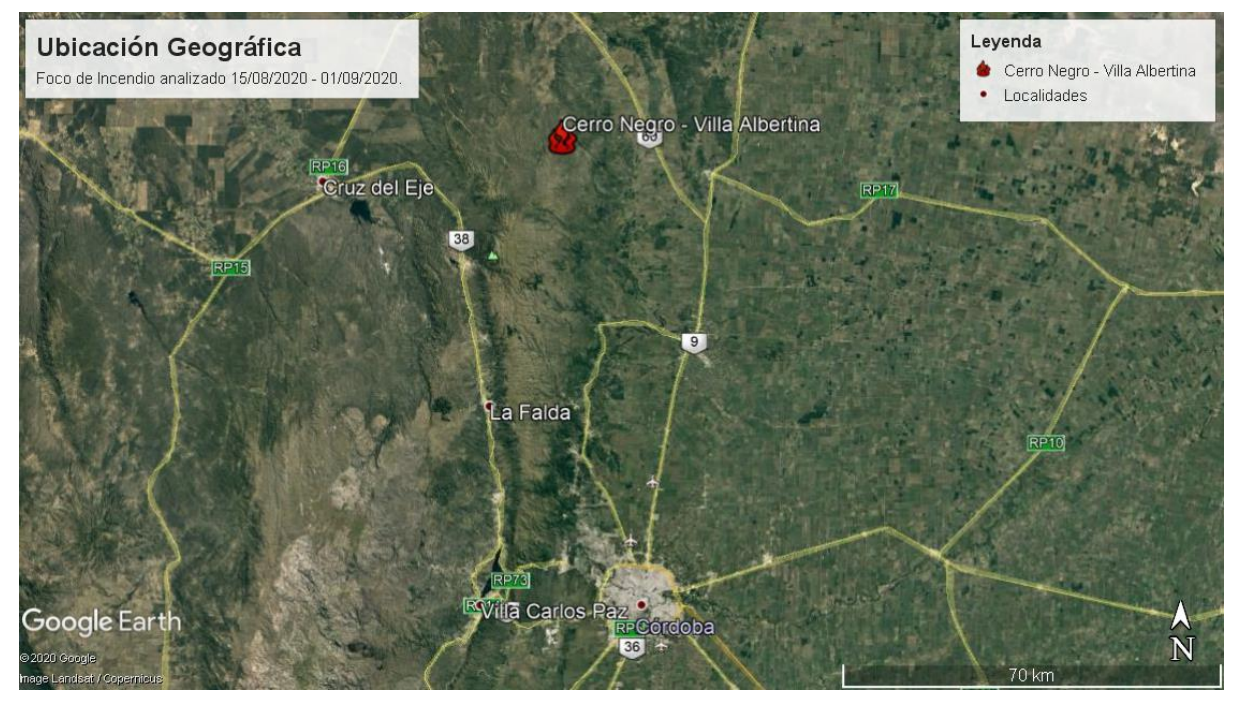

Imagen. Ubicación de Cerro Negro al norte de Córdoba Capital. (Fuente: Google Earth PRO).

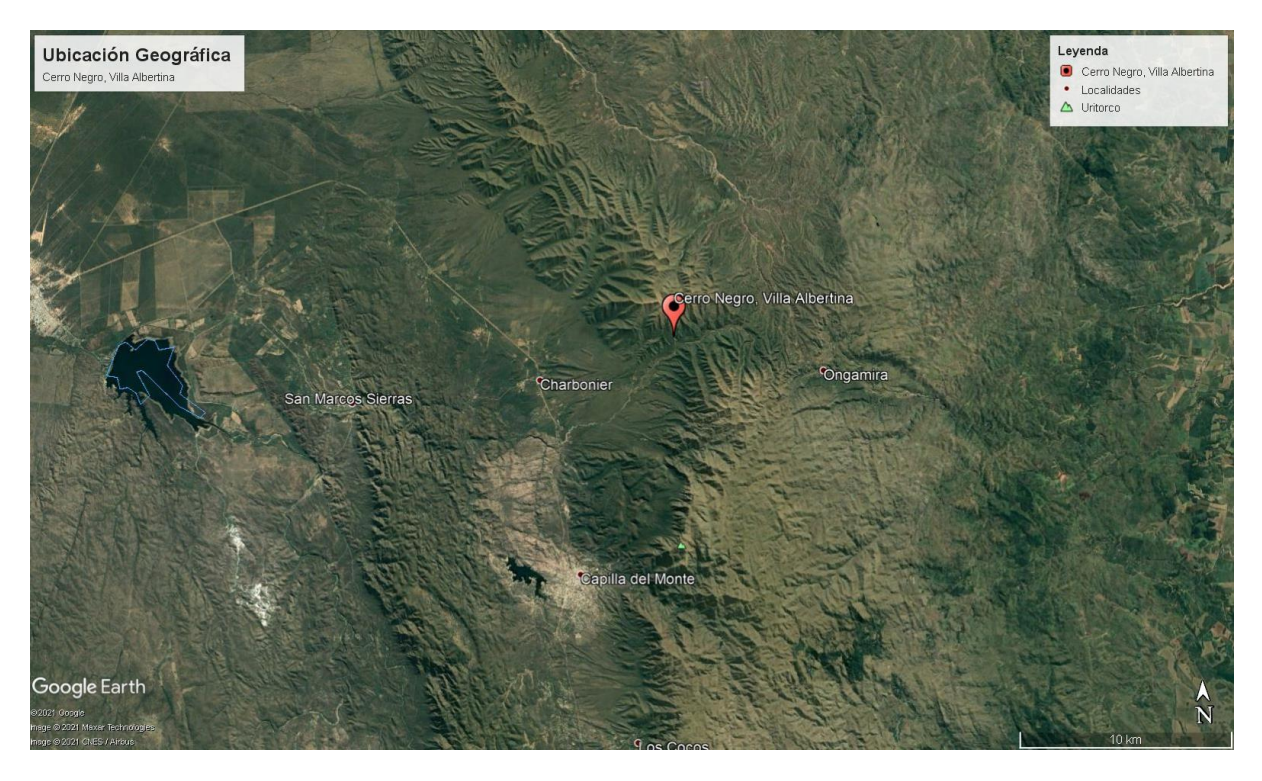

Coordenadas del Lugar:

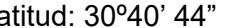

Latitud: 30º40' 44" Longitud: 64º20'43" Altitud: 1135 m.s.n.m.

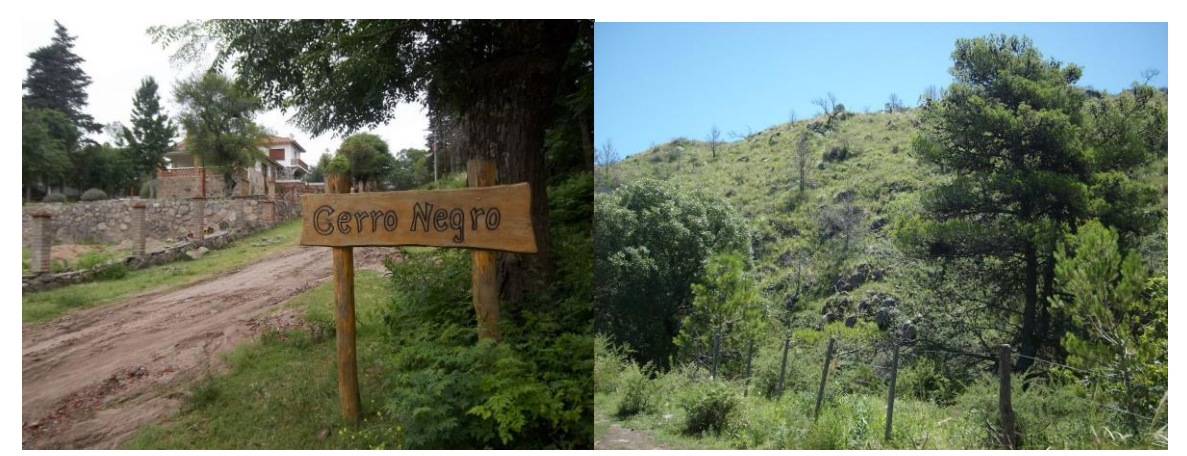

Imágenes. Fotos de Cerro Negro, Córdoba (Fuente: Usuario de Facebook "Cerro Negro Córdoba").

# <span id="page-11-0"></span>**Registros Históricos de Incendios Forestales en Córdoba, República Argentina**

Con ánimo de introducir al lector en el tema de Incendio Forestal en Córdoba, los próximos párrafos informan sobre antecedentes registrados en Argentina.

El gobierno nacional publica el "Dataset Incendios Forestales" sobre focos de incendios ocurridos en todo el país. Actualmente, el Ministerio de Ambiente y Desarrollo Sostenible se encarga de la actualización anual y de facilitar abiertamente la información de los focos de incendios en cada provincia. El Ministerio carga los datos mediante la Dirección Nacional de Bosques, y define como "Incendio Forestal" a "*cualquier fuego que se extiende sin control en terreno forestal afectando vegetación que no estaba destinada a arder".*

El archivo se encuentra con extensión ".csv". A los efectos del presente trabajo, nos interesa estudiar los siguientes documentos:

- Superficie afectada por incendios por provincia y tipo de vegetación. (En hectáreas).
- Causas y cantidad de incendios por Provincia. (Cantidad de incendios ocurridos por provincia según causas principales).

#### *Estadísticas de los Incendios en la Provincia de Córdoba*

Descargamos la información "*Superficie afectada por incendios por provincia y tipo de vegetación"* de la página y procedimos al proceso de filtración, ordenamiento, formateo y verificación de los datos utilizando la planilla de cálculos Excel filtrando de modo que únicamente muestre los datos pertenecientes a la Provincia de Córdoba. Los archivos datan registros de incendios de hace más de 25 años, desde el año 1993 hasta el 2019, estos registros son cuantitativos porque estiman tanto el número de focos de incendios registrados como la superficie afectada, y cualitativos ya que permiten clasificar el origen y sobre el tipo de cobertura forestal en que se produjeron.

En el caso de la superficie total afectada en la provincia de Córdoba por el siniestro ígneo tenemos que el pico máximo se registró en el año 1995 donde se estima que más de 300 mil hectáreas (300.639 Ha) fueron arrasadas por el fuego. En el periodo 1993-2019 se registró una media de 70 mil hectáreas afectadas, donde la causa que lo origina es en gran porcentaje de carácter intencional y en menor medida por origen natural, negligencia y/o causas desconocidas.

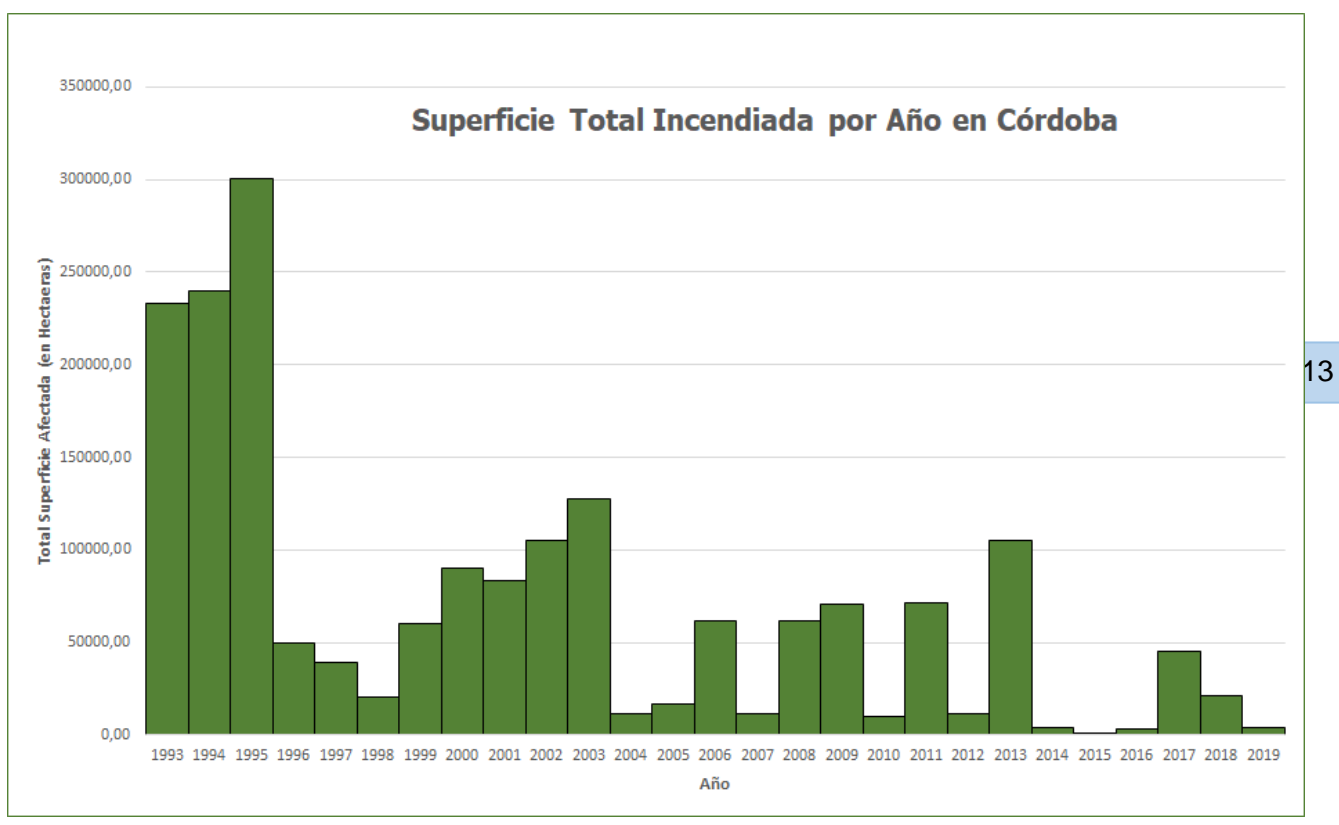

Gráfico. Hectáreas Incendiadas según registro anual de la Dirección Nacional de Bosques. Gráfico de Elaboración Propia.

La cantidad de hectáreas incendiadas están clasificadas según la cobertura de la superficie donde ocurre el evento. Entre ellas la Dirección Nacional de Bosques discrimina cuatro tipos involucradas:

a. **Pastizales y Bosquecillos de Altura.** Ocupa valles, cumbres y planicies elevadas con especies como los pajonales serranos y a más altura los pastos y gramíneas alfombran el surgimiento de rocas.

En la zona más elevada de las Sierras Grandes se encuentran árboles, musgos, helechos y arbustos, predomina el tabaquillo. Se ubican sobre los 1.700 m.s.n.m.

- b. **Arbustal de altura o Romerillal.** Predominan el romerillo, la carqueja, la barba de tigre y el tabaquillo. Se encuentra entre los 1.350 y los 1.700 m.s.n.m.
- c. **Bosques Cultivados.** Aquellos que se plantan para obtener madera para muebles, viviendas, libros, pañales y energía, entre otros usos. Es importante saber que gracias a estos bosques se pueden proteger los bosques nativos ya que se obtiene madera de forma sostenible y renovable.
- d. **Bosques Nativos.** Son los más antiguos, se encuentran en todo Córdoba y se persigue protegerlos y preservarlos. Se caracterizan por la presencia de diversidad forestal y ausencia del componente antrópico.

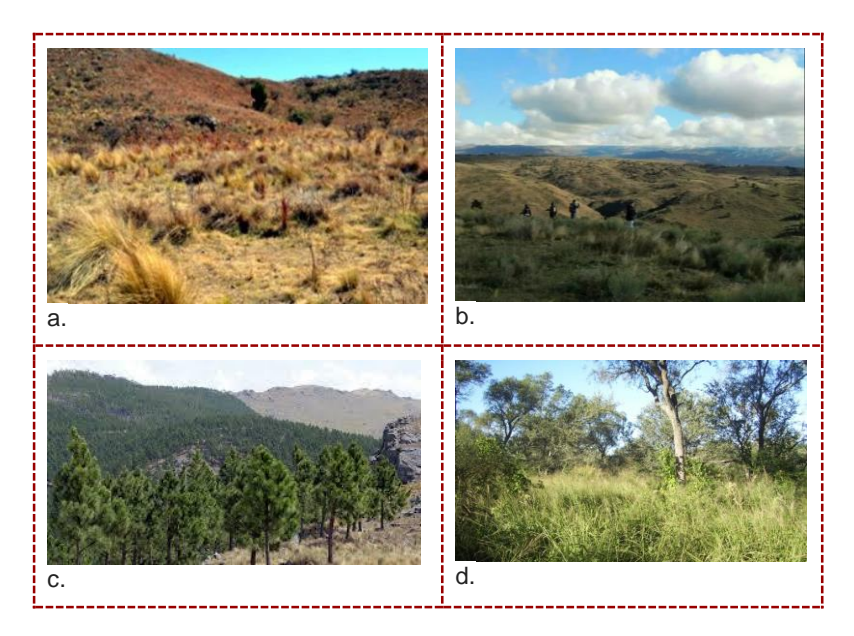

Imágenes. Ejemplos de Flora predominante en la Provincia de Córdoba.

Por sus características, principalmente la baja presencia de humedad, el pastizal es el tipo de cobertura que más se incendió en relación a las otras tres mencionadas. Durante 1993-2019 la cobertura pastizal incendiada (957.886 Ha.) excede al 50% del total. Le sigue la problemática de incendios sobre Bosques Nativos con un 39% (730.266 Ha.) que representa un grado de preocupación elevado para ecologistas y ambientalistas por el valioso aporte ecosistémico de estos ambientes y por la destrucción de estos ecosistemas nativos complejos. Por último complementan el total de área implicada, repartiéndose el 11% restante, coberturas de terrenos con Arbustos (143.159 Ha.) y Bosques Cultivados (28.341 Ha.).

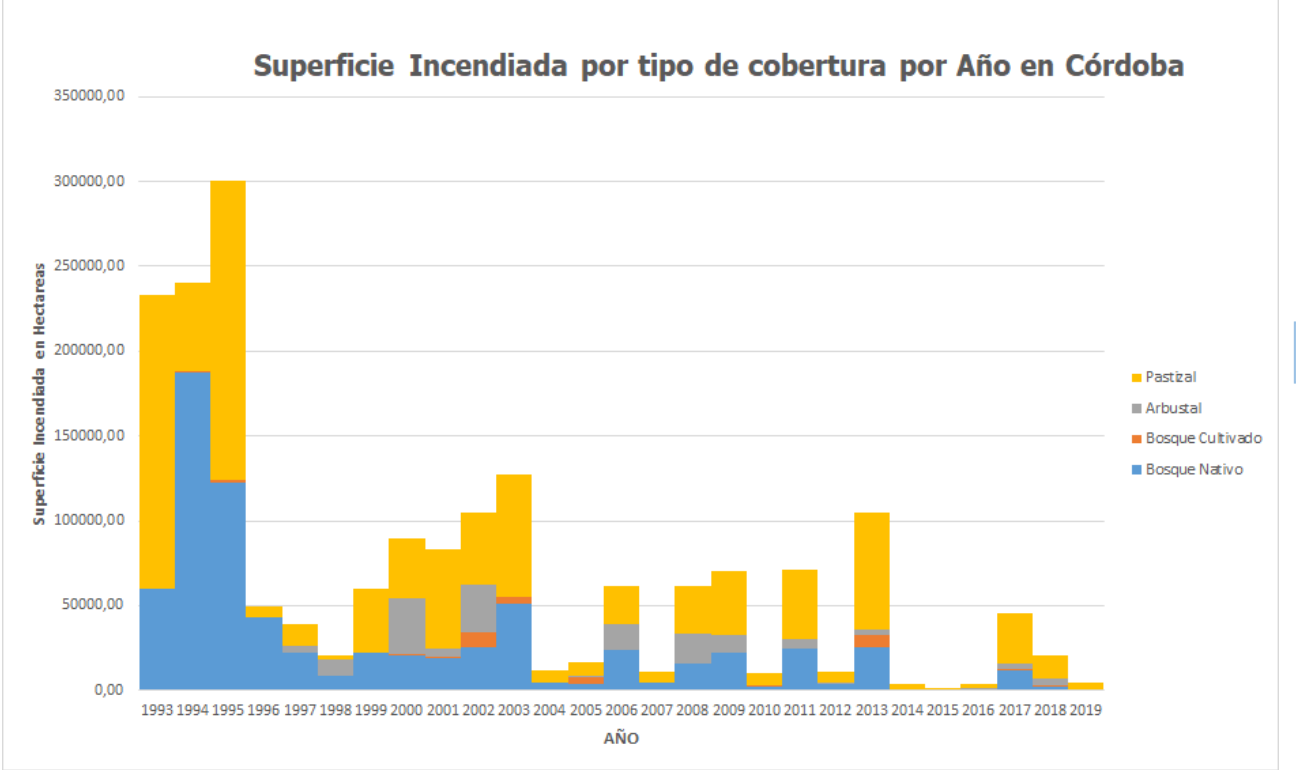

**A**plicaciones de la Teledetección y Cartografía en Catástrofes Ambientales - Incendios Forestales en la Provincia de Córdoba 2020 | **TRABAJO FINAL**

Gráfico. Cantidad de Hectáreas afectadas según el tipo de cobertura. Registro anual de la Dirección Nacional de Bosques. Gráfico de Elaboración Propia.

Repetimos el mecanismo de descarga, filtro, y formateo de información para el documento restante "*Causas y cantidad de incendios por Provincia"*. Luego se realizó un análisis expeditivo del cual surge información con respecto a la cantidad de focos ígneos que tienen concurrencia en la provincia y el origen de su ocurrencia.

El intervalo de tiempo de datos en este documento es el mismo. Hasta el 2019 se registraron un total de 7.928 focos de incendios dándose la mayor cantidad por año en 1995 cuando se produjeron 2.441. La media anual en esta provincia es de 305, si solo tomáramos información relativa a la última década (2010-2019) esta media de focos anuales bajaría a 183 (más de 277 mil hectáreas).

En Agosto del 2020 y como es de esperarse en el comienzo de la temporada alta de incendios en la Provincia de Córdoba, la actividad empieza a crecer alertando tanto al Personal local como a la población.

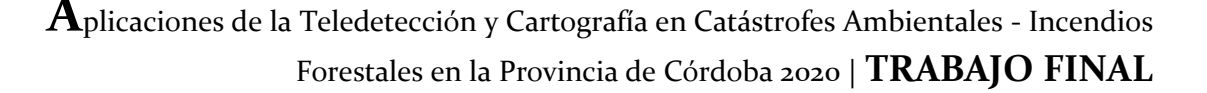

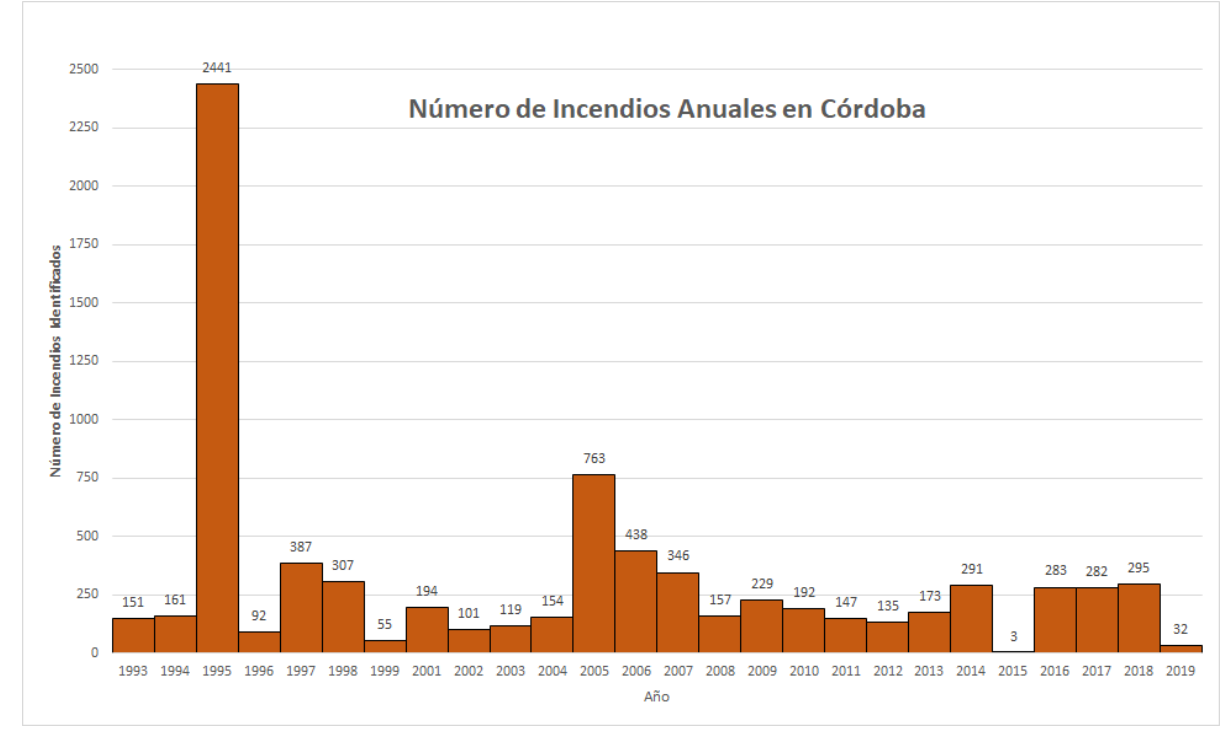

Gráfico. Cantidad de focos de incendios registrados por año en Córdoba. Datos de la Dirección Nacional de Bosques. Gráfico de Elaboración Propia.

Además de la cantidad de focos este documento nos permite discriminar las causas que originan los siniestros. La Dirección Nacional de Bosques los agrupa en cuatro clases: *Intencional, Desconocida, Negligencia* y *Natural.* La causa se la reparten principalmente la intención y la negligencia, ambos orígenes antrópicos. El 42% (3366 focos) de las causas en los últimos 25 años han sido por *Negligencia* humana (2441 de estos focos pertenecen a la totalidad de los producidos en el 1995 año con el mayor de los registros, según el Ministerio de Ambiente y Desarrollo Sostenible). Mientras que el 40% (3174 registros de focos) corresponden, según la fuente a causas *Intencionales*. Es decir, 8 de cada 10 incendios ocurren directa o indirectamente por acción humana. Por último, el porcentaje de causas restantes se lo reparten el origen desconocido (17%, 1341 registros) y la causa natural que inicia un foco de incendio representando apenas el 1% de las muestras con 47 registros durante los últimos 25 años. Por ejemplo una causa natural de incendios es por la descarga de rayos en una tormenta eléctrica.

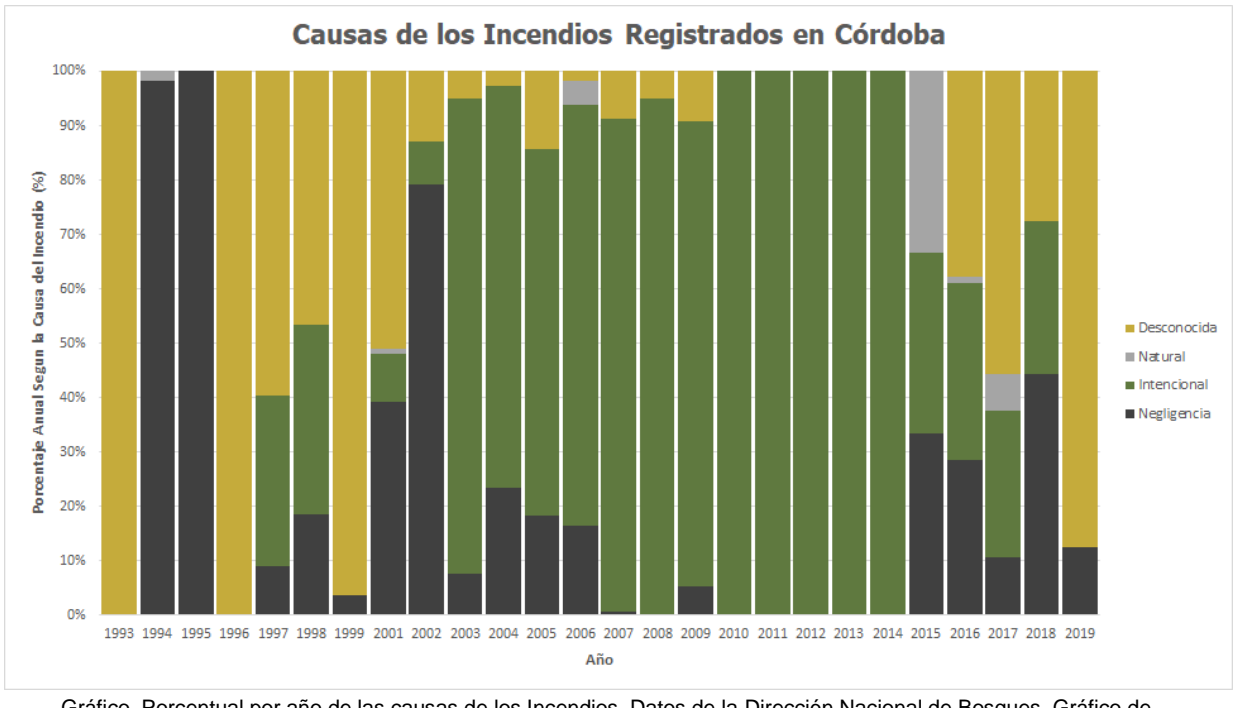

Gráfico. Porcentual por año de las causas de los Incendios. Datos de la Dirección Nacional de Bosques. Gráfico de Elaboración Propia.

En los archivos "Anexo I - *Registros Históricos de Incendios en Córdoba Período 1993-2019*" y "Anexo II - *Registros Históricos de Incendios en Córdoba Período 1993-2019*" se encuentran las tablas detalladas del siniestro ígneo rastreado de las últimas tres décadas (1993-2019). Las mismas fueron de elaboración propia para el presente Trabajo Final. Las fuentes de información variaron con el tiempo, correspondiente al ente nacional gubernamental sobre el medio ambiente de turno (actualmente el Ministerio de Ambiente y Desarrollo Sostenible).

# <span id="page-17-0"></span>**Marco Teórico**

El marco de referencia conforma el primer bloque del proyecto de trabajo final. El mismo se trata del soporte teórico, contextual y legal de los conceptos desarrollados en las consecuentes etapas. En este bloque de investigación están reunidos aquellos conceptos que advertimos como relevantes, significantes e inherentes para encaminar el fenómeno que profundizamos en la práctica.

Para el despliegue de este estudio de gestión y aprovechamiento de las tecnologías ante incendios forestales, es necesario comprender e interiorizarse en la teoría, ya sea desde cómo se origina el fuego, cuáles son sus consecuencias en el ambiente hasta cómo extraer información del acontecimiento en la superficie desde plataformas satelitales a miles de kilómetros de ella. En consecuencia, se enuncia a continuación un listado que apunta aquellos vértices teóricos sobre los cuales se funda el desarrollo del trabajo:

- Teoría del Fuego.
- Incendios Forestales y el Medio Ambiente.
- Sistemas de Evaluación de Peligros de Incendios. Y Organismos responsables del estudio y el combate a los siniestros.
- Misiones Satelitales.
- Teledetección y sus fundamentos.
- Sensores Radar de Apertura Sintética.
- DEM con Interferometría.
- Sistemas de Información Geográfica en el apoyo a la gestión de los Incendios.

#### <span id="page-17-1"></span>**Teoría del fuego - Química del fuego**

El fuego es un proceso de reacción físico-química conocido como combustión, resultado de la rápida oxidación de material combustible, con desprendimiento de energía en forma de calor producto de la secuencia de reacciones exotérmicas, y normalmente de luz que se materializa mediante llamas o incandescencia, y otras sustancias y productos derivados del proceso como lo pueden ser diferentes gases, aerosoles líquidos (por ejemplo vapor de agua) o sólidos (como las cenizas y el hollín).

19

**A**plicaciones de la Teledetección y Cartografía en Catástrofes Ambientales - Incendios Forestales en la Provincia de Córdoba 2020 | **TRABAJO FINAL**

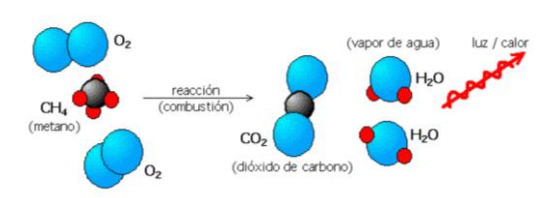

*Imagen. Explicación del Fenómeno Químico de Combustión. Elementos y Sustancias implicadas en el proceso.*

Todo foco ígneo para tener lugar necesita de tres elementos indispensables. Se representa mediante un triángulo equilátero denominado "Triángulo del Fuego" en el que cada lado se corresponde con los siguientes factores esenciales:

- *El combustible:* Se trata del elemento principal de la combustión, puede encontrarse en cualquiera de los tres estados de agregación de la materia (sólido, líquido o gaseoso). Corresponde a cualquier sustancia capaz de arder.
- *El comburente:* El comburente principal en la mayoría de los casos es el oxígeno. Es el componente de oxidación en el proceso químico.
- *La energía de activación (o calor):* Es la energía que se precisa aportar para que el combustible y el comburente (oxígeno) reaccionen en un tiempo y espacio determinado. La energía necesaria para iniciar la combustión, puede ser una descarga eléctrica natural (rayo), sobrecargas o cortocircuitos eléctricos, rozamientos entre partes metálicas, equipos de soldadura, estufas, reacciones químicas, chispas, etc. Se trata de la etapa física del proceso.

Esta energía de activación se clasifica en cuatro grupos:

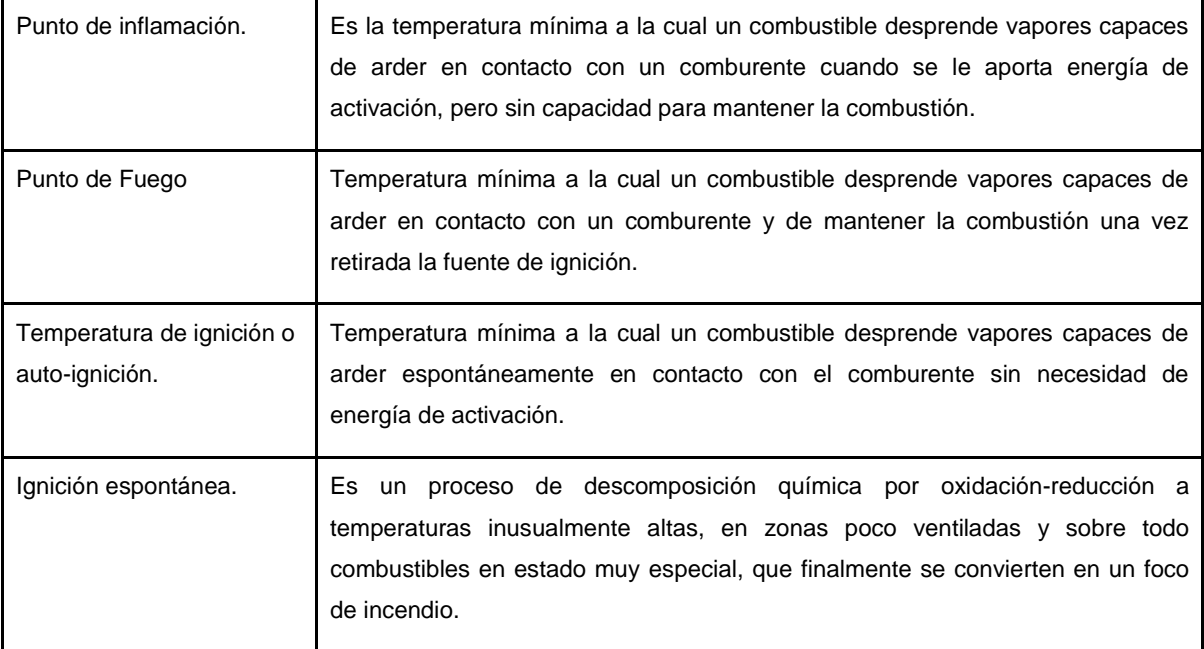

Entendiendo el Triángulo de Fuego es predecible comprender que bastará con suprimir alguno de los lados de la figura, o simplemente no dando lugar a uno de ellos para que el fuego no se inicie.

Para entender aún mejor los procesos químicos del fuego, ya que como dijimos es una oxido-reacción, se utiliza como figura de representación un tetraedro (pirámide triangular, poliedro con cuatro caras). Esta figura geométrica representa los tres elementos anteriores y un cuarto agregado que corresponde a la reacción en cadena. Este último elemento agregado corresponde con la cadena de eventos que conducen y mantienen el proceso de combustión continuo en el tiempo y espacio.

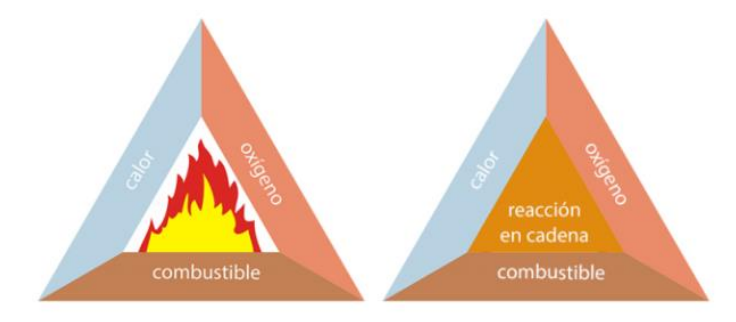

*Imagen. A la izquierda el triángulo de fuego, en la derecha el tetraedro. Ambas figuras geométricas utilizadas teóricamente para entender la reacción química de combustión.*

Existen dos tipos de combustión, en relación a la velocidad de propagación, la lenta y la rápida. Las primeras se producen sin emisión de luz y con poca emisión de calor, se dan en lugares con escasez de aire, combustibles muy compactos o cuando la generación de humos enrarece la atmósfera. Son muy peligrosas ya que en caso de que entre aire fresco puede generarse una súbita aceleración del incendio incluso llegando a la explosión. Por su parte, las combustiones rápidas se producen con una fuerte emisión de luz y calor con llamas. Cuando las emisiones son instantáneas o muy rápidas se denominan explosión. Cuando la velocidad de reacción es menor que la velocidad del sonido (340m/s) a la explosión se denomina Deflagración. Cuando la velocidad de reacción es mayor que la velocidad del sonido, a la explosión se le denomina Detonación.

Encontramos también la clasificación de los fuegos, es importante el reconocerlo para ante una situación incontrolada de fuego (incendio) saber cómo tratarlos ya que puede aumentar el peligro si se aplica en otro.

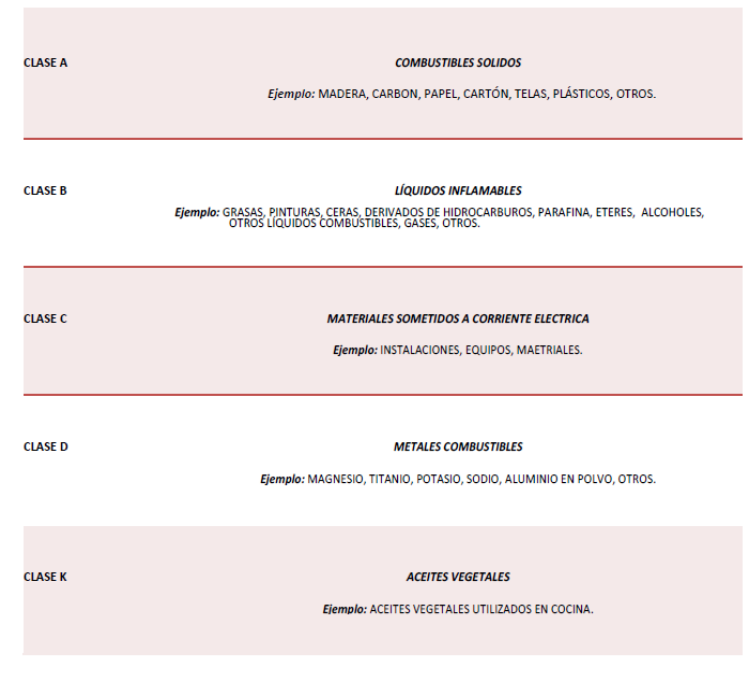

*Imagen. Clasificación de los fuegos.*

#### <span id="page-20-0"></span>**Incendios y el Medio Ambiente**

El fuego es un factor natural que modela la estructura y funcionamiento de una altísima variedad de ecosistemas en el planeta, y está presente en ellos hace miles de años mucho antes de la aparición del ser humano. El crecimiento de vegetación, que significa el aumento de combustible (como vimos anteriormente uno de los cuatro integrantes del tetraedro del fuego) y los ciclos de sequías han favorecido la ocurrencia de incendios naturales. Este aumento en la vegetación tanto natural como implantada principalmente, tiene un efecto negativo en las características de los incendios. Estos representan un riesgo elevado en correspondencia a la intensidad con la que se producen y su desenvolvimiento se produce de manera desmesurada, caótica y descontrolada, dando origen a impacto ambiental negativo y severas consecuencias socioeconómicas. La intervención humana ha sido en los últimos siglos determinante, mediante modificaciones en el ambiente, a través de políticas de preservación y cuidado la sociedad combate a los incendios ya que como dijimos, están asociados a grandes pérdidas económicas y se lo considera como un desastre natural que se debe evitar, mitigar y controlar.

Está claro que actualmente, la situación en Latinoamérica es alarmante, y aunque el foco esté puesto en la Pandemia Mundial y cómo afecta a cada país, no debe quedar de

lado lo que ocurre en las zonas que son castigadas por la presencia de incendios desmesurados que arrasan con todo a su paso.

Un incendio es el fuego (natural, accidental o intencional) que se propaga de forma descontrolada irrumpiendo los límites u ocurriendo en lugares donde no fue planificado. La propagación puede ser lenta, moderada o rápida, significando esta ultima la mayor complicación. Como mencionamos, el fuego es parte del ecosistema natural, pero también es un factor antrópico empleado como gestión en ampliaciones de tierra, pastoreo y caza, por ejemplo en actividades agrícolas ha sido utilizado tradicionalmente para eliminar restos de la cosecha, debido a una creencia en que el combustible residual que queda sobre la superficie ayuda en la fertilidad del suelo.

Cuando este evento se desarrolla, el control tiende a comportarse con similitud a una función exponencial con el correr de los minutos, ya que las características de la zona como la topografía, el clima, y el tipo de vegetación vuelve muy difícil la extinción del fuego.

El párrafo anterior ha recabado en la necesidad de estudiar los riesgos, analizar las temporadas donde los incendios tienen más probabilidad de ocurrencia, disponer de equipamientos y personal para frenar el avance de los eventos. Es necesario un estudio integrado de las características, causas, peligrosidad, exposición y vulnerabilidad ante estas circunstancias.

Los cambios más representativos de los incendios forestales ocurren sobre la superficie y en los primeros centímetros de profundidad. Las alteraciones que pueden sufrir los suelos por efecto de la combustión, son diversas dependiendo principalmente de la temperatura durante el proceso físico-químico.

Desde el punto de vista del análisis sobre la posible ocurrencia de incendios de vegetación, deben diferenciarse dos conceptos que a veces se presentan como sinónimos pero describen aspectos distintos:

**Riesgo:** probabilidad de la ocurrencia o aparición de un foco de calor, un foco ígneo (caída de rayos o que alguien prenda fuego)

**Peligro:** hace referencia a la probabilidad de que, ocurrido un foco, se propague sin control por la vegetación, esto estará directamente de diferentes factores: clima de la región, la topografía y las características de la vegetación (continuidad horizontal y vertical).

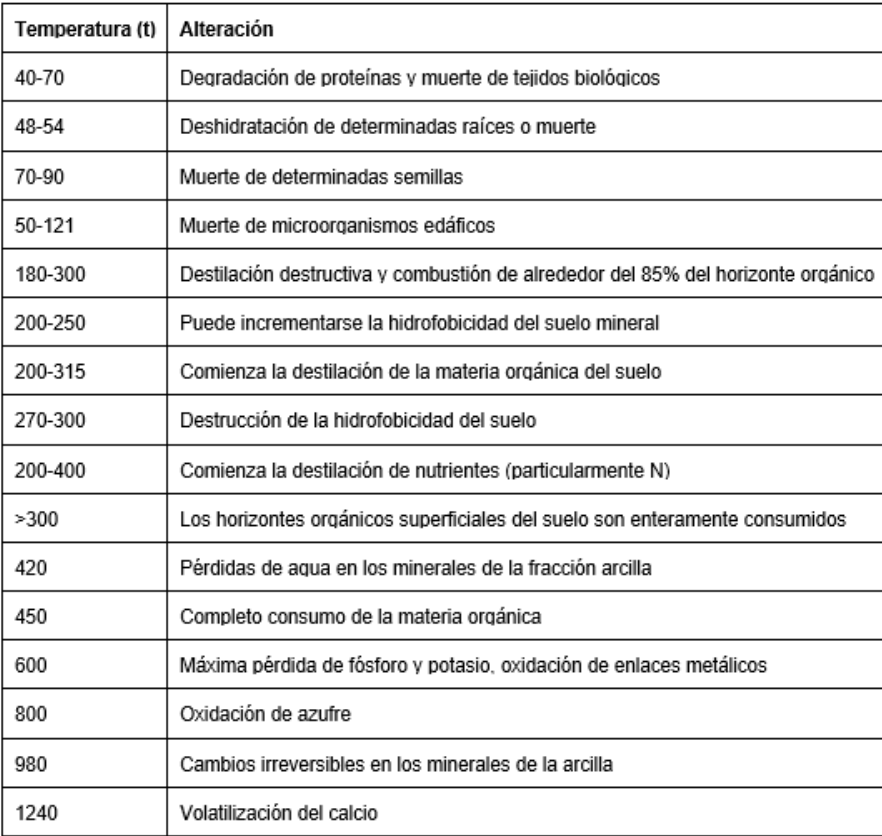

23

**Tabla**. Alteraciones producidas en el suelo por el efecto del fuego, según la temperatura (°C).

Estamos en condiciones de afirmar que los incendios forestales son considerados por la humanidad como uno de los más graves problemas ambientales que existen en tiempos actuales. Esto ha llevado al desarrollo de normativas, técnicas, gestión y medios disponibles para hacer frente a tal siniestro, aunque a pesar de esta evolución en la preocupación por el ambiente, los incendios siguen produciéndose por diversas causas ya sea naturales o antrópicas.

El objetivo central del presente trabajo final no corresponde con la profundización de lo que respecta al incendio y sus consecuencias dañinas al ambiente como por ejemplo el desprendimiento de gases a la atmósfera y por consecuencia su aporte al cambio climático, la destrucción de la flora autóctona y el atentar contra la vida de la fauna o, en el peor de los casos, la extinción de la especie. Por otra parte, tampoco haremos hincapié en determinar que origina el siniestro al terreno y sus implantaciones forestales ni con qué objetivo, en caso de resultar intencional la quema, se realiza.

### <span id="page-23-0"></span>**Sistemas de Evaluación de Peligros de Incendios**

Las características del terreno donde se desarrolle el fuego, las vías de acceso y la cercanía a fuentes de agua, serán todos factores que contribuirán al grado de dificultad para combatirlo.

Diversos sistemas se han desarrollado con el objetivo de evaluar los factores condicionantes de la ocurrencia, el comportamiento y los efectos de los incendios. Para estos sistemas de evaluación de riesgo y peligro se utilizan índices de la contribución de diferentes factores cuantitativos y/o cualitativos.

Ambos sistemas de evaluación se componen de diferentes índices, cada uno es un indicador de la contribución de un determinado factor. Los más simples se componen de un único índice, tiene en cuenta el efecto de la temperatura, la humedad relativa y la precipitación para proveer la probabilidad de la ignición, dada la existencia de una fuente de ignición. Los sistemas más complejos tienen en cuenta las variables del tiempo, estado de los combustibles y el comportamiento del fuego, para producir indicadores que provean una medida cuantitativa de las dificultades de control, es decir, el daño o el impacto potencial que causaría el incendio. A su vez, existen otros tipos de índices que se centran en el comportamiento de una única variable, por ejemplo, índice de sequía (disponibilidad de agua o estado de humedad de los combustibles), de estabilidad (condiciones de estabilidad de la atmósfera).

Los sistemas de evaluación de peligro son herramientas imprescindibles para la planificación de actividades de prevención de incendios. Son indicadores útiles de las áreas donde es necesario efectuar reducción de combustibles y el momento más adecuado para realizarlas, decidir la asignación de recursos antes y durante el desarrollo de las temporadas de incendios, cómo evaluar la eficiencia de las medidas de prevención y de las técnicas de supresión aplicadas.

Se nombran algunos sistemas compuestos por un único índice y por varios índices, no se indicarán aquellos que son complementarios.

*Sistemas compuestos por un único índice:*

- Índice de Nesterov (índice de ignición en el área de cobertura de una determinada estación meteorológica).
- Índice de Tellysin.

- Índice de Monte Alegre o de Soarez (para ecosistemas húmedos del sudeste de Brasil, norte y noreste de Argentina, coeficiente acumulativo de peligro de incendios de vegetación).
- Índice de peligro desarrollado en Francia (estimación de sequía acumulativa 'evapotranspiración de Thornthwaite' y en la velocidad del viento).
- Índice de peligro de propagación de incendios forestales, desarrollado por Rodriguez y Moretti (Región Andino Patagónica, variables: temperatura, humedad relativa, viento y días consecutivos con o sin precipitación).

#### *Sistemas compuestos por varios índices:*

- Sistema de evaluación de peligro de Incendios canadiense (comprende cuatro módulos o subsistemas: Índice Meteorológico de Peligro de Incendios; Subsistema de Predicción de Comportamiento del Fuego; Subsistema Canadiense de Predicción de Ocurrencia de Incendios Forestales; Subsistema Accesorio de Humedad de Combustibles.
- Sistema de evaluación de peligro de incendios de los Estados Unidos (se basa en una serie de principios, conteniendo veintiún variables de entrada y tres variables de salida: Índices de riesgo por rayos o causas humanas; Índice de quema (Componente de propagación y de liberación de energía); Índice de carga de fuego).
- Sistema Métrico de Peligro de Incendios de Mc Arthur (Australia, adoptados por países con 'climas de fuego', sistemas combinados con Sistemas de Información Geográfica (SIG). Se componen de índices que se relacionan con la probabilidad de ignición, velocidad de propagación y las dificultades de supresión).
- Sistema Utilizado en España (se define el peligro histórico de ocurrencia de incendios en función de un índice espacio-temporal y de un índice de causalidad o en función de un índice de frecuencia de incendios).

Definiciones de Índices:

- Índice de carga de fuego: Indicador cuantitativo y/o cualitativo utilizado para evaluar el esfuerzo total requerido para contener todos los incendios probables, dentro de un área determinada y durante un período específico.
- Índice de ignición: Indicador cuantitativo y/o cualitativo relacionado con la facilidad con la cual los combustibles finos (pastos, vegetación herbácea, acículas...), podrían encenderse cuando son expuestos a una fuente de ignición (cigarrillos, fósforos, rayos).
- Índice de peligro: Indicador cuantitativo y/o cualitativo del peligro de incendios.

- Índice de propagación: Indicador cuantitativo y/o cualitativo de la velocidad de propagación pronosticada para el fuego en un determinado tipo de combustibles, una determinada pendiente y bajo condiciones meteorológicas específicas.
- Índice de ocurrencia: Indicador cuantitativo y/o cualitativo de la incidencia potencial de focos dentro de un área determinada. Se deriva del riesgo y de la facilidad de ignición.
- Índice de quema: Indicador cuantitativo y/o cualitativo del esfuerzo potencial necesario para contener un incendio en un tipo de combustible en particular, dentro de un área determinada y durante un período específico.
- Índice de riesgo: Indicador cuantitativo y/o cualitativo de la probabilidad de que un área esté expuesta a una fuente de ignición, ya sea natural o antrópica.

En la República Argentina, el *sistema de evaluación de peligro y alerta temprana de incendios forestales y rurales* surge de la necesidad de poder anticipar situaciones críticas en relación al combate de incendios forestales y de campo. Se destacan dos hitos que moldean la actual gestión de los incendios de la nación:

- *1. En 1994 un siniestro despertó gran inquietud. El 21 de enero de ese año, 25 bomberos voluntarios del cuartel de bomberos de Puerto Madryn, Chubut, murieron combatiendo un incendio rural en las proximidades de dicha localidad. A partir de este hecho, se puso de manifiesto para la comunidad de fuego de nuestro país que es fundamental caracterizar y monitorear los factores que causan el comportamiento extremo del fuego, pudiéndose anticipar así situaciones de peligrosidad.*
- *2. En el año 1998 comenzó a sumarse el apoyo meteorológico al manejo del fuego. El Servicio Nacional de Manejo del Fuego (SNMF), en forma conjunta con el Servicio Meteorológico Nacional (SMN), empezaron a confeccionar los primeros pronósticos especiales para incendios. De esta manera se dio inicio al trabajo conjunto entre ambos organismos para brindar el apoyo meteorológico al manejo del fuego, actividad que continúa hasta la actualidad.*

Dos de los organismos estatales más reconocidos en la gestión ante los mencionados siniestros son, el *Servicio Nacional de Manejo de Fuego* y el *Servicio Meteorológico Nacional*.

El SNMF, creado en 1996 bajo el nombre Plan Nacional de Manejo del Fuego (denominación vigente hasta el 2012 que es reemplazada por el actual nombre), se trata de un organismo nacional responsable de combatir incendios declarados en áreas naturales o rurales. Históricamente el organismo se encuentra bajo la dependencia del área de medio ambiente de la nación (antes Secretaría de Ambiente y Desarrollo Sustentable, actualmente Ministerio de Ambiente y Desarrollo Sostenible), y es el encargado de velar por la normativa Ley Nacional de Presupuestos Mínimos de Manejo del Fuego (Ley 26815/13).

Su estructura operativa divide al país en áreas. La lucha contra incendios es llevada a cabo en forma coordinada por todas las instituciones adherentes municipales, provinciales y nacionales.

*Áreas operativas:*

- I Noroeste (Jujuy, Salta, Catamarca y Tucumán)
- II Norte (Santiago del Estero, Santa Fe, Chaco y Formosa)
- III Noreste (Entre Ríos, Corrientes y Misiones)
- **IV - Centro (Córdoba, San Juan, San Luis, La Rioja)**
- V Pampeana (Buenos Aires, Mendoza, La Pampa)
- VI Patagonia (Río Negro, Neuquén, Chubut, Santa Cruz, Tierra del Fuego)

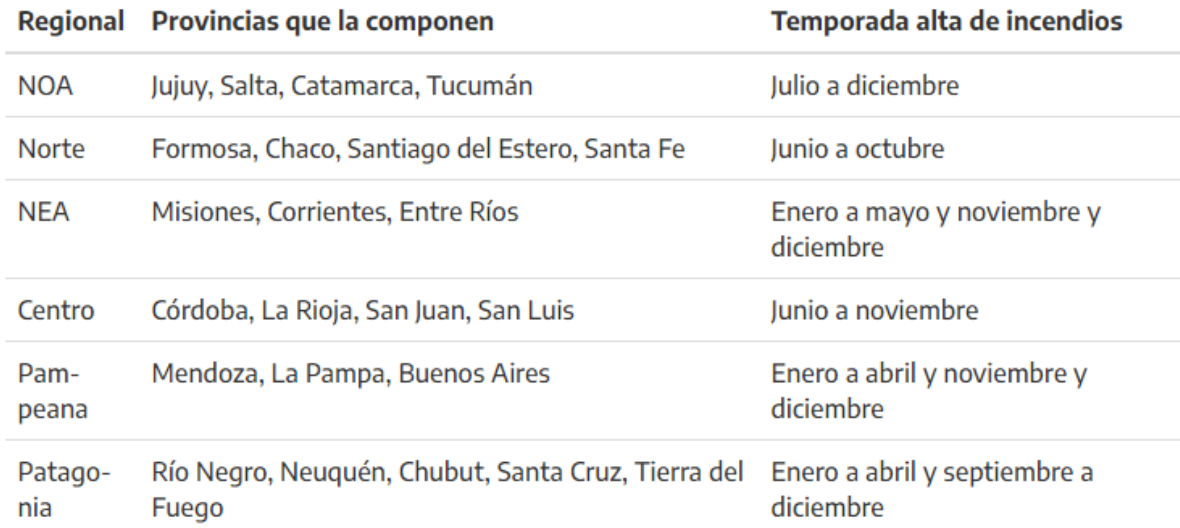

*Imagen*. Áreas operativas del Servicio Nacional del Manejo del Fuego)

El Servicio Meteorológico Nacional es el organismo de carácter científico-técnico, que tuvo su origen en la Ley N° 559, sancionada por el Honorable Congreso de la Nación en el año 1872, bajo la Presidencia de D. Domingo Faustino Sarmiento. Este primer organismo se llamó Oficina Meteorológica Argentina (OMA), y guardaba dependencia con el entonces Ministerio de Justicia, Culto e Instrucción Pública. Más de un siglo pasó desde entonces cuando finalmente mediante el Decreto N° 1689/2006, establece que a partir del año entrante el SMN es transferido al ámbito de la actual Secretaría de Ciencia, Tecnología y Producción del Ministerio de Defensa de la Nación. La misión, objetivo y responsabilidad del servicio es Brindar información y pronósticos meteorológicos, prospectivas climáticas y alertas en su área de incumbencia, basados en el monitoreo continuo de la atmósfera y en el conocimiento científico, con el objeto de proteger a la población, contribuir a la defensa

nacional, favorecer el desarrollo sustentable y dar cumplimiento a sus compromisos internacionales en la materia.

#### <span id="page-27-0"></span>**Teledetección**

El término "teledetección" fue el adoptado por los países de habla hispana como traducción del inglés remote sensing, utilizándose a partir del año 1960 para describir observaciones de un objeto efectuadas sin mediar contacto físico con él. La teledetección se funda en la técnica de adquisición de datos de la superficie terrestre a partir de sensores instalados en plataformas espaciales. La interacción electromagnética entre el terreno y el sensor, genera una serie de datos que son procesados posteriormente para obtener información interpretable de la Tierra.

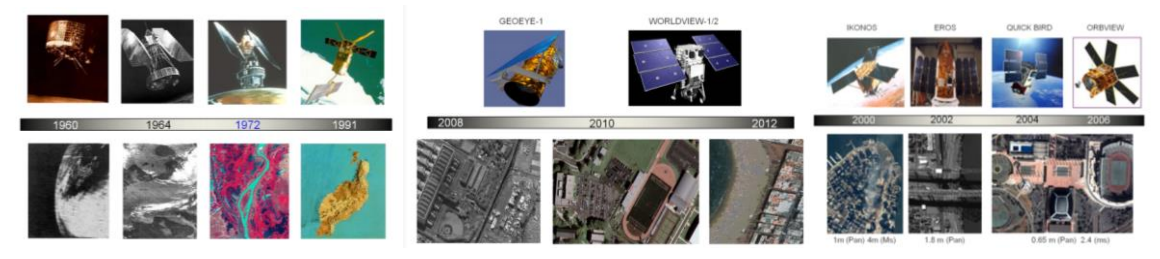

*Imagen*. Evolución de la Teledetección.

 Existen cuatros elementos esenciales que definen y componen la técnica de la teledetección, la ausencia de alguno de ellos implica que la técnica carezca de sentido o no tenga lugar:

- 1) *Emisión de radiación electromagnética desde una fuente.*
- 2) *Interacción de la radiación con la superficie terrestre.*
- 3) *Interacción de la radiación con la atmósfera.*
- 4) *Recepción de las ondas electromagnéticas en instrumentos a bordo de una plataforma.*

La primera clasificación de la teledetección, la ramifica en dos tipos de acuerdo a la fuente emisora de energía: siendo teledetección *pasiva* cuando la fuente de energía radiante de los sensores surge de fuentes naturales (como el sol) y la otra cara de la moneda es la teledetección *activa*, que se trata de aquellos sensores capaces de proporcionar forma propia de energía radiante artificial como fuente de iluminación. Dentro de esta última clasificación se encuentran, por ejemplo: radar, radar de apertura sintética (SAR) y LiDAR.

Los resultados obtenidos en el estudio de recursos naturales terrestres con los datos de los primeros satélites meteorológicos y las misiones espaciales tripuladas, impulsaron el desarrollo por la NASA del programa ERTS (Earth Resources Technological Satellite) conocido también como Programa LANDSAT.

LANDSAT 1 fue el primer satélite específicamente dedicado a teledetección terrestre. Fue puesto en órbita por el gobierno de Estados Unidos en julio de 1972 y estuvo operativo hasta principios de 1978. El último de esta constelación, el LANDSAT 8 se lanzó al espacio en febrero de 2013.

A raíz del éxito de los satélites LANDSAT, muchos países decidieron disponer de sus propios satélites para observar la Tierra. Algunos ejemplos son: la serie de satélites SPOT franceses, RADARSAT canadiense, el ALOS de Japón, IRS de la India, la constelación de METEOSAT Europea, y gran cantidad de satélites de muy alta resolución (tamaño de píxel menor de 1 metro) que orbitan hoy en día la Tierra (como Geoeye, World-View, Pleiades, Deimos 2, etc.)

Hoy en día, hay permanentemente en órbita centenares de satélites de observación de la Tierra que generan miles de imágenes cada día para aplicaciones de uso civil y militar. Podemos decir que "la Tierra está muy bien observada".

#### <span id="page-28-0"></span>**Ventajas**

Las ventajas que genera la teledetección espacial frente a los trabajos de campo son la monitorización global de la Tierra, permite realizar estudios de amplias regiones, observación a distintas escalas, permite estudios multitemporales, y multidisciplinariedad. Las mismas han causado el desarrollo y utilización de la teledetección de manera sistemática en diversas disciplinas como lo son la agricultura, medio ambiente, cartografía, etc.

#### <span id="page-28-1"></span>**Principios físicos de la teledetección**

Captura de información: Cuando se utilizan sensores pasivos, los factores que intervienen en la información de una imagen por teledetección son:

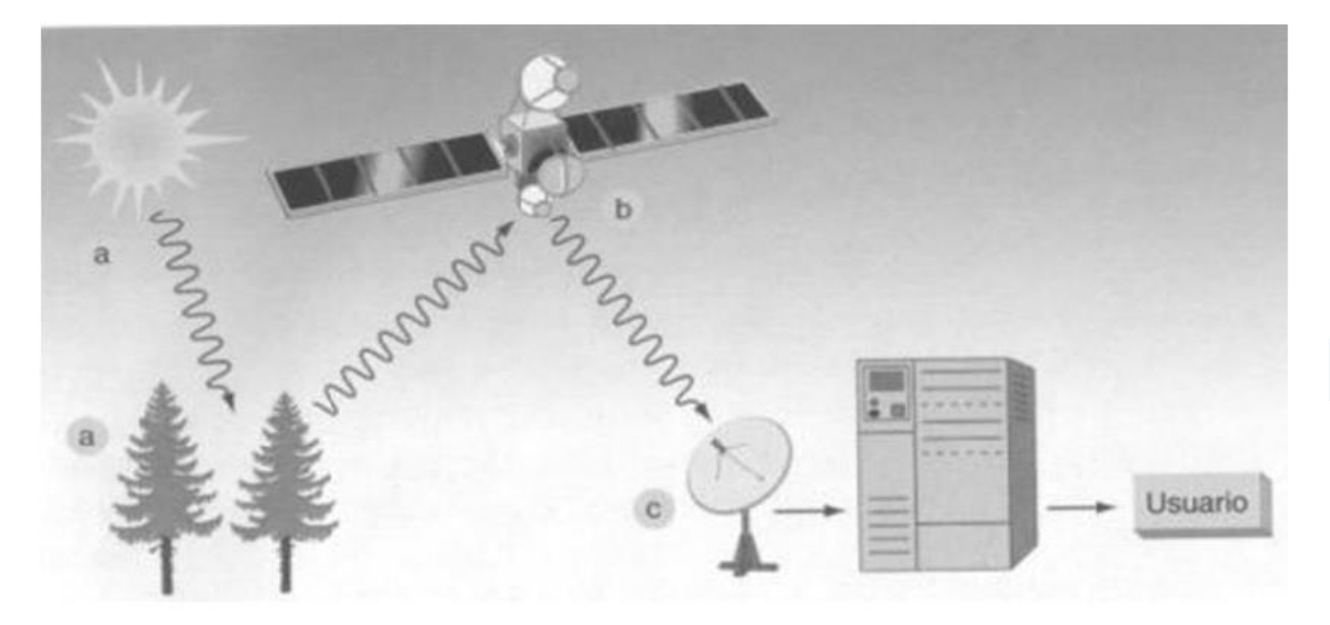

*Imagen. Esquema simplificado del Sistema de Teledetección.* 

a- Fuente de iluminación: en el caso de los sensores pasivos es el Sol

b- Es el sensor quien registra la energía del sol reflejada por la superficie de la Tierra.

c- La antena en Tierra para recepción de la información capturada por los sensores.

d- Se requiere de un software adecuado para el procesamiento y análisis de la información.

e- Usuarios de los distintos productos obtenidos de los procesos anteriores.

El sensor captura la energía que refleja la Tierra procedente del sol, la discretiza y almacena, y la transmite a una estación de recepción y procesamiento en la Tierra donde los datos se convierten en imágenes digitales. La imagen procesada se interpreta, visualmente y/o digitalmente, para extraer información acerca de los objetos que fueron iluminados.

#### <span id="page-30-0"></span>**El espectro electromagnético**

Las más utilizadas en teledetección, según su longitud de onda, son:

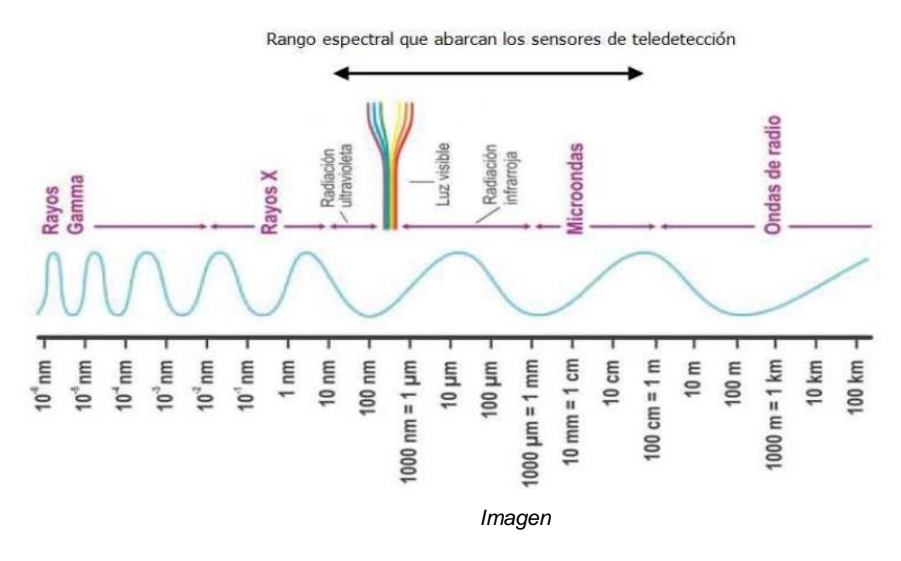

-El espectro visible: Es la región del espectro comprendida entre 0,4 y 0,7 micrómetros aproximadamente. Es la única radiación electromagnética que el ojo humano puede percibir. Dentro del mismo se puede distinguir tres franjas: el azul (de 0,4 a 0,5 μm), el verde (de 0,5 a 0,6 μm) y el rojo (de 0,6 a 0,7 μm).

-El infrarrojo cercano: Es la región del espectro comprendida entre 0,7 y 1,3 micrómetros aproximadamente. Resulta de especial importancia para discriminar masas vegetales y concentraciones de humedad porque estas cubiertas tienen picos de reflectancia en este intervalo del espectro.

-El infrarrojo medio: Es la región del espectro comprendida entre 1,3 y 8 micrómetros aproximadamente. Se utiliza para estimar contenidos de humedad en la vegetación y para detección de focos de temperatura.

-El infrarrojo térmico: Se llama así a la región del espectro comprendida entre 8 y 100 micrómetros aproximadamente. Detecta el calor proveniente de la mayor parte de las cubiertas terrestres.

-Las microondas: Comprenden la región del espectro a partir de 1 mm hasta 1 metro. Se utilizan en teledetección porque es un tipo de radiación bastante transparente a las cubiertas nubosas, es decir, que atraviesa bastante las nubes.

#### <span id="page-31-0"></span>**Ventanas atmosféricas**

Si nos limitamos a la teleobservación de la radiación electromagnética en todo el sector del espectro, incluso el que no ven nuestros ojos, se puede lograr mucha información. La teleobservación se logra gracias a ventanas atmosféricas donde la atmósfera es transparente. Los sensores a bordo del satélite miden en los sectores en que la transmisión es máxima. Las bandas de los sensores multiespectrales se ubican en las ventanas de transmisión. Son aquellas zonas del espectro en las que se produce menos absorción y dispersión por la atmósfera, y por lo tanto son las más útiles para colocar las bandas de los sensores a bordo de los satélites.

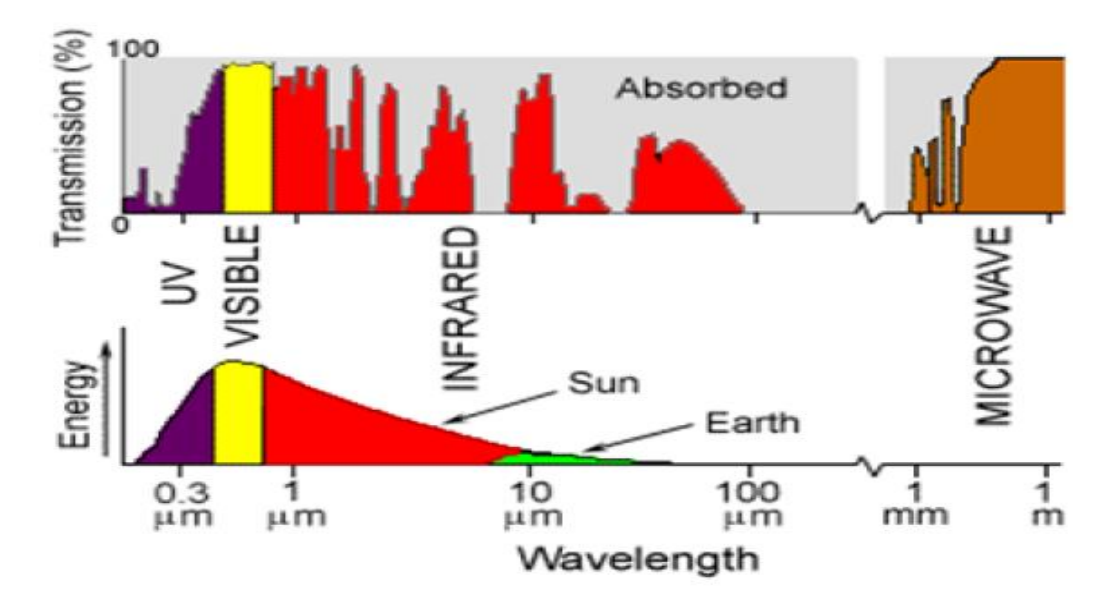

*Imagen. Ventanas Atmosféricas* 

Como se observa, la zona visible corresponde con el máximo de energía emitida por el sol y con una "ventana" atmosférica.

#### <span id="page-31-1"></span>**Comportamiento espectral en las cubiertas**

Cuando la radiación que procede del sol incide en las distintas cubiertas terrestres, puede ser reflejada por la superficie de la Tierra, puede ser transmitida, absorbida o dispersada.

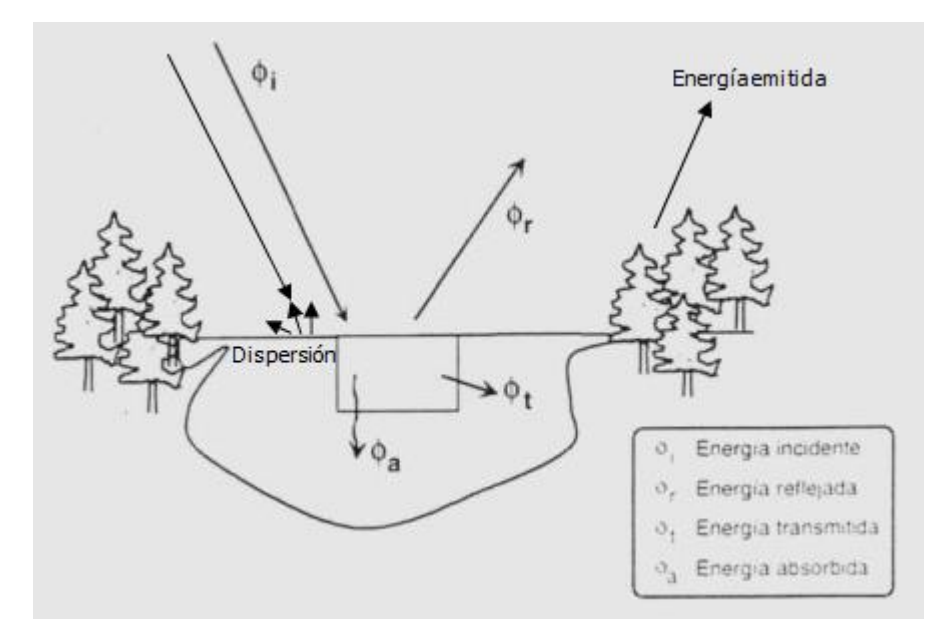

*Imagen. Esquema Sintetizado de las Energías intervinientes en la Emisión de luz.*

La cantidad de energía que es reflejada, transmitida o absorbida por la superficie terrestre depende de la longitud de onda de la radiación incidente y de las características de cada cubierta.

En la siguiente imagen se observan las diferentes técnicas existentes en la teledetección:

.

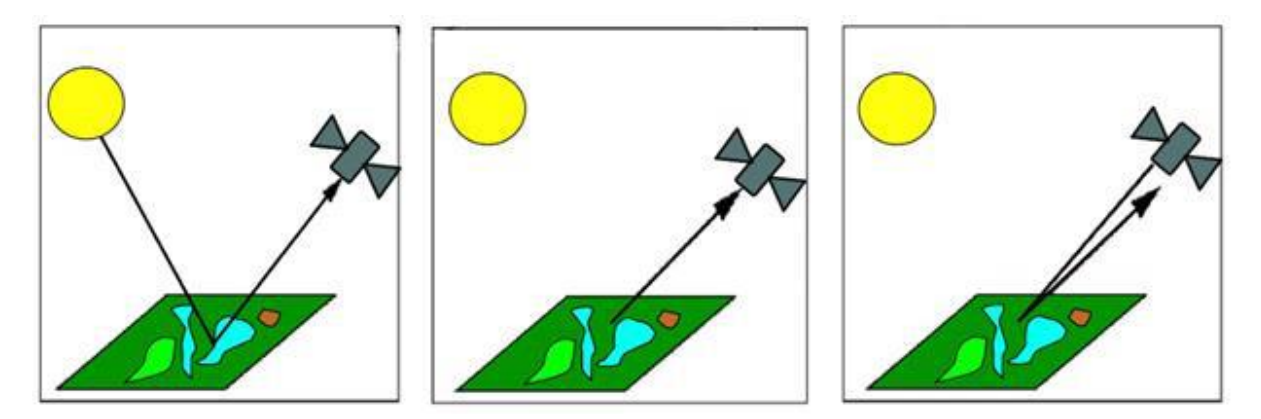

*Imagen. Tipos de sistemas de teledetección, simplificado, donde la fuente emisora y receptora de energía varía de acuerdo al sistema.*

Los sensores a bordo de los satélites no miden directamente la radiación reflejada por las cubiertas de la superficie terrestre, ya que cuando llega al sensor se ha visto afectada por la atmósfera que modifica los valores originales. La energía reflejada sufre procesos de dispersión y absorción al interactuar con los componentes gaseosos y los aerosoles de la atmósfera.

A la radiación electromagnética que miden los sensores se le denomina Radiancia (L), que se define como la cantidad de energía electromagnética que pasa a través o es emitida desde un área en particular, confinada en un ángulo sólido en una dirección específica. El ángulo sólido tiene su vértice en la apertura del sistema sensor y base en la superficie de reflexión. Cuando la radiancia se refiere a una porción concreta del espectro electromagnético se le denomina radiancia espectral (Lλ).

Mediante los cálculos adecuados, habrá que transformar estas radiancias espectrales medidas por los sensores en reflectividades propias de cada cubierta para poder elaborar firmas espectrales.

En el siguiente gráfico se muestran los pasos a seguir para obtener firmas espectrales a partir de los niveles digitales que proporciona el sensor:

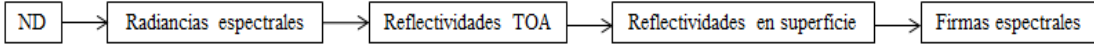

*Imagen. Obtención de la Firma Espectral de una cobertura superficial a partir del Valor ND del píxel.*

Cabe aclarar, que la reflectividad es característica de cada tipo de cubierta.

#### <span id="page-33-0"></span>**Firmas espectrales**

La firma espectral de una cubierta representa la variación de la reflectividad en superficie de una cubierta en función de la longitud de onda de la radiación incidente.

Cada material, sustancia o ser vivo de la superficie de la Tierra, reflejan y emiten energía electromagnética de forma distinta, y por lo tanto cada uno tendrá una firma espectral característica que lo identifica.

A continuación, se representa la firma espectral de agua, vegetación sana, hormigón y nieve.

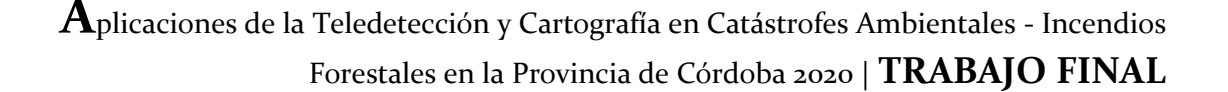

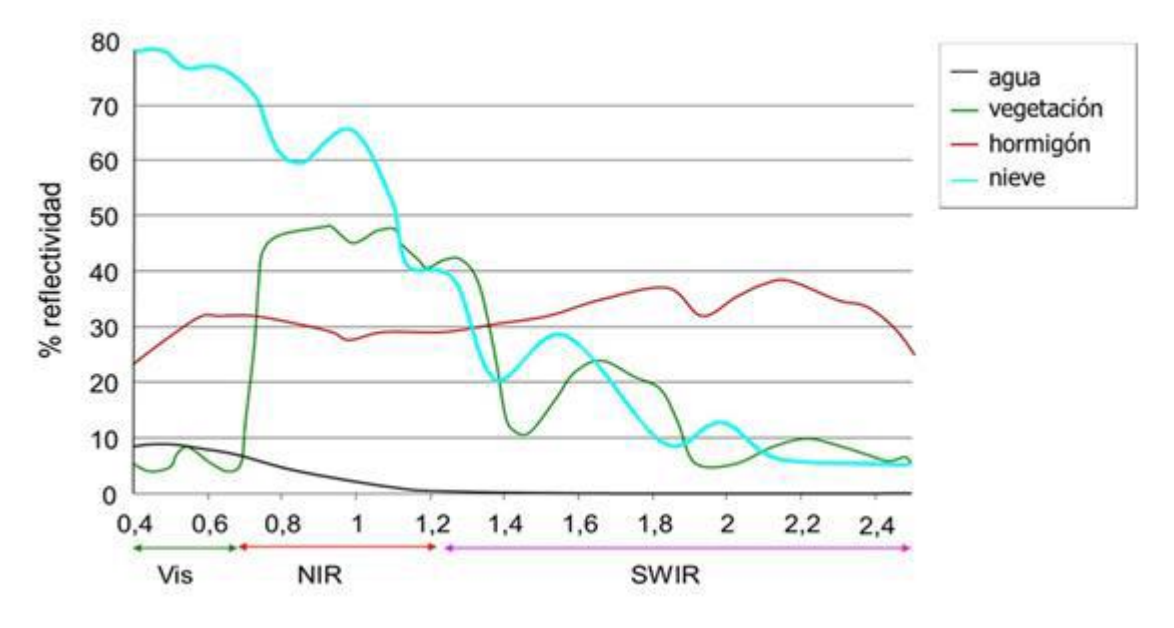

*Imagen. Firmas Espectrales de diferentes Coberturas en la Tierra.*

#### <span id="page-34-0"></span>**Tipos de órbitas**

Existen dos tipos principales de órbitas denominadas órbitas geoestacionarias y heliosincrónicos.

-*Órbitas geoestacionarias:* A 35.900 Km, un satélite que orbite sobre el ecuador está estacionario con respecto a la Tierra, volando siempre sobre el mismo punto, ya que el tiempo que se tarda en realizar una órbita completa es de 24 horas, lo que corresponde al tiempo de rotación de la Tierra.

Un satélite geoestacionario aporta por tanto la ventaja de que siempre ve la Tierra desde la misma perspectiva, por lo que puede registrar la misma imagen a breves intervalos de tiempo. Esto es particularmente útil para observar las condiciones meteorológicas. También tiene la ventaja, al estar en una órbita lejana, de que puede tomar una imagen completa de todo el disco de la Tierra (parte de la Tierra que se ve desde un punto del espacio).

El inconveniente de las órbitas geoestacionarias es la gran distancia a la Tierra, que reduce la resolución espacial que se puede lograr. Existen varios satélites meteorológicos distribuidos regularmente sobre la órbita geoestacionaria, cubriendo todo el mundo y proporcionando una visión global. También estas órbitas son empleadas por muchos satélites de telecomunicaciones, incluida la televisión.

- *Órbitas heliosincrónicos:* Son órbitas polares o cuasi polares (casi pasan por los polos). Muchos satélites de teledetección están equipados con sensores pasivos que

dependen de la iluminación solar. Al ir midiendo la reflexión de la luz solar procedente de la Tierra se deben ajustar sus órbitas al ritmo del día y de la noche. Esto es importante para poder comparar imágenes registradas a lo largo de un periodo de tiempo, para lo que las condiciones de luz deben ser lo más parecidas posible. Los registros deben tener lugar a la misma hora local del día para que el plano de la órbita del satélite permanezca a un ángulo constante a la luz del Sol. Estos requisitos pueden cumplirse situando el satélite en una órbita heliosincrónica.

Mientras el satélite avanza en su órbita, la Tierra gira sobre su eje. Cada vez que el satélite completa una vuelta se escanea una nueva franja de la superficie de la Tierra y, pasado un cierto número de vueltas, se habrá obtenido toda la superficie de la Tierra. Algunos satélites escanean una franja ancha cada vez y pueden de este modo cubrir la totalidad de la superficie de la Tierra en unas pocas vueltas. Por contra, los satélites de alta resolución que escanean sólo tiras finas tardan varios días en completar la cobertura de la Tierra.

# <span id="page-35-0"></span>**Sensores Ópticos-Sentinel 2**

Utilizan al sol como fuente de energía miden la porción de la energía emitida por esta fuente que los alcanza luego de interactuar con los elementos de la superficie terrestre y con la atmósfera. Los detectores del sensor generan una corriente eléctrica cuya intensidad es directamente proporcional a la radiancia detectada en un determinado rango de longitudes de onda y en un momento dado. Las imágenes multiespectrales son producidas por sensores ópticos que poseen detectores que miden en rangos distintos de longitudes de onda, y la radiación es registrada independientemente en cada uno de ellos, correspondiendo cada uno a una banda de la imagen. Los valores registrados se almacenan como números enteros conocidos como contajes o números digitales (digital number), en un formato dependiente de la resolución radiométrica del sensor.

En el presente trabajo se utiliza, como mencionamos anteriormente, la misión sentinel 2-MSI para la adquisición y explotación de la información óptica sobre la región de estudio. Utilizamos la imagen óptica porque trabaja en un espectroelectromagnetico que mejor se adapta a nuestra biología (el de la luz visible).

Sentinel 2 se trata de la misión satelital de imágenes multiespectrales de alta resolución y amplia franja, que respalda los estudios de Monitoreo terrestre de Copernicus,
incluido el monitoreo de la vegetación, el suelo y la cubierta de agua, así como la observación de vías navegables interiores y áreas costeras.

La misión se basa en una constelación de dos satélites idénticos en la misma órbita separados 180º, para lograr una cobertura global. Su tiempo de revisita es de seis días.

El Instrumento multiespectral del S2 (por sus siglas "MSI") muestrea con una cobertura de barrido de 290 km con 13 bandas espectrales: cuatro bandas a 10 metros, seis bandas a 20 metros y tres bandas a 60 metros de resolución espacial.

|                              | S <sub>2</sub> A                  |                | S <sub>2</sub> B                  |                       |                                  |
|------------------------------|-----------------------------------|----------------|-----------------------------------|-----------------------|----------------------------------|
| <b>Band</b><br><b>Number</b> | <b>Central</b><br>wavelength (nm) | Bandwidth (nm) | <b>Central</b><br>wavelength (nm) | <b>Bandwidth (nm)</b> | <b>Spatial resolution</b><br>(m) |
| 1                            | 442.7                             | 21             | 442.3                             | 21                    | 60                               |
| $\overline{2}$               | 492.4                             | 66             | 492.1                             | 66                    | 10                               |
| 3                            | 559.8                             | 36             | 559.0                             | 36                    | 10                               |
| 4                            | 664.6                             | 31             | 665.0                             | 31                    | 10                               |
| 5                            | 704.1                             | 15             | 703.8                             | 16                    | 20                               |
| $6\phantom{1}6$              | 740.5                             | 15             | 739.1                             | 15                    | 20                               |
| $\overline{7}$               | 782.8                             | 20             | 779.7                             | 20                    | 20                               |
| 8                            | 832.8                             | 106            | 833.0                             | 106                   | 10                               |
| 8a                           | 864.7                             | 21             | 864.0                             | 22                    | 20                               |
| 9                            | 945.1                             | 20             | 943.2                             | 21                    | 60                               |
| 10                           | 1373.5                            | 31             | 1376.9                            | 30                    | 60                               |
| 11                           | 1613.7                            | 91             | 1610.4                            | 94                    | 20                               |
| 12                           | 2202.4                            | 175            | 2185.7                            | 185                   | 20                               |

*Tabla. Bandas Espectrales del Sentinel 2A y 2B.*

Los datos adquiridos, la cobertura de la misión y la alta frecuencia de visitas permiten la generación de información geográfica a escalas local, regional, nacional e internacional. Los datos están diseñados para ser modificados y adaptados por usuarios interesados en áreas temáticas como:

- Ordenamiento territorial.
- Monitoreo ambiental*.*
- Monitoreo de agua.
- *Monitoreo de bosques y vegetación.*
- Carbono terrestre, monitoreo de recursos naturales.
- Monitoreo global de cultivos.
- Y más aplicaciones.

Uno de los objetivos planteados al comienzo del trabajo es la clasificación de la cobertura terrestre en la región serrana del noroeste cordobés, resultando de suma importancia la adquisición conceptual y teórica de los conocimientos a la hora de procesar imágenes satelitales ópticas y posteriormente interpretar su contenido.

### **Resoluciones de Imágenes Sentinel**

-

Las imágenes ópticas obtenidas en la misión sentinel-2 se encuentran definidas a partir de cuatro tipos de resoluciones: son de diferentes características y se las conoce bajo las denominaciones de resolución temporal, radiométrica, espectral y espacial.

- **Resolución temporal:** De cada satélite de la misión Sentinel-2 por separado es de 10 días, aplicándose la frecuencia al estar los dos operativos, alcanzándose por tanto una resolución temporal de 5 días bajo las mismas condiciones de iluminación, salvo para las regiones únicamente observadas por un satélite.

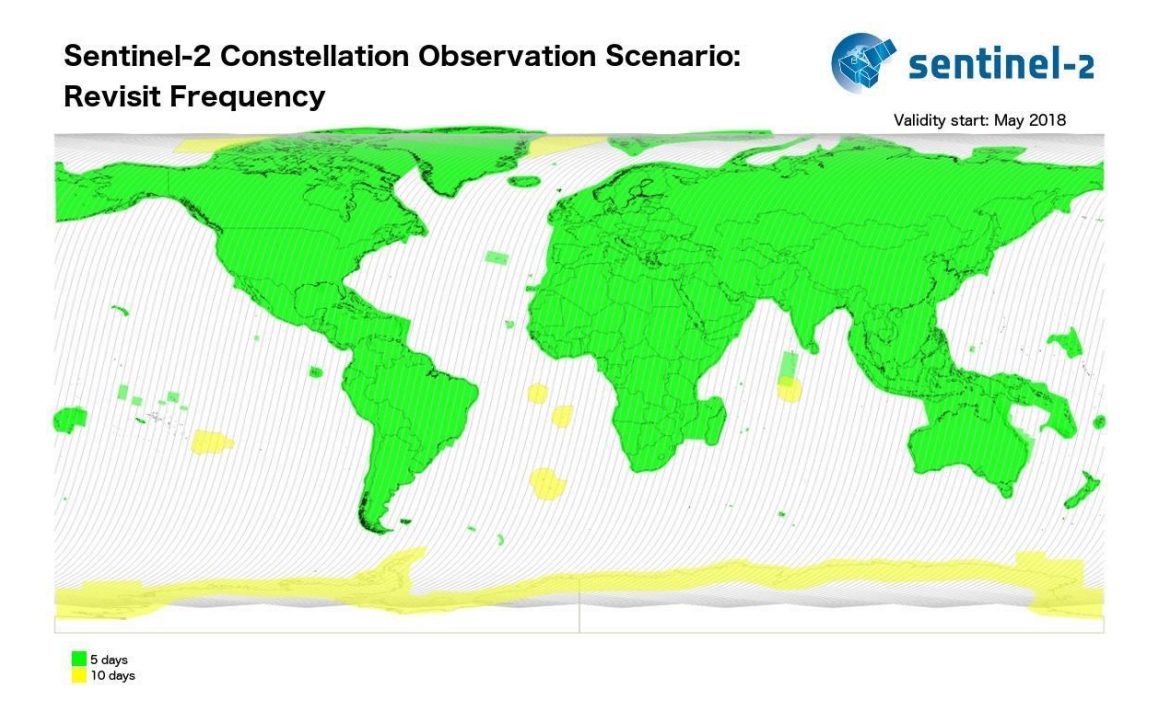

*Imagen. Frecuencia de Revisita de los Satélites Misión Sentinel 2.*

- **Resolución espacial:** De cada una de las bandas y que se resume en las siguientes líneas:
- 1. 4 bandas a 10 m: banda 2, banda 3, banda 4 y banda 8.
- 2. 6 bandas a 20 m: banda 5, banda 6, banda 7, banda 8a, banda 11 y banda 12.
- 3. 3 bandas a 60 m: banda 1, banda 9 y banda 10.

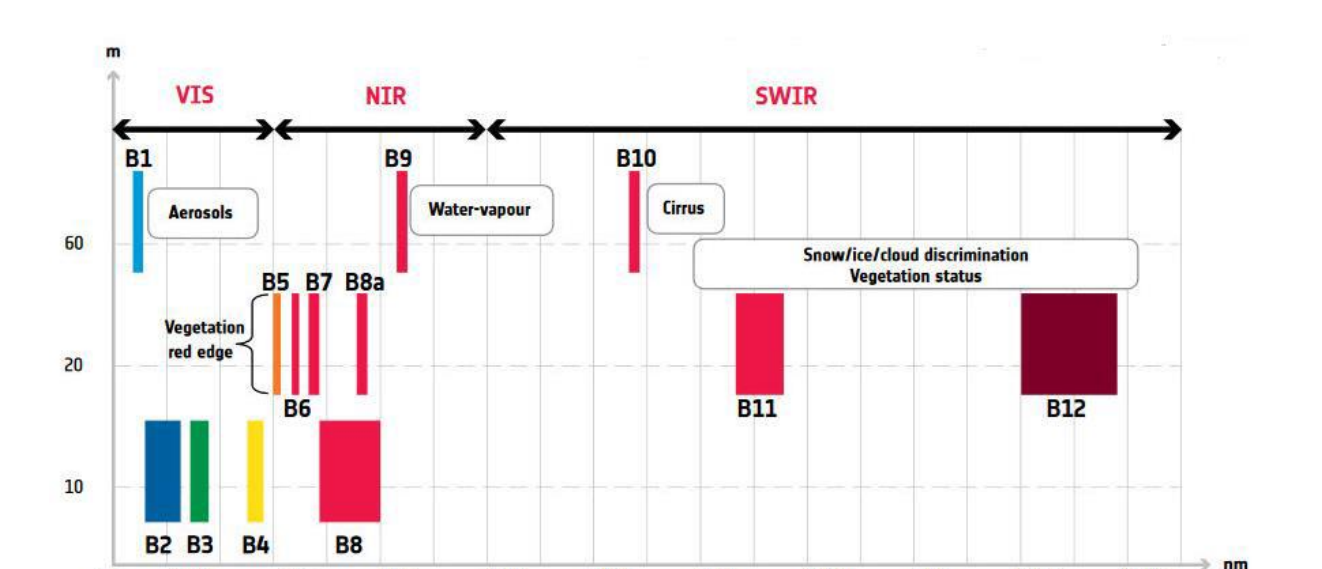

**A**plicaciones de la Teledetección y Cartografía en Catástrofes Ambientales - Incendios Forestales en la Provincia de Córdoba 2020 | **TRABAJO FINAL**

- **Resolución radiométrica:** el instrumento MSI es de 12 bits, lo que permite adquirir la imagen en un rango de 0 a 4095 valores de intensidad de luz potencial.

1600

1800

2000

2200

2400

*Imagen*

1400

- **Resolución espectral:** Los datos de Sentinel-2 se adquieren en 13 bandas espectrales.

### **Productos del Sentinel 2**

400

600

1000

1200

800

A continuación se describirán los productos generados por Sentinel 2 a partir de cinco niveles de procesamiento.

- 1. Los productos de Nivel 0 son los datos brutos comprimidos que contienen toda la información requerida para generar todos los niveles de procesamiento del producto de nivel 1 y superiores.
- 2. Los productos de Nivel-1A son los datos brutos sin comprimir, con bandas espectrales groseramente corregistradas y datos complementarios adjuntos.
- 3. Los productos de Nivel-1B son imágenes en valores de radiancia corregidos radiométricamente. El modelo geométrico físico se refina utilizando los puntos de control de Tierra disponibles y se añade al producto, pero no se aplica en este nivel de procesamiento. Con unas dimensiones de 25 km x 23 km aproximadamente, ocupa un volumen de almacenamiento de 23 MB.
- 4. Los productos de Nivel-1C, en base a un proceso basado en el uso de un modelo digital del terreno, proporcionan ortoimágenes en el CRS de datum

WGS84 en la proyección UTM, en el huso correspondiente a la ubicación geográfica, con niveles digitales correspondientes a valores de reflectancia aparente en el techo la atmósfera (TOA, Top-Of-Atmosphere reflectances) en tanto por uno y con registro multiespectral subpíxel. Se incluyen en el producto las máscaras de nubes y tierra/agua. Poseen unas dimensiones de 100 km x 100 km y ocupan un volumen de almacenamiento medio de 600 MB.

5. Los productos de Nivel-2A, es una evolución del Nivel 1C en el que se aplican correcciones atmosféricas para proporcionar las ortoimágenes con niveles digitales expresados en valores de reflectancia reales a nivel de superficie (BOA, Bottom-Of-Atmosphere reflectances). En el producto incluye un mapa de clasificación que contempla las siguientes clases: nubes, sombras de nubes, vegetación, suelos/desiertos, agua, nieve, etc. Este producto posee unas dimensiones de 100 km x 100 km y ocupa un volumen de almacenamiento medio de 800 MB.

Es fundamental para el manejo de las imágenes ópticas, aprender a desplegarlas y combinarlas de diferentes maneras y ver la información que se puede obtener a partir de ello. Existen procesamientos, radiométricos y geométricos, aplicados a las imágenes de satélite para obtener productos derivados utilizables. Ante la voluminosa diversidad de tratamientos, el presente trabajo se centra en los procesos generales como:

- **Georreferenciación**: También llamada "corrección geométrica" consiste en relacionar cada píxel de la imagen (fila y columna) con el punto de la superficie terrestre a que corresponde. Se creará una nueva imagen que conserve los valores radiométricos de la original, pero habiéndose aplicado una "transformación matemática" para adaptarla a un sistema de referencia espacial elegido por nosotros. Es en definitiva trabajar con una imagen raw ("cruda" = sin coordenadas), asignarle un sistema de referencia espacial para con el cual, al final del proceso, cada píxel tendrá una coordenada correspondiente.
- **Correcciones radiométricas y atmosféricas**. Las primeras corrigen los ND de los píxeles para mejorar la visualización de la imagen, operaciones comunes: filtrado, realces, mosaicos. Las atmosféricas, se basan en la reparación de anomalías provocadas por la composición de la atmósfera tales como: la dispersión y la absorción. La dispersión se corrige, se busca eliminar su efecto sobre la señal electromagnética, y la absorción se tiene en cuenta a la hora de elegir bandas.

### **Formatos de la imagen**

Los más utilizados para almacenar estos archivos ráster de multibanda que requieren grandes tamaños son:

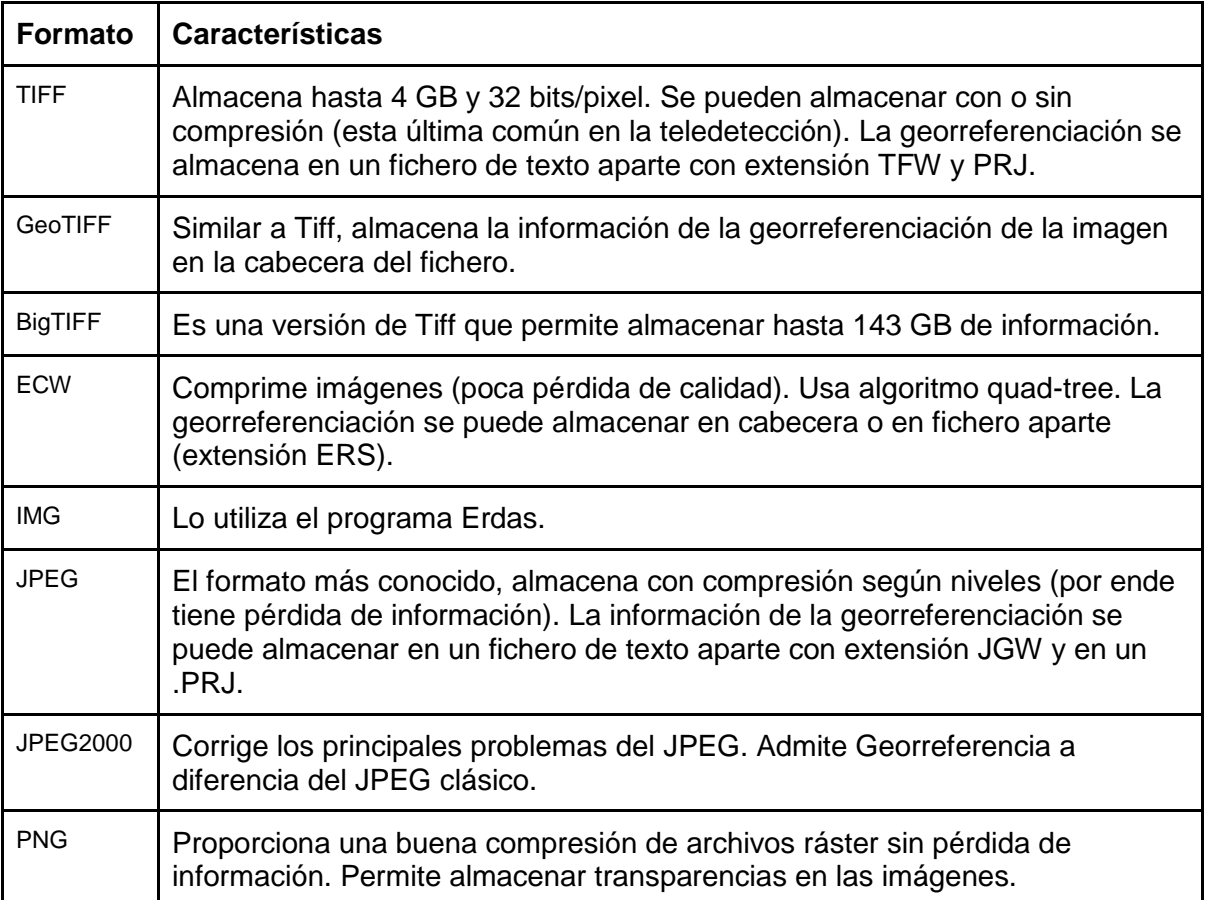

*Tabla. Diferentes Formatos de Imágenes.* 

### *Visualización multiespectral*

Como mencionamos, las imágenes ópticas capturan la información de diversas regiones del espectro electromagnético. Aquellos dispositivos de hardware para la visualización disponen de tres canales RGB (R: red, G: green, B: blue) que se utilizan para representar el número digital (ND) de cada banda y obtener la composición de color. Entonces por medio de estos tres canales, el procesamiento nos permite asignar a cada canal una banda diferente y efectuar diversas combinaciones de bandas espectrales para el análisis del evento sobre la superficie.

Las combinaciones de bandas son sumamente importantes, permiten al usuario extender la capacidad que se encontraba restringida por la física humana que nos limita a observar únicamente en el rango visible del espectro electromagnético. Pero, a partir de la combinación de bandas, se puede advertir la información que el ojo humano no percibe.

Algunas de las combinaciones conocidas y empleadas en el Sentinel 2 son las siguientes:

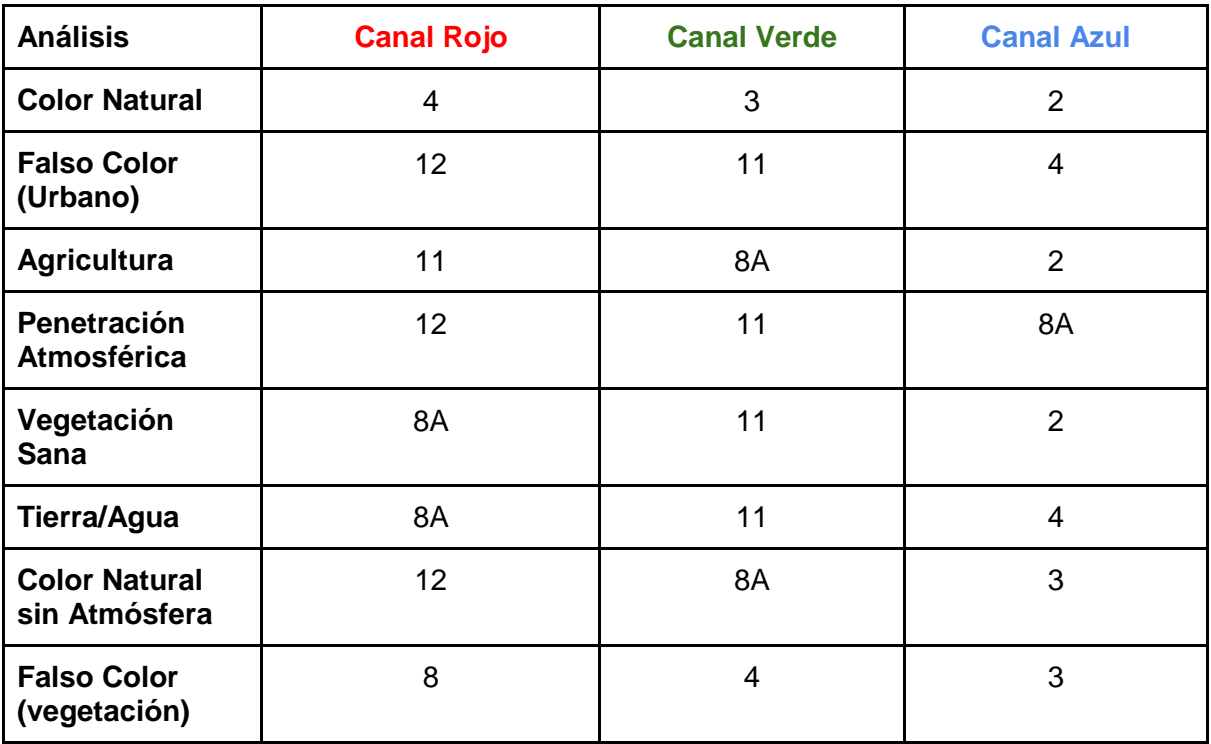

*Tabla. Algunas de las posibles Combinaciones de Bandas en Sentinel.*

### **Tecnología Radar en Teledetección Satelital. Principios Básicos**

Un RADAR, Radio Detection And Ranging, es un sistema electrónico que emite ondas electromagnéticas, detectando el eco que se refleja sobre objetos. La antena radar recibe los ecos, permitiendo calcular la distancia entre esta y el objeto, en función del tiempo que ha tardado la señal entre emitirse y ser recibida. El pulso de la señal viaja a la velocidad de la luz.

Los mencionados sensores, miden la amplitud y la fase. La primera es la magnitud del eco reflejado, mientras que la restante es la posición en la que se encuentra un punto en un momento específico en el ciclo de la onda.

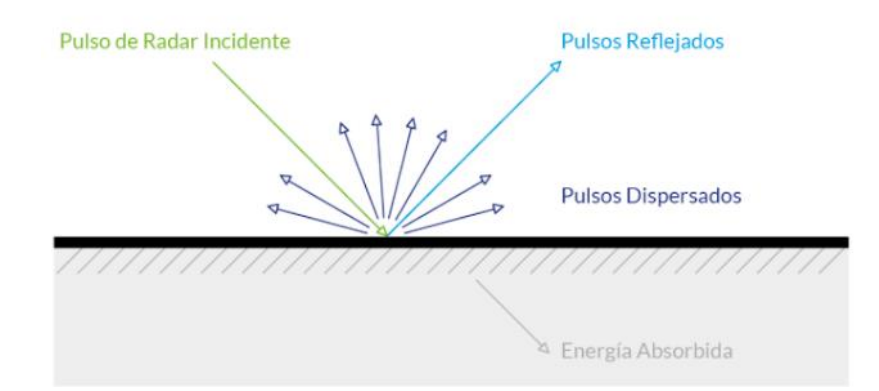

*Imagen. Comportamiento de la Energía al encontrarse con una Objeto cuyo Índice de Refracción es diferente.*

### **Los parámetros del Radar**

-Longitud de onda: Es la distancia entre dos picos consecutivos de la señal, definiéndose por la velocidad con la que se propaga dividida por la frecuencia. La longitud de onda al ser inversamente proporcional a la frecuencia, a menor frecuencia se lograrán mayores penetraciones, permitiendo así, obtener imágenes en condiciones donde los sistemas que trabajan en el rango espectral visible o infrarrojo son ineficientes.

-Polarización: Es la dirección del campo eléctrico de la señal, donde se logra determinar las propiedades físicas de los objetos observados. Las antenas se pueden configurar para transmitir y recibir radiación electromagnética polarizada ya sea de manera vertical u horizontal. Los distintos tipos de polarización son HH (transmitida horizontalmente, recibida horizontalmente), HV (transmitida horizontalmente, recibida verticalmente), VH

(transmitida verticalmente, recibida horizontalmente) y VV (transmitida verticalmente recibida verticalmente). La configuración Quad-Pol se denomina cuando las cuatro polarizaciones se miden.

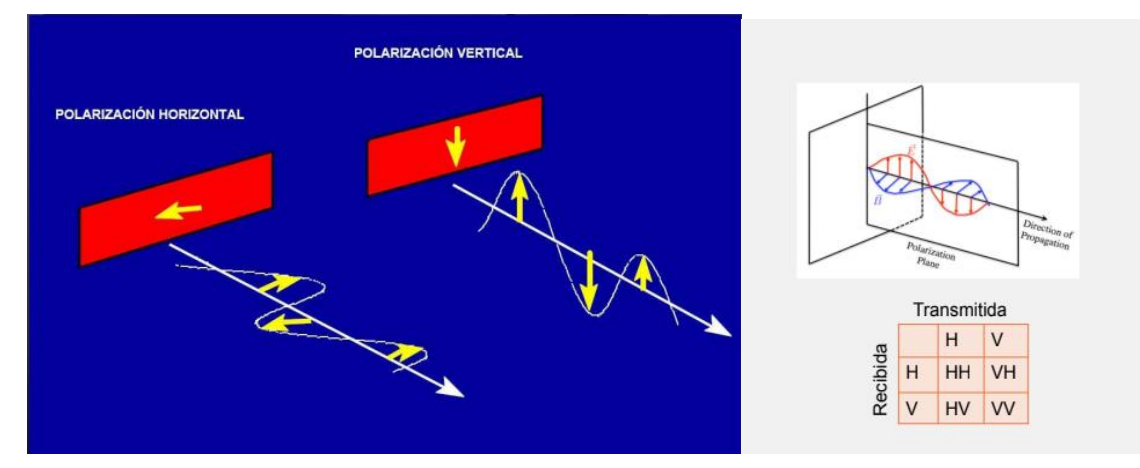

*Imagen. Tipos de Polarización de la Señal EM.*

-Ángulo de incidencia: Es el ángulo entre la dirección de iluminación del radar y la vertical de la superficie del terreno, el mismo cambia dependiendo de la altura del sensor, por lo tanto la geometría de la imagen varía de punto a punto en la dirección del rango.

A menor ángulo de incidencia mayor pulso de retorno, por lo tanto este reduce si se incrementa el ángulo de incidencia. Cuando más áspera es la superficie más lenta es la intensidad de la señal de retorno.

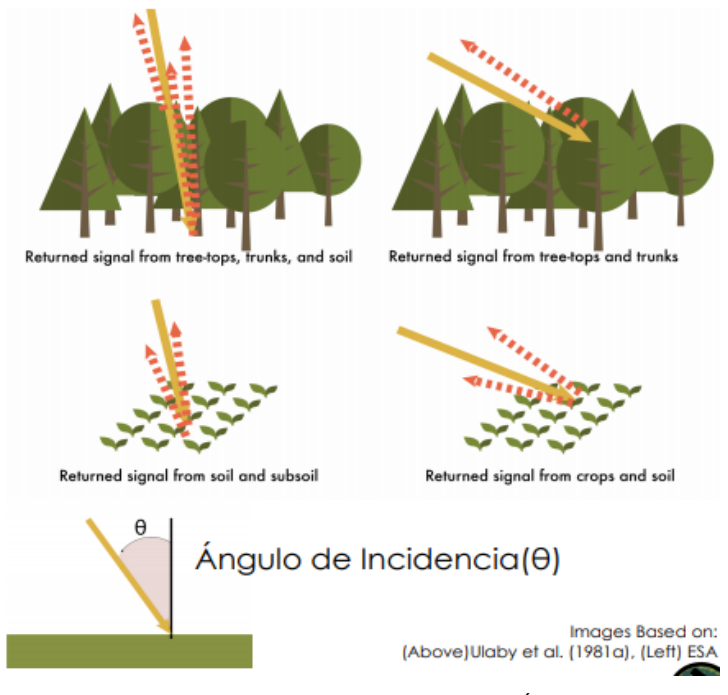

*Imagen. Comportamiento del Haz Energético según el Ángulo de Incidencia.*

### **Radar de Apertura Sintética (SAR) - Sentinel 1**

A lo largo del tiempo la tecnología radar ha evolucionado y se han llevado a cabo diversos tipos de radares que aprovechan tanto la medición de distancias como la de velocidades para obtener información útil de objetos lejanos. El SAR es uno de estos tipos.

El SAR es un sistema de radar que se emplea en vehículos espaciales y aéreos que utiliza el movimiento relativo entre la antena y una región de interés con el fin de obtener una resolución espacial más fina de la que se obtendría si el radar y la región de interés estuvieran fijos uno con respecto al otro. El SAR es un tipo de radar que produce imágenes de vista lateral, es decir los pulsos electromagnéticos son enviados hacia el terreno en dirección perpendicular al vuelo del vehículo y se implementa mediante una antena montada en un plataforma móvil desde la cual se ilumina repetidamente una escena objetivo con pulsos de ondas de radio que pueden tener longitudes de onda desde un metro hasta milímetros.

Los múltiples ecos recibidos sucesivamente en las diferentes posiciones de la antena a medida que ésta se mueve en una trayectoria, son procesados matemáticamente para crear una "imagen" de la región de interés. Dado que cada punto de la superficie refleja varias veces los pulsos del radar durante el trayecto de la antena en movimiento, la información de cada punto se recombina para generar una imagen de mayor resolución que la que correspondería a una antena fija y de ahí el origen del término "apertura sintética", ya que para generar una imagen con una resolución equivalente con una antena fija requeriría que la longitud de la antena fuera grande.

El procesamiento de las señales del SAR toma en cuenta tanto la magnitud de la señal recibida, su retraso de propagación así como el cambio de frecuencia que experimenta debido al efecto Doppler creado por la velocidad relativa de la antena con respecto a la superficie reflejada.

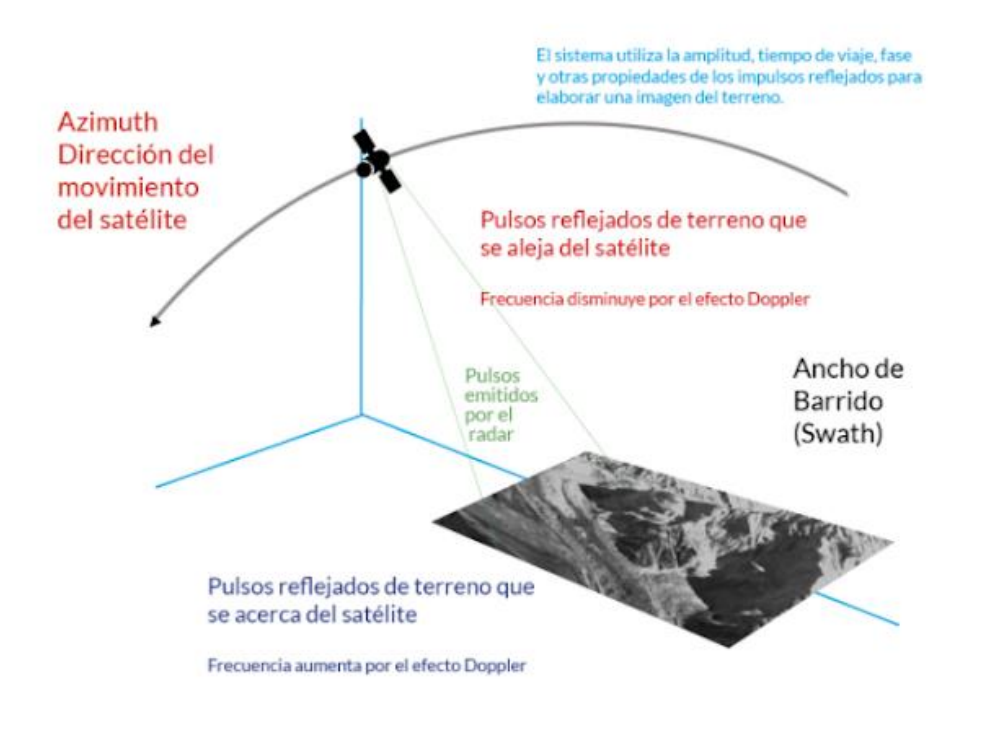

*Imagen. Movimiento del sistema en orbitas*

### **Funcionamiento de un SAR**

Para construir la imagen de un SAR se requiere de un conocimiento exacto de la trayectoria de vuelo y la velocidad de la plataforma. Asimismo, a diferencia de los sensores ópticos, la visualización de los datos crudos de un SAR no da ninguna información útil sobre la escena. Es sólo después del procesamiento de señal que se obtiene una imagen.

### **Efectos de la superficie del terreno sobre las imágenes de un SAR**

Las imágenes generadas por un SAR dependen de las propiedades de la superficie del terreno. La rugosidad de la superficie tiene efectos sobre cómo la señal se dispersa o absorbe, por lo que una superficie lisa refleja la mayor parte de la señal incidente y en consecuencia muy poca señal regresa al sensor. En el caso opuesto, una superficie rugosa dispersa mucho la señal y hace que una porción importante de ésta regrese al sensor. Es

por esto que las superficies muy lisas, como los cuerpos de agua, aparecen negros en las imágenes de radar.

La humedad de un objeto cambia sus propiedades eléctricas. Cuando un objeto es húmedo, la dispersión de la superficie domina sobre otros efectos y esto hace que las ondas electromagnéticas no penetren por debajo de la superficie. En los objetos secos en donde la longitud de onda es larga con respecto a la rugosidad de la superficie, las ondas electromagnéticas pueden ser capaces de penetrar por debajo de la superficie. Esto cambia la representación del objeto en la imagen.

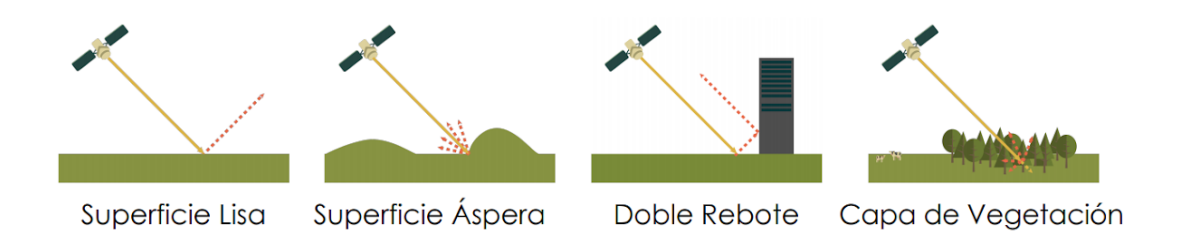

*Imagen. Diferente comportamiento según la superficie donde se refleje el pulso de energía.*

### **Aplicaciones del SAR**

El SAR se ha convertido en una de las herramientas más valiosas para la percepción remota. Con resoluciones de menos de un metro se utiliza para la observación del hielo marino, la medición de las variaciones de los glaciares, la recolección de datos de viento, lluvia, erosión y para la identificación de áreas potenciales de deslizamiento y predicción de sequías, entre muchas otras aplicaciones. El SAR también sirve para hacer mapas en tres dimensiones capaces de detectar pequeñas diferencias en altura de la superficie del suelo del orden de milímetros por lo que se ha convertido en una herramienta útil para monitorear los riesgos causados por desplazamientos de terreno causados por fenómenos volcánicos y tectónicos, entre muchos otros.

El SAR es un auxiliar indispensable en la evaluación de daños causados por fenómenos hidrometeorológicos debido a que el radar puede penetrar la cubierta de nubes que acompaña al clima severo. Por esta razón, las imágenes de SAR son a menudo las únicas fuentes confiables de información precisa sobre la magnitud y el grado de destrucción causados por una inundación.

Los satélites SAR orbitan la Tierra en una órbita polar heliosíncrona y funcionan en el rango de las microondas. Las bandas de frecuencia predominantes en el SAR son la banda L (24cm), la banda C (6cm) y la banda X (3cm).

### **SENTINEL 1**

La misión Sentinel-1 está conformada por una constelación de dos satélites de órbita polar, que adquiere imágenes de radar de apertura sintética en banda C. Gracias a que los datos RADAR no se ven afectados por las condiciones atmosféricas o por el hecho de ser de día o de noche, la monitorización de la superficie terrestre es constante.

El lanzamiento del Sentinel-1A se realizó el 3 de abril del 2014 y su gemelo el Sentinel-1B el 25 de abril del 2016, al día de hoy ambos satélites se encuentran operativos con un ciclo de revisita de 6.

Las escenas de Sentinel -1 se capturan en cuatro modos de imagen exclusivos con diferente resolución y cobertura.

- Stripmap(SM): Proporciona datos con una resolución espacial de 5x5m y una escena de vista del sensor sobre la superficie terrestre de 80 km.
- Interferometric Wide Swath (IW): Este modo combina un ancho de escena de 250 km con una resolución moderada de 5x20m.
- Extra Wide swath (EW): Este modo se emplea sobre zonas marítimas y polares, donde se necesita una gran cobertura y tiempos de revisita cortos. El ancho de escena en este modo es de 400 km con una resolución de 20x40m.
- Wave (WV): Este modo pretende ayudar en la determinación de la dirección y altura de olas en el océano. Se compone de imágenes con una resolución de 20x20km que se adquieren alternativamente con dos ángulos de incidencia cada 100km, es decir, dos imágenes con el mismo ángulo de incidencia están separadas 200km.

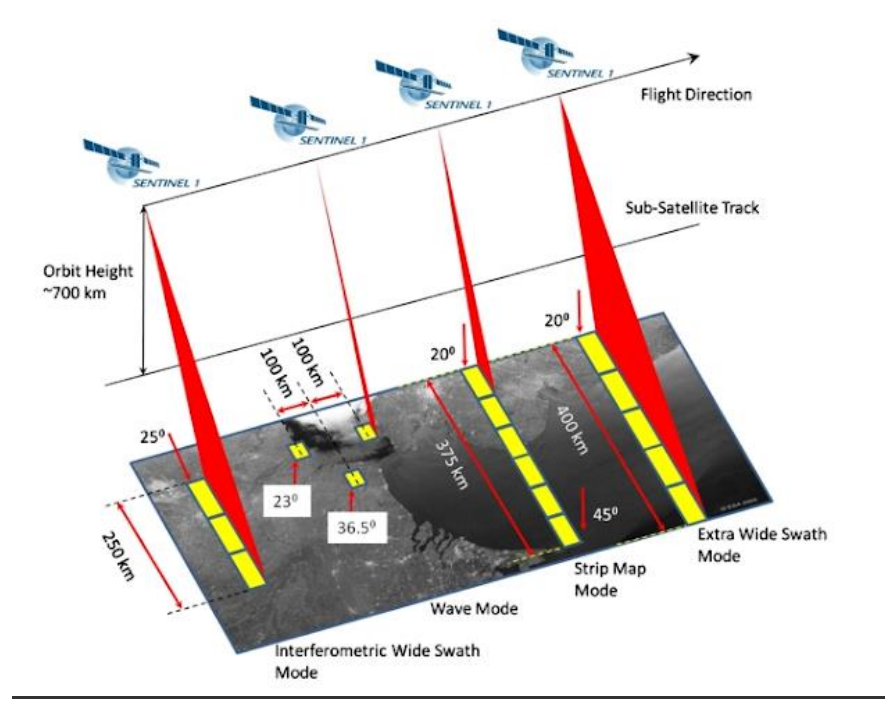

*Imagen. Tipos de Anchos de Barrido en Sentinel 1.*

Los productos adquiridos por Sentinel-1 se dividen también según el tipo de proceso:

- 1. Single Look Complex (SLC) (Complejo de una sola mirada): Tiene un nivel de procesamiento 1, georreferenciado utilizando datos de la órbita y la altitud del satélite.
- 2. Ground Range Detected (GRD) (Rango de tierra observada): Los productos SAR tienen un nivel de procesamiento 1 que han sido proyectados usando un modelo elipsoidal de La Tierra. Estos productos podemos encontrarlos además con 3 resoluciones:
	- a. Full Resolution (FR).
	- b. High Resolution (HR).
	- c. Medium Resolution (MR).
- 3. Ocean (OCN) (Océano): Los productos oceánicos tienen un nivel de procesamiento 2 con información sobre la velocidad y la dirección del viento.

Se debe tener en cuenta también la polarización de los datos, en este caso Sentinel 1 recopila la información terrestre en polarización simple y dual. Polarización simple:

- HH: Transmitida horizontalmente, recibida horizontalmente.
- VV: Transmitida verticalmente, recibida verticalmente.

Polarización dual:

- HV: Transmitida horizontalmente, recibida verticalmente.
- VH: Transmitida verticalmente, recibida horizontalmente.

Los productos en modo WV solo estarán disponibles para polarización simple (VV o HH) y para los demás modos, SM, IW y EW, estarán disponibles en polarización dual (VV+VH o HH+HV) o simple.

### **Misiones Satelitales**

### *¿Qué es la ESA?*

La Agencia Espacial Europea (ESA por sus siglas en inglés), permite el acceso al espacio del continente europeo. Su misión es llevar a cabo el desarrollo de la capacidad espacial europea y garantizar la inversión en actividades espaciales para continuar beneficiándose de ella.

Tiene como objetivo elaborar, gestionar y producir el programa espacial europeo. Los programas se diseñan con el fin de conocer minuciosamente la Tierra, el entorno espacial que lo rodea, el Sistema Solar y el Universo.

Está compuesta por 22 Estados Miembros: Alemania, Austria, Bélgica, Dinamarca, España, Estonia, Finlandia, Francia, Grecia, Hungría, Irlanda, Italia, Luxemburgo, Noruega, Países Bajos, Polonia, Portugal, Reino Unido, República Checa, Rumanía, Suecia y Suiza. Canadá participa en algunos proyectos conforme a un acuerdo de cooperación.

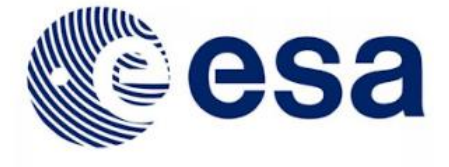

**European Space Agency** 

*Imagen*. Logo de la Agencia Espacial Europea

Bulgaria, Eslovaquia, Eslovenia, Letonia y Lituania, son "Estados Europeos Colaboradores''. Además, otros países han firmado acuerdos de colaboración con la ESA.

En la sede central situada en París, Francia se toman las decisiones acerca de los futuros proyectos. También, se disponen de diferentes centros de operación, distribuidos en el resto de Europa. Los mismos son:

● EAC, el Centro Europeo de Astronautas, en Colonia (Alemania).

- ESAC, el Centro Europeo de Astronomía Espacial, localizado en Villanueva de la Cañada, Madrid.
- ESOC, el Centro Europeo de Operaciones Espaciales, en Darmstadt (Alemania)
- ESRIN, el centro de la ESA para la Observación de la Tierra, en Frascati, cerca de Roma (Italia).
- ESTEC, el Centro Europeo de Investigación y Tecnología Espacial, en Noordwijk (Holanda).
- ECSAT, el Centro Europeo de Aplicaciones Espaciales y Telecomunicaciones, en Harwell, Oxfordshire (Reino Unido).
- Centro de la ESA en Redu, Bélgica.

Además, en Estados Unidos, Rusia y Bélgica se disponen de oficinas de coordinación, una base de lanzamientos en Guyana Francesa, y estaciones de aterrizaje y seguimiento en diversas partes del mundo.

La financiación, es producto de las contribuciones de todos los Estados Miembros, en función al producto bruto interno de cada país.

#### *Programa Copernicus*

Copernicus es el programa de observación de la Tierra con iniciativa liderada por la Comisión Europea (CE) en colaboración con la Agencia Espacial Europea, está diseñado para proporcionar información precisa, actualizada y de fácil acceso para mejorar la gestión del medio ambiente, comprender y mitigar los efectos del cambio climático y garantizar la seguridad ciudadana.

La ESA es la responsable de coordinar la distribución de los datos que recogen los más de 30 satélites, mientras que la Agencia Europea del Medio Ambiente (EEA: European Environment Agency) se encarga de recopilar información a través de sensores en tierra o aerotransportados. La Comisión Europea, es quien defiende los requisitos y gestiona los servicios.

El principal objetivo consiste en observar el medio ambiente para comprender los cambios ambientales que se producen en la Tierra, el porqué de los cambios, su influencia en nuestras vidas y de ese modo contribuir a la protección del medio ambiente, la salud y seguridad de los ciudadanos.

El programa, nos brinda datos de manera operacional y servicios de información gratuita sobre numerosas áreas de aplicación, gracias a la gran variedad de tecnologías, que van desde los satélites en el espacio a los sistemas de medición en tierra, mar y aire.

Abarcan la vigilancia atmosférica, la vigilancia ambiental marina, la vigilancia terrestre, el cambio climático, gestión de emergencias y seguridad.

El programa Copernicus se apoya en una familia de satélites llamados Sentinel de la UE y desarrollados para satisfacer las necesidades de los servicios Copernicus y de sus usuarios. Están compuestos por los siguientes satélites:

- Sentinel-1. Radar de apertura sintética (SAR): Está constituida por una constelación de 2 satélites de órbita polar, de imágenes radar (capaz de capturar datos tanto de día como de noche) destinados a servicios terrestres y oceánicos. Los dos satélites de la constelación (Sentinel 1A y 1B) orbitan alrededor de la Tierra con un desfase de 180º, capturando imágenes sobre la totalidad de la Tierra cada seis días. El sensor radar de apertura sintética trabaja en banda C. El primer satélite Sentinel-1 se lanzó el 3 de abril de 2014.
- Sentinel-2. Imágenes multiespectrales de alta resolución: Se trata de una misión constituida por una constelación de 2 satelitales multiespectrales de órbita polar, para la monitorización de la Tierra. Proporciona imágenes, entre otras aplicaciones, para vegetación, suelo y agua, vías de navegación interior y zonas costeras. Sentinel-2 también puede proporcionar información para servicios de emergencia. La constelación se basa en dos satélites idénticos (Sentinel 2A y Sentinel 2B) situados en la misma órbita y separados 180º para una óptima cobertura de la Tierra. El primer satélite Sentinel-2 se lanzó el 23 de junio de 2015.
- Sentinel-3. Atmósfera, oceanografía y aplicaciones terrestres: La serie Sentinel 3 consta de dos satélites con varios instrumentos embarcados, capaces de realizar mediciones de manera sistemática sobre la atmósfera, hielo, océanos y áreas emergidas con el objetivo de obtener un mejor conocimiento de las dinámicas globales a gran escala. Proporcionan información esencial en tiempo casi real para la predicción climática y oceánica.

La misión se basa en dos satélites idénticos (Sentinel 3A y Sentinel 3B) orbitando en una configuración óptima para la cobertura global y transmisión de datos.

- Sentinel-4: Medirá la composición de la atmósfera desde la órbita geoestacionaria.
- Sentinel-5: Medirá la composición de la atmósfera desde la órbita polar.
- Sentinel-6: Estudios oceanográficos y del clima.

## **Modelo Digital de Elevaciones (DEM)**

Un modelo digital de elevación es una representación visual y matemática de los valores de altura con respecto al nivel medio del mar o geoide, que permite caracterizar las formas del relieve y los elementos u objetos presentes en el mismo.

Los valores están contenidos en un archivo de tipo raster con estructura regular, el cual se obtiene utilizando equipo de cómputo y software especializados.

### *Interferometría Radar de Apertura Sintética (INSAR)*

El radar de apertura sintética interferometría diferencial (InSAR) se utiliza para medir los desplazamientos en la superficie de la Tierra con una precisión de unos pocos centímetros. Los datos de InSAR se utilizan para estudiar la deformación causada por terremotos, erupciones volcánicas, movimientos de glaciares, deslizamientos de tierra y hundimientos, entre otros fenómenos.

Los fundamentos de la misma se basan en la comparación pixel a pixel, de los valores de dos imágenes SAR diferentes.

El principio de funcionamiento consiste en medir las diferencias de fase entre el satélite y la Tierra, a partir de dos imágenes SAR de la misma zona en dos épocas distintas de adquisición. Estas diferencias de fase están en función a dos causas: la primera, se debe a la distancia y se debe a la diferencia de posición entre las dos trayectorias del satélite, la cual permite medir la topografía del terreno. El restante, a un desplazamiento de la zona observada entre las dos adquisiciones que puede ser causado por varios fenómenos.

De forma general, la fase es el punto de oscilación de la onda armónica electromagnética debida a la radiación de la antena SAR y está íntimamente ligada al tiempo doble de viaje, en este caso el recorrido antena-terreno-antena.

Los cambios producidos en el tiempo (coherencia) en las propiedades de dispersión (de la señal de microondas) de los objetos observados y la dirección de observación del sensor SAR limitan la aplicabilidad de la técnica.

La interferometría SAR es una técnica de procesado de imagen que permite, a partir de un par interferométrico del sensor SAR, generar el Modelo Digital de Elevaciones (MDE) y la imagen de coherencia asociada, entre otras aplicaciones.

#### *Interferograma*

A partir de la interferometría, se obtiene la distancia entre el satélite y la superficie terrestre, mediante la medición de tiempos y desfases.

La diferencia resultante de fases origina un nuevo tipo de imagen llamada interferograma, que se define como la diferencia de fase entre las dos imágenes, calculando como la multiplicación entre la imagen compleja de referencia (maestra) y la conjugada compleja de la esclava.

Al generar un interferograma la fase resultante no dependerá de las características de reflexión del terreno que se suponen constantes en el tiempo. De este modo la misma sólo dependerá de la diferencia de distancias recorridas en las dos imágenes.

Los interferogramas se utilizan habitualmente para obtener la elevación topográfica y la deformación de la superficie terrestre.

#### *Coherencia*

Cuando las adquisiciones se realizan en tiempos diferentes se debe tener en cuenta la decorrelación temporal. La misma se produce cuando el cambio de fase a atribuirle al terreno no es igual en ambas adquisiciones. Esto sucede cuando se han producido grandes cambios en el terreno entre tomas y tiende a aumentar cuando se acrecienta el periodo de tiempo transcurrido entre las mismas.

Para caracterizar la decorrelación se utiliza un coeficiente llamado coherencia. La coherencia entre dos imágenes toma valores entre cero, cuando las imágenes están totalmente decorrelacionadas, y uno, cuando están completamente correlacionadas (se acercan al color blanco). Este coeficiente se entiende como una medida de la confiabilidad de la fase interferométrica que va a utilizarse para reconstruir la topografía.

### **Distorsiones Geométricas y Radiométricas de la señal de Radar**

Inversión del relieve (Layover): Se genera cuando las pendientes del terreno son mayores al ángulo de visión del radar, provocando que la parte inferior o superior estén invertidas en la imagen SAR.

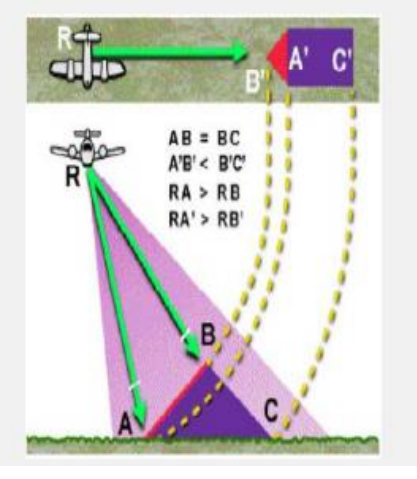

Inversión por Relieve (Layover)

*Imagen. Distorsión por Relieve.*

-Acortamiento (Foreshortening): Ocurre cuando las pendientes están orientadas al sensor en el momento de la captura de la imagen.

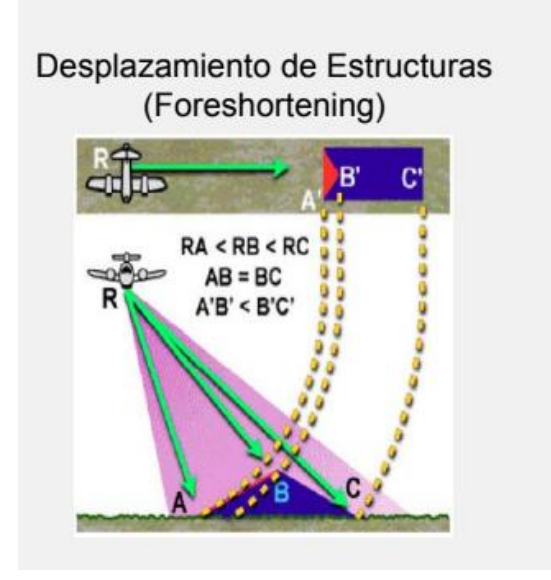

*Imagen. Distorsión por Estructuras.*

Sombra: Son las regiones de la superficie del terreno que no recibe la señal del radar, se visualizara en color negro.

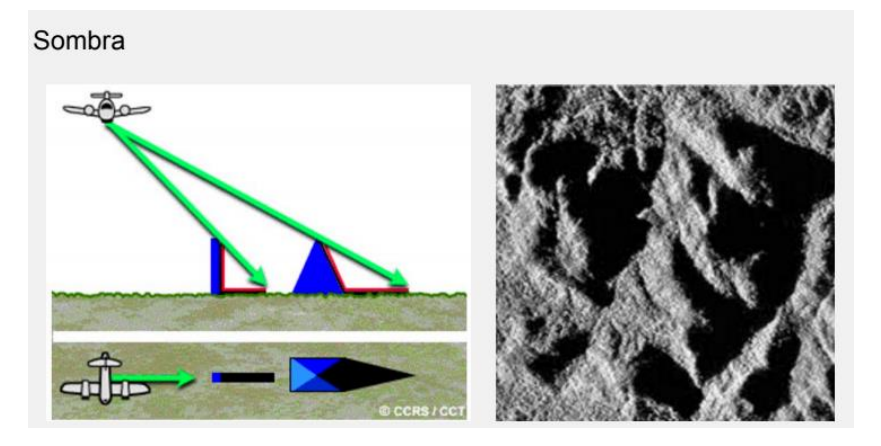

*Imagen. Influencia de las Sombras en la toma de información del terreno.*

## **Sistemas de Información Geográfica**

El autor Víctor Olaya en su obra "Sistemas de Información Geográfica" (Edición 2014) afirma que los SIG una herramienta que ha de permitir realizar el siguiente listado de operaciones y funciones:

- Visualización, edición, almacenamiento y gestión de los datos espaciales.
- Análisis de la información geoespacial y no geoespacial, mediante consultas y modelos.
- Generación de productos como mapas en su cartografía estática o dinámica, informes, gráficos.

El SIG (siglas de Sistemas de Información Geográfica, o también GIS, por su significado en inglés) es el sistema que integra una serie de componentes que se complementan, y se interrelacionan entre sí. El siguiente gráfico, en su aspecto minimalista, identifica estos factores involucrados en un SIG.

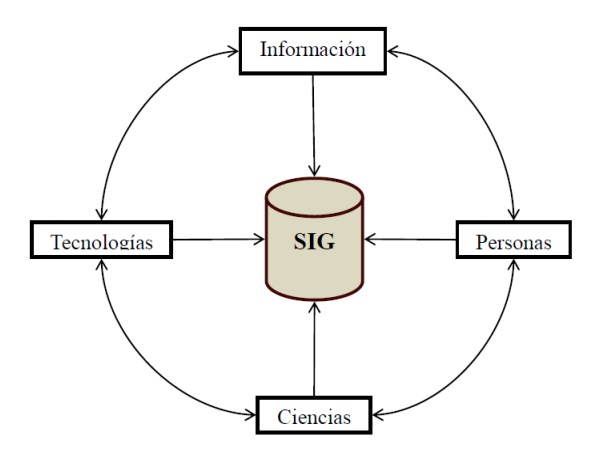

*Imagen. Componentes de un SIG.*

Otra división clásica, establece que son cinco las partes que conforman estos sistemas: los datos (estos significan la mayor parte del trabajo, diferentes autores y elaboradores de SIG's estiman que representan el 75-80% del trabajo, nótese aquí la importancia del dato, el formato, la cantidad, su fuente, etc.), los procesos involucrados en la creación, la visualización teniendo en cuenta la cantidad de dispositivos que abundan en el mercado y a que hardware está dirigido, las tecnologías y por último el factor organizativo.

En el presente trabajo, optamos por la elaboración de un sistema de información con el objetivo doble de realizar el estudio de incendios forestales ocurridos en la provincia de Córdoba en el año 2020, y comunicar a los usuarios aquello pertinente a estos siniestros forestales.

La importancia y utilidad de los SIG en los estudios medioambientales ha ido creciendo y evolucionando, representando hoy día una herramienta básica y fundamental cuando se estudia un fenómeno geoespacial (basta con observar en este contexto de pandemia mundial como las grandes empresas y centros de estudios más respetados en el mundo lo emplean para el seguimiento, estudio y comunicación de la evolución del COVID-19 a nivel mundial, global o local).

Con la consigna de elaborar un SIG, tendremos que realizar un exhaustivo relevamiento de la información, nutrirnos de fuentes confiables y luego utilizar tanto los procesos como la representación de la información dentro del software de manera acorde, de modo tal que la elaboración se ajuste a la realidad del evento y no se vea distorsionada por errores de cualquier índole.

## **Medios Disponibles**

Se concurrieron a diferentes fuentes proveedoras de la información necesaria para poder llevar a cabo este Trabajo Final. Cabe aclarar que los datos extraídos son de libre acceso por lo que se encuentran publicados en internet. La información debió formatearse para el procesamiento del dato en el software empleado, significando parte importante del proceso. Los programas utilizados son gratuitos, a excepción del ArcGIS que a pesar de ser un programa pago, contamos con la versión estudiantil para desarrollar el trabajo. A continuación quedan detallados los medios empleados para realizar el Trabajo Final.

### **Registros Diarios de Incendios**

Ya mencionamos anteriormente que del Ministerio de Ambiente y Desarrollo sostenible realizamos un estudio estadístico de incendios de los últimos 30 años para comparar la gravedad de los incendios ocurridos en el 2020.

También recordamos que de este organismo gubernamental depende el Servicio Nacional del Manejo del Fuego (SNMF). Del servicio obtuvimos el dato de los focos de incendio ya que publica diariamente (de Lunes a Viernes) el reporte diario de los incendios en actividad en la Nación Argentina. Estos datos están publicados en un formato ".pdf" del cual sacamos la siguiente información:

#### **REPORTE DE INCENDIOS** DIRECCIÓN DE EVALUACIÓN DE IMPACTO AMBIENTAL Y ANÁLISIS DE RIESGO AMBIENTAL  $\frac{1}{2}$

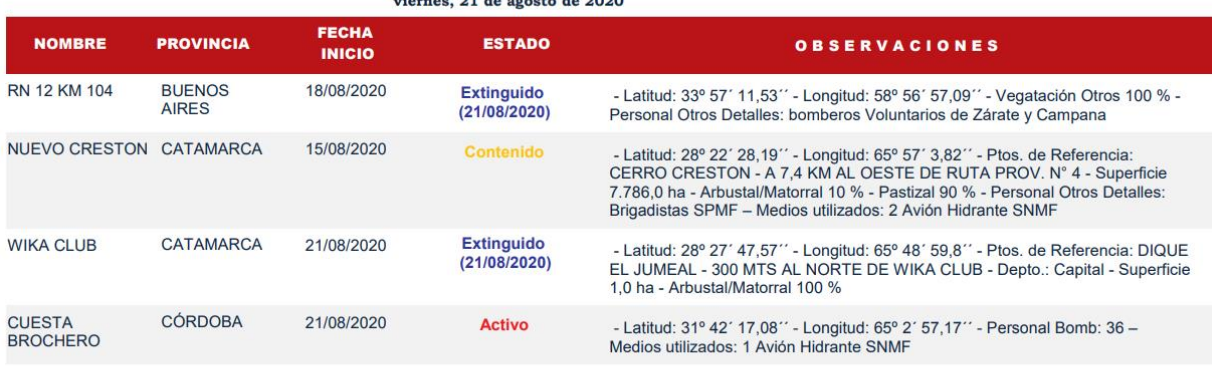

La presente información corresponde a los incendios reportados diariamente por el Sistema Federal de Manejo del Fuego a la Dirección de Evaluación de Impacto Ambiental y Análisis de Riesgo Ambiental.

ágina 1 de A

**Argentina** 

*Imagen. Ejemplo del viernes 21 de agosto de 2020. Reporte diario publicado por el SNMF. <https://www.argentina.gob.ar/ambiente/fuego/reporte-2020>*

Este procedimiento demandó mucho tiempo, ya que recopilamos la información manualmente logrando extraer todos los registros diarios en la Provincia de Córdoba desde Enero a Diciembre, volcando la información en una planilla de cálculo formateada para poder utilizar el dato posteriormente. Esta planilla de relevamiento\* quedó integrada por los siguientes campos:

- $\bullet$  N° de Foco
- Nombre del Lugar
- Departamento
- Coordenadas Geográficas (Latitud y Longitud)
- Fecha de Inicio
- Fecha de Extinción
- Duración
- Superficie Afectada
- Personal
- Medios Utilizados

**\***Para observar todos los registros ver "Anexo VI Planilla de Incendios Córdoba 2020".

### **Feature Class, Shapefiles, Datos e Información Geográfica**

Además de los registros de incendios, descargamos archivos públicos en formato shapefile de diferentes características, estos se diferencian en puntuales, lineales y superficiales. Un shapefile es un formato sencillo y no topológico que se utiliza para almacenar la ubicación geométrica y la información de atributos de las entidades geográficas. También se generó un feature class de las regiones de Córdoba a partir de la georreferenciación de una imagen en línea sobre regiones geográficas de la provincia. El feature class o clase de entidad es como el shapefile, es un conjuntos homogéneo de entidades comunes, cada una con la misma representación espacial, tal como puntos, líneas o polígonos y un conjunto común de columnas de atributos, por ejemplo, una clase de entidad de punto para representar los focos de incendio. Este formato de feature class es propio del Arcgis. Los datos descargados son detallados en el siguiente cuadro:

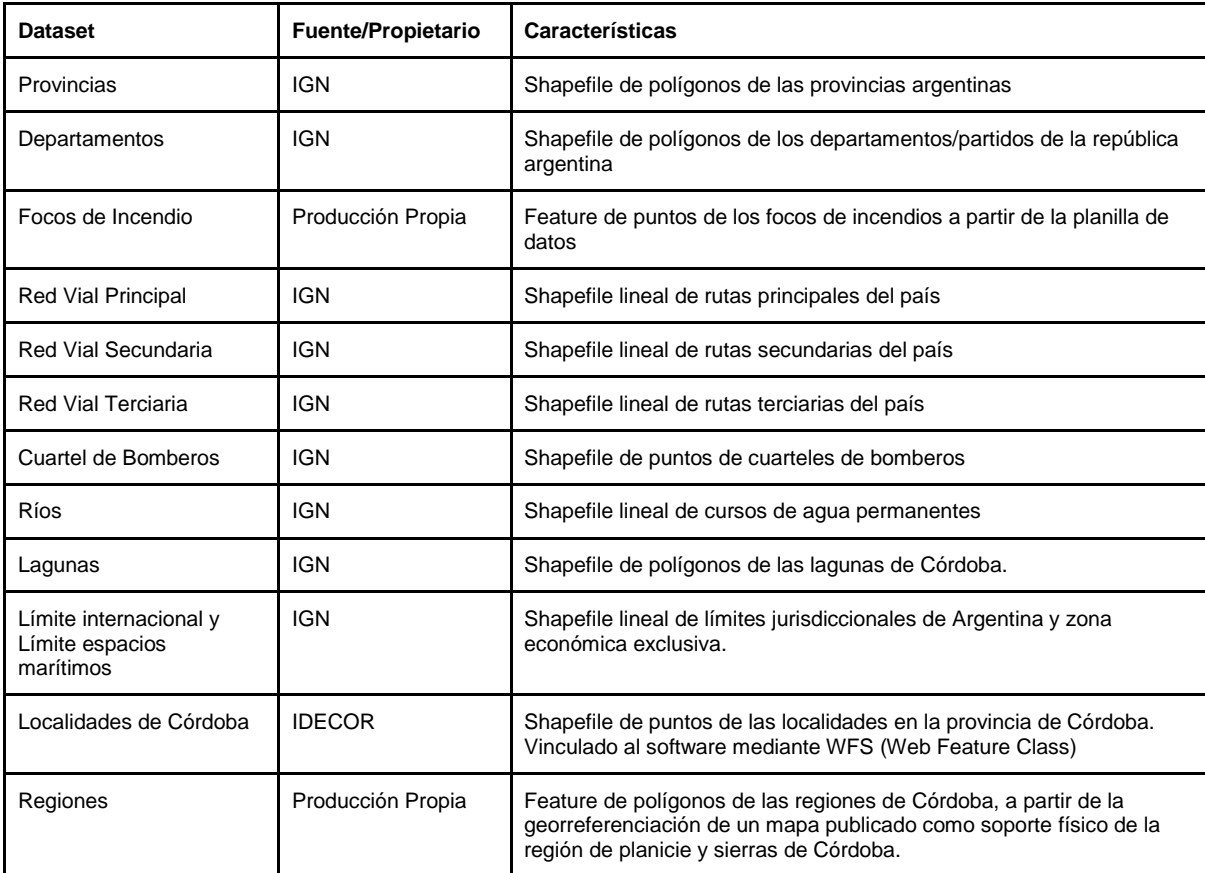

*Tabla. Set de Datos utilizados en el Trabajo.*

Fueron guardados en feature class y dentro de una Geodatabase. En su nivel más básico, una geodatabase de ArcGIS es una colección de datasets geográficos de varios tipos contenida en una carpeta de sistema de archivos común. Esta estructura de datos es el formato de datos principal que se utiliza para la edición y administración de datos. Permite almacenar la información de manera más ordenada y segura.

# **Imágenes Ópticas**

Las imágenes ópticas, correspondientes a la misión sentinel 2, fueron visualizadas con el mismo usuario, desde el Sentinel HUB (Link: [https://apps.sentinel-hub.com/eo](https://apps.sentinel-hub.com/eo-browser/?zoom=5&lat=48.93693&lng=0.9668&themeId=DEFAULT-THEME)[browser/?zoom=5&lat=48.93693&lng=0.9668&themeId=DEFAULT-THEME\)](https://apps.sentinel-hub.com/eo-browser/?zoom=5&lat=48.93693&lng=0.9668&themeId=DEFAULT-THEME). La vista de estas imágenes es sencilla e intuitiva, y teniendo creado un usuario, le permite al mismo obtener las imágenes (eventualmente las ópticas pero también se pueden visualizar y adquirir sentinel 1, 3 y 5c) ya georreferenciadas, en alta calidad, con todas las bandas o parcialmente con las bandas que le interesen al usuario. En nuestro caso, filtramos en los parámetros las fechas 15 octubre hasta 1 de septiembre donde acontece el suceso ígneo

en Cerro Negro, Villa Albertina. El servidor nos permite la previsualización para observar si la imagen no tiene cobertura de nubes que impidan la visión de la superficie terrestre y cuál es el ancho de barrido de la imagen, muy útil para identificar si la imagen abarca la zona de interés.

Aclaramos que utilizamos este servidor y visualizador de imágenes para reconocer la disponibilidad de las mismas. Las imágenes fueron descargadas luego desde el servidor Copernicus.

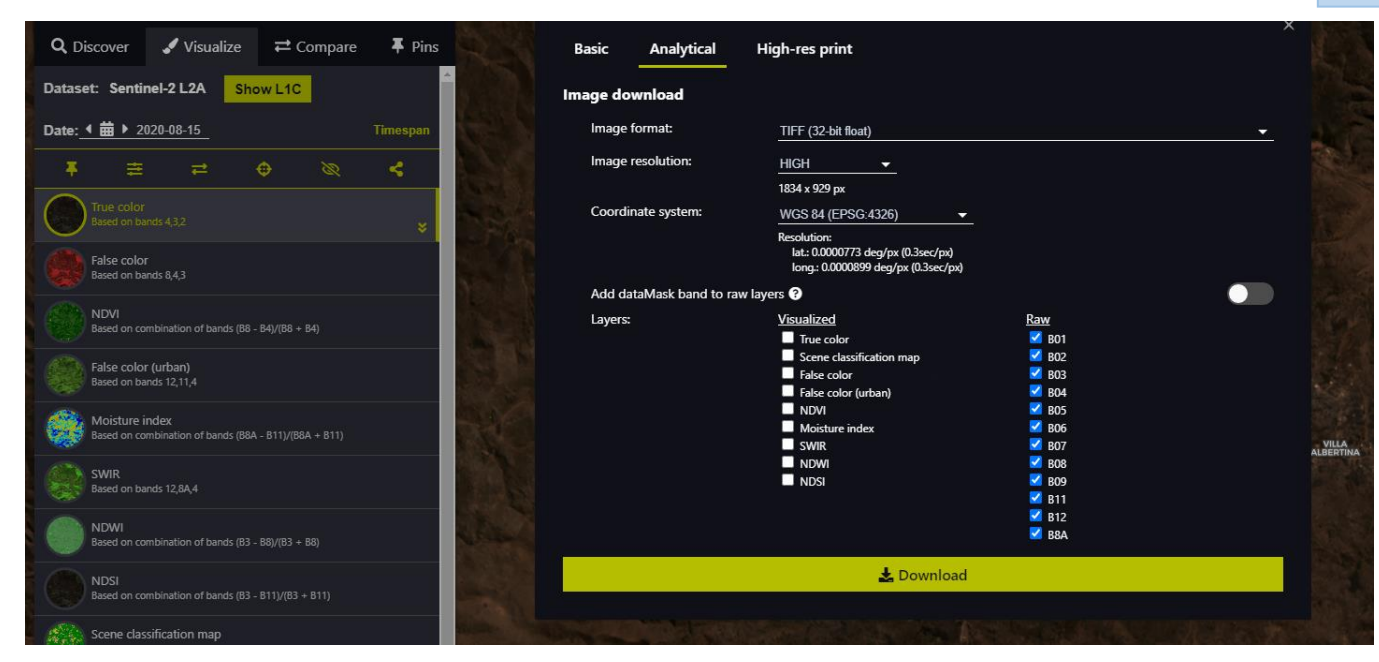

61

*Imagen. Interfaz de la vista de imágenes satelitales Sentinel 2.*

La descarga de las imágenes se realizó desde el catalogo Copernicus [\(https://scihub.copernicus.eu/dhus/#/home\)](https://scihub.copernicus.eu/dhus/#/home) Los servicios de información proporcionados son de acceso **gratuito** y **abierto** para sus usuarios. De aquí fueron descargadas las imágenes satelitales utilizadas para la clasificación supervisada.

### **Imágenes SAR**

Las imágenes radar, son productos de la misión espacial Sentinel. Los Sentinel son una nueva flota de satélites de la Agencia Espacial Europea (ESA), desarrollados para ofrecer una gran cantidad de datos e imágenes fundamentales para el programa Copernicus de Europa. Sentinel-1, incluye satélites gemelos que llevan cada uno un radar de apertura sintética (SAR) de banda C, que en conjunto proporcionan imágenes de la superficie de la Tierra durante todo el tiempo, día y noche.

Estos archivos fueron descargados del catálogo Alaska (Link: [https://search.asf.alaska.edu/#/\)](https://search.asf.alaska.edu/#/), encargado de distribución de datos de teledetección (Sentinel 1, entre ellos). En el catálogo, con la cuenta de usuario registrada, es posible realizar una previsualización de los productos subidos, filtrar de acuerdo a las características de la imagen que requerimos.

En este caso, es necesario contar con un par de imágenes radar, posterior al incendio en Cerro Negro, Villa Albertina. Por lo que las fechas de registros deben ser en principio posterior a la extinción del incendio. Los archivos del catálogo que descargamos fueron los siguientes:

*S1B\_IW\_SLC\_1SDV\_20200905T093805\_20200905T093832\_023238\_02C219\_8033 S1B\_IW\_SLC\_1SDV\_20200917T093805\_20200917T093832\_023413\_02C7A0\_7630*

El primer archivo corresponde al paquete comprimido del día 05 de septiembre de 2020 en el catálogo. El segundo, al paquete comprimido del 17 de septiembre, 12 días después teniendo en cuenta que la línea de base, perpendicular de interés para la construcción del interferograma, para esa toma es de 57 m.

### **Software**

Para la realización del trabajo, desde el procedimiento hasta el despliegue final de los productos obtenidos, fueron necesarios diferentes programas, algunos ya preinstalados en nuestros ordenadores y otros que requirieron la descarga e instalación para utilizarlos.

Entre el listado, enumeramos y describimos sintetizadamente aquellos utilizados y que función cumplieron en el trabajo:

#### *ArcMap*

Completo sistema que permite recopilar, organizar, administrar, analizar, compartir y distribuir información geográfica. Se trata de un programa de software con potentes herramientas que le permiten realizar trabajo SIG profesional. El programa como mencionamos anteriormente pertenece a una versión educativa.

En el desplegamos las imágenes satelitales para la clasificación supervisada, y haremos el mapeo de los focos de incendios en 2020 con una equilibrada base de toponimia.

### *QGis*

Se trata de una aplicación profesional de SIG que está construida sobre Software Libre y de Código Abierto (FOSS). QGIS es un Sistema de Información Geográfica (SIG) de Código Abierto licenciado bajo GNU - General Public License. QGIS es un proyecto oficial

de Open Source Geospatial Foundation (OSGeo). Corre sobre Linux, Unix, Mac OSX, Windows y Android y soporta numerosos formatos y funcionalidades de datos vector, datos ráster y bases de datos.

La actualización de este software es bastante frecuente por lo cual trabajar con la misma versión por lo general no es tan común, a pesar de ello las variaciones entre las versiones no fueron un impedimento para el trabajo.

La utilización de este programa se dio fundamentalmente en la etapa de la verificación del DEM con interferometría e imágenes radar. En este programa, desplegamos archivos raster, trazamos perfiles sobre los DEM, empleamos la calculadora raster (por ejemplo en la reducción al geoide), y realizamos la verificación de nuestros productos.

#### *SNAP*

La aplicación SNAP (proviene del acrónimo Sentinel Application Platform) está desarrollada por la agencia espacial europea (ESA) y es un recurso gratuito que empleamos para el procesado y análisis de imágenes satélite junto a las herramientas Toolboxes propias de la flota Sentinel. SNAP también dispone de un repertorio de herramientas (denominadas Sentinel Toolboxes) específicas para trabajar las imágenes en función del modelo de satélite, ya sean las imágenes radar de Sentinel 1 o las habituales imágenes multibanda de Sentinel 2 y Sentinel 3.

La descarga e instalación del programa fue sencilla por su publicidad gratuita en páginas oficiales de la agencia espacial, y existe variedad de versiones que se ajustan a las características del ordenador. También es importante mencionar que se deben cumplir algunos requisitos para que funcione correctamente.

Este programa fue empleado para el procesamiento de las imágenes radar hasta lograr un producto raster con valores de alturas codificadas, que puede corresponderse con un modelo digital de elevaciones.

#### *SNAPHU*

Se trata de una herramienta independiente ("plug-in") de SNAP, que puede utilizarse de forma simplificada desde SNAP a través de un complemento que se utiliza para el paso específico del procesamiento en el cual se desenvuelve la fase.

### *Paquete Office/Paquete Google*

Utilizamos programas de procesamiento de textos, planilla de cálculos y presentación, para la confección y armado del trabajo. Debido al contexto y al no poder

operar de manera presencial, recurrimos a los programas de la marca comercial Google: Google Docs (editor de textos), Google Sheets (planilla de cálculos), y Google Slides (armado de presentaciones). Estos programas nos permitieron trabajar en simultáneo sobre el mismo archivo, las actualizaciones se ven reflejadas instantáneamente. Para finalizar descargamos los archivos y le dimos el cierre con el Paquete de Office.

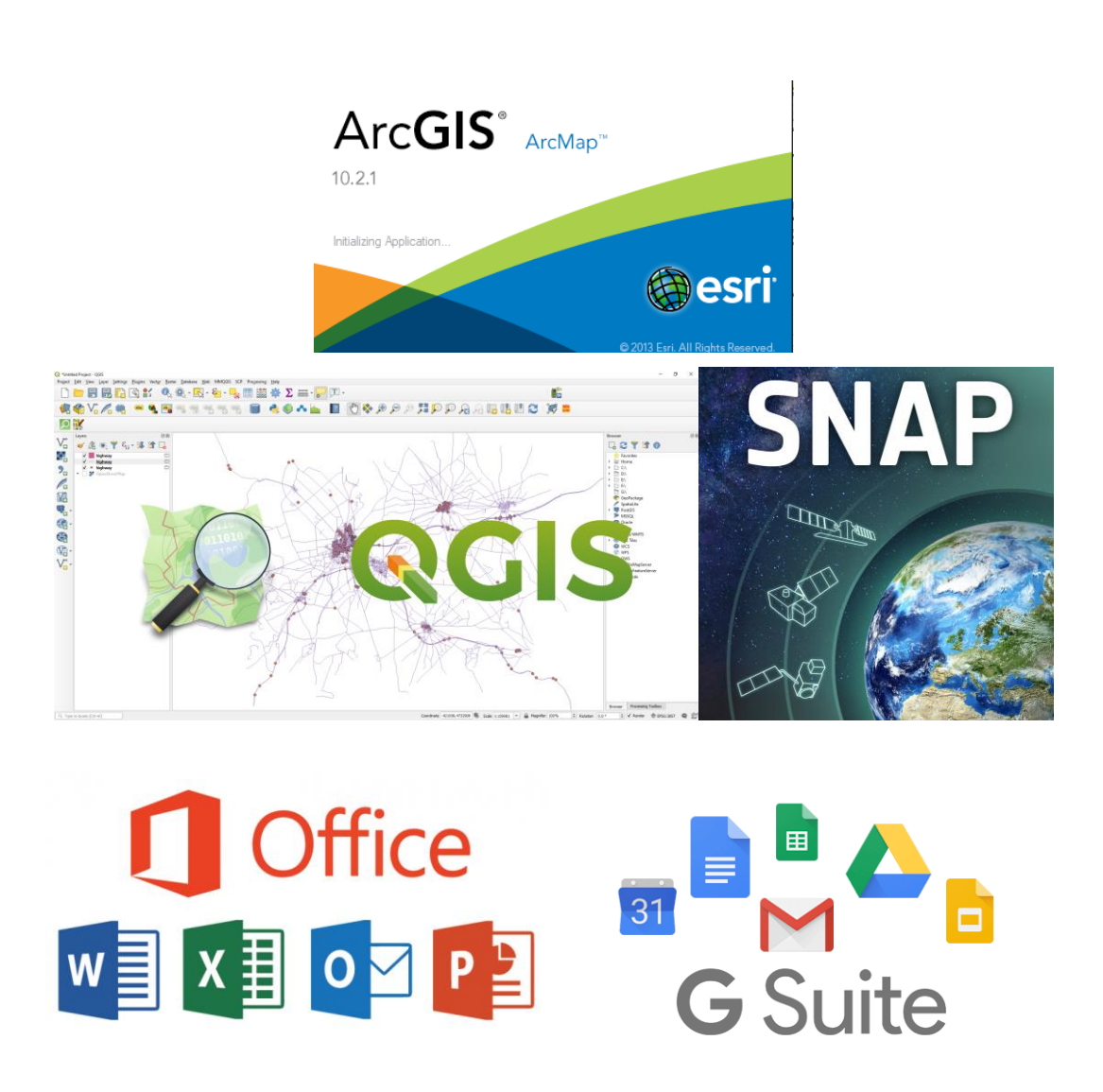

*Imagen. Programas utilizados durante el desarrollo del Trabajo Final.*

## **Desarrollo**

Nos planteamos al comienzo del trabajo diversos objetivos englobados bajo el mismo campo de acción que es analizar mediante tecnología satelital el avance de los incendios forestales en la provincia de Córdoba, particularmente en el caso del foco situado en Cerro Negro, cercano a la localidad de Villa Albertina. Enumeramos a continuación la lista de los trabajos realizados:

- Producto Cartográfico de la Provincia de Córdoba con información de interés de los focos registrados durante el 2020.
- Clasificación Supervisada para la cuantificación del área afectada en el incendio de Cerro Negro.
- Seguimiento del avance y evolución del incendio ocurrido entre el 15 de Agosto y el 1 de Septiembre.
- Modelo Digital de Elevaciones del área afectada en el ítem anterior.

### **Producto Cartográfico**

El desarrollo de cartografía se llevó a cabo con los datos mencionados en la tabla de dataset, ya mencionamos que se encuentran publicados de forma gratuita en los diferentes servidores, y que se descargaron de diversas fuentes. También mencionamos que fueron organizados y almacenados dentro de la estructura Geodatabase.

Se utilizaron los nodos WFS (Servicios de Vectores en Web) del IGN [\(https://wms.ign.gob.ar/geoserver/wfs\)](https://wms.ign.gob.ar/geoserver/wfs) y de IDECOR [\(https://idecor](https://idecor-ws.mapascordoba.gob.ar/geoserver/idecor/wfs)[ws.mapascordoba.gob.ar/geoserver/idecor/wfs\)](https://idecor-ws.mapascordoba.gob.ar/geoserver/idecor/wfs) ambos se encuentran en IDERA [\(https://www.idera.gob.ar/index.php?option=com\\_content&view=article&id=335:geoservicios](https://www.idera.gob.ar/index.php?option=com_content&view=article&id=335:geoservicios&catid=33:services&Itemid=302) [&catid=33:services&Itemid=302\)](https://www.idera.gob.ar/index.php?option=com_content&view=article&id=335:geoservicios&catid=33:services&Itemid=302) , de ellos obtuvimos las capas de información geográficas de Provincia, Departamentos, Vías primarias, secundarias y terciarias, los distintos Ríos y Lagunas, Cuarteles de Bomberos y Localidades de la Provincia de Córdoba, además realizamos con imágenes un shapefile de polígonos nombrado 'Regiones' con el fin de mostrar qué tipo de flora se encontraba. También se realizó un feature de puntos en el cual se mostraban los distintos focos ocurridos durante todo el año.

A razón de ubicar la Provincia de Córdoba utilizamos un croquis geográfico, para ello se descargaron los límites de espacios marítimos y límites internacionales correspondientes al nuevo mapa de la República Argentina, y se le aplicó un color a la Provincia de estudio.

El sistema utilizado para la representación fue el mundialmente conocido como WGS-84 (World Geodetic System 1984), se trata de un sistema geodésico de coordenadas geográficas.

Dentro de lo que se conoce como composición realizamos una cartografía estática, que muestra los incendios ocurridos desde enero hasta el 31 de Diciembre del año 2020. También se encuentran dos tipos de escalas geográficas, la numérica (representa una fracción, en nuestro caso utilizamos una de reducción 1:2.000.000, el tamaño físico de lo representado es menor que en la realidad), gráfica (regla que define la relación de medidas entre el mapa y el espacio real). Se aplicó lo conocido como grilla para ubicar espacialmente los lugares que se observan en el mapa de una forma rápida, para ello se muestran las longitudes y latitudes, y una línea prolongada de cada una cada 1 (un) grado.

A un lado del mapa se indican de qué forma se representa lo que se puede visualizar, es decir, las iconos u objetos que se eligieron para representar las diferentes cuestiones dentro del mapa, por ejemplo, el fuego fue diseñado con un símbolo de color amarillo y naranja, el cual se asemeja a la realidad. Otros, por ejemplo, fueron elegidos para mostrar lo necesario sin perder la otra información que se quiere enseñar en el mapa, las regiones, las cuales aparte de llevar un color que se asemeje a la realidad, se les aplicó una transparencia para que no llame demasiado la atención y así el usuario se centre en lo que buscamos comunicar.

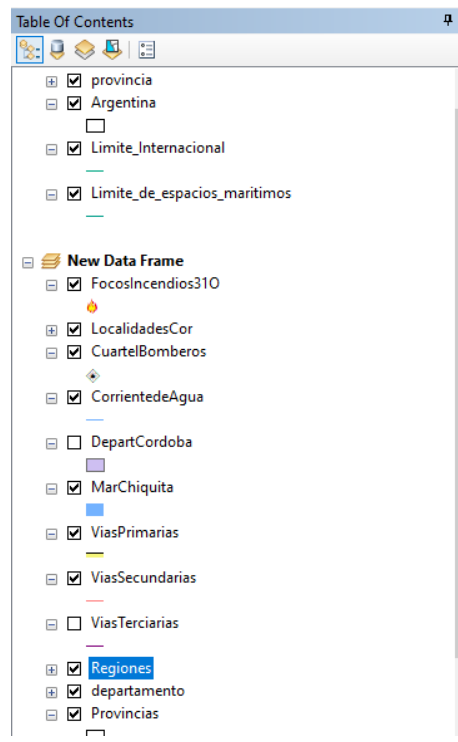

*Imagen. Tabla de Contenidos de la composición cartográfica de los focos incendios en la provincia de Córdoba.*

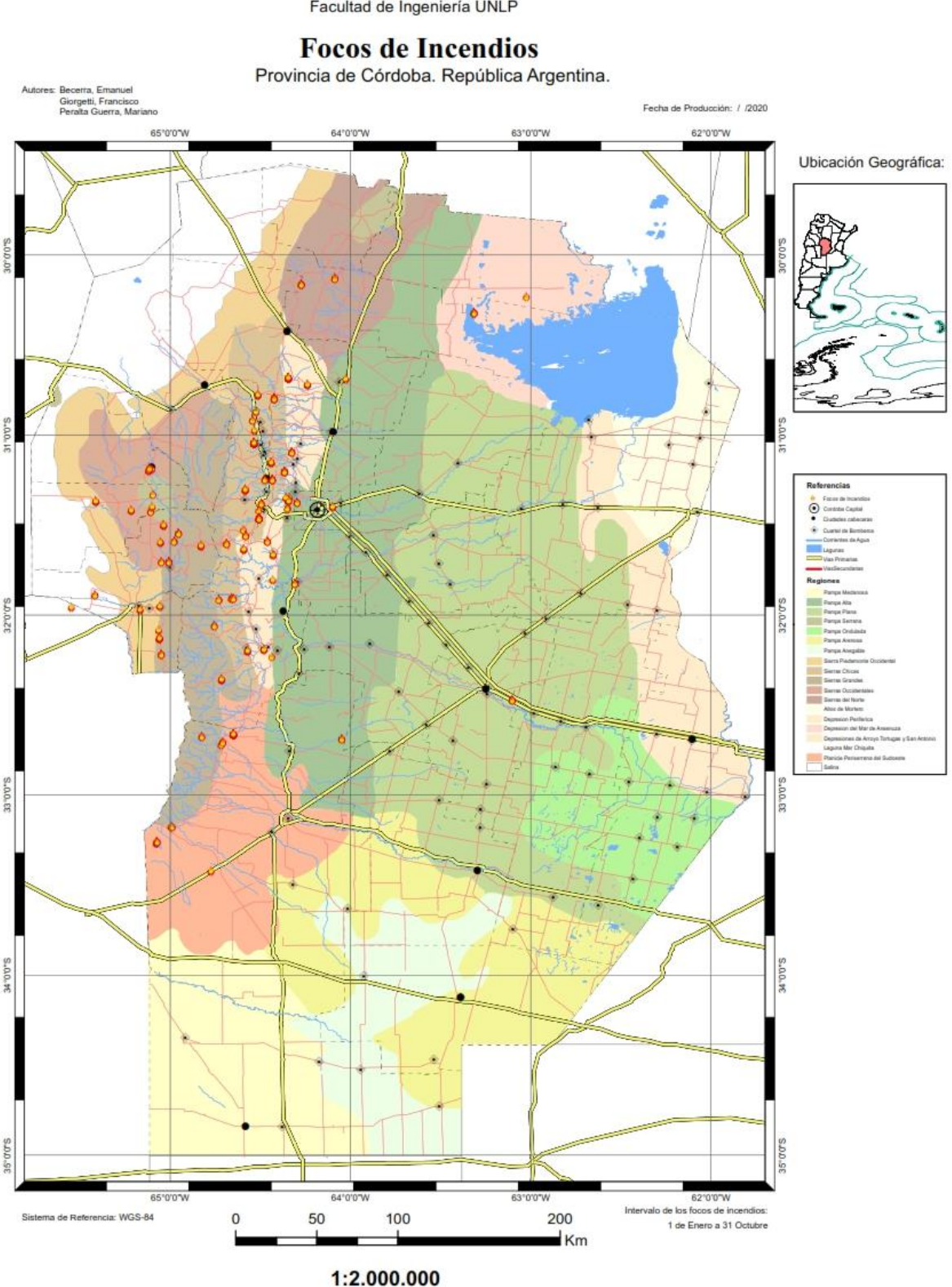

Cátedra Trabajo Final (G0429) - Departamento de Agrimensura<br>Facultad de Ingeniería UNLP

*Imagen. Avance del Producto Cartográfico "Focos de Incendio en Córdoba, República Argentina" (Archivo definitivo Ver Anexo III - "Focos de Incendio en Córdoba, República Argentina").*

### **Clasificación Supervisada**

Para que una imagen satelital o aérea, sea interpretada en detalle es necesario que exista una experiencia previa que nos permita como fotointerpretes advertir las categorías de interés agrupadas en tonos, forma, texturas, tamaño, posición relativa, situación. Por estas categorías es intuitivo apreciar la diferencia entre dos objetos diferentes, o dos elementos del mismo rubro pero de características distintas. Por ejemplo, a partir de la textura y la forma, podremos diferenciar entre la vegetación nativa de un bosque y una parcela arrendada para uso agrícola. Como este ejemplo hay muchos, la importancia radica en entender que a partir de elementos básicos (conocidos como criterios de primer y segundo orden) y experiencia, la interpretación de los objetos en las imágenes no da lugar a ambigüedades o confusiones, tornándose más precisa.

La clasificación digital comienza definiendo cada categoría que se pretende discriminar. Se trata de una clasificación numérica y el fundamento se encuentra en obtener el rango "ND" (*"Digital Number")* que mejor define o identifica a cada categoría en las bandas que intervienen en la clasificación. Existen muchos factores que definen el comportamiento espacial medio de cada cubierta. Es decir, los elementos discriminados no se diferencian por un ND sino por la serie de los próximos entre sí que definen de manera significativa según las clases intervinientes en el proceso y la complejidad de lo que se observa en la imagen.

Tradicionalmente, se ha dividido las técnicas o métodos de clasificación de imágenes en dos grupos: supervisado y no supervisado. El primero tiene un intercambio con el operador del software más activo, en el cual este delimita las muestras representativas para cada clase. El no supervisado, procede a una búsqueda automática de grupos de valores homogéneos dentro de la imagen. El método supervisado es más habitual.

Existen dos tipos de categorías que intervienen en una clasificación temática: clases informacionales y clases espectrales. Las informacionales constituyen la leyenda del trabajo que pretende deducir el intérprete. Las clases espectrales corresponden a grupos de valores homogéneos en función de ofrecer una reflectividad similar para las bandas consideradas. Idealmente existe una relación biunívoca entre ambas, a cada clase de cobertura le corresponde una única firma espectral y cada firma espectral corresponde a una sola clase temática.

El método de clasificación supervisada parte de un cierto conocimiento de la zona bajo estudio. Permite al intérprete delimitar áreas de entrenamiento que considere representativas de una clase. Estos polígonos de entrenamiento son conocidos como "training fields". Entonces el proceso se funda en la identificación y delimitación de pixeles

homogéneos, ubicados dentro de las áreas de entrenamiento para, valiendo la redundancia, entrenar al ordenador en el reconocimiento de las clases temáticas que el intérprete hábilmente advierte. El ordenador a partir de los training fields y el algoritmo de procesamiento del programa, es capaz de obtener los ND de cada pixel restante en la imagen, a partir de los grupos de ND que detecta con la clasificación del operador.

El fin que persigue la clasificación digital de una imagen es crear otra de la misma zona pero categorizada, discriminando distintos tipos de cubiertas a partir de las características espectrales de los pixeles, interviniendo en la selección de las zonas, esto mismo se realiza marcando polígonos (3 o más) de los diferentes tipos de cubiertas.

La clasificación supervisada involucra las siguientes etapas:

- 1. Etapa de entrenamiento. Resulta compleja, trata de definir en rigor cada categoría que se quiere discriminar, tomando en consideración la variabilidad intrínseca del elemento. En la etapa de entrenamiento se realiza la selección de áreas de identidad conocida de la cubierta terrestre de interés (cultivos, forestaciones, suelos, etc.) alineándose sobre la imagen digital bajo formas de rectángulos o polígonos cuyos datos numéricos quedan archivados en la computadora como regiones de interés constituyendo los "datos de entrenamiento". Para realizar la selección se debe tener un conocimiento previo del área de estudio, sea por reconocimientos de campo, sea por consulta de mapas, fotografías aéreas, entre otras cosas.
- 2. Selección del algoritmo de clasificación adecuado y clasificación.
- 3. Operaciones de post clasificación.

Una vez que se dispone de un conjunto de estos datos de entrenamiento debe tratarse de adjudicar cada uno de los píxeles de la escena a alguna clase. Entre los algoritmos que utiliza el software empleado en este trabajo se describe a continuación brevemente los siguientes:

- Maximum Likelihood Classification.
- Iso Cluster Unsupervised Classification.
- Class Probability.
- Principal components.

## **Clasificación Supervisada en Cerro Negro, Imagen Sentinel 2B: Fecha 09/09/2020.**

El trabajo consiste en generar una clase temática sobre la región afectada, para ello y a partir del entrenamiento de áreas, se delimitan zonas donde visualmente como intérpretes advertimos que el grupo de pixeles corresponde a superficie incendiada.

Utilizamos imágenes ópticas de la misión Sentinel 2, desplegándose en el software ArcGis. La fecha y lugar de esta imagen corresponde al 9 de Septiembre de 2020 en Cerro Negro, Córdoba próximo a la Localidad de Villa Albertina. La misma, se decide estratégicamente posterior a que el incendio ya fuera extinguido (según los registros esto sucede el 01/09/2020) aunque con una demora de pocos días a causa de la falta de disponibilidad de imágenes sin cobertura nubosa.

Con esta imagen, descargada desde el catálogo Copernicus, se cumple el primer objetivo que es cuantificar la superficie afectada por el siniestro ígneo a partir de imágenes satelitales. El objetivo restante es realizar un seguimiento entre el 15 de Agosto y el 1 de Septiembre con imágenes disponibles, que nos permita ir cuantificando el avance del fuego.

Podemos, sistemáticamente, enumerar una serie de trabajos realizados para cuantificar la superficie mediante la clasificación temática supervisada:

- Despliegue de la imagen en software.
- Elección de la Combinación de Banda con la que vamos a trabajar.
- Recorte de la imagen, delimitando el área de interés.
- Entrenamiento del ordenador, trabajo de delimitación de clases temáticas.
- Procesamiento del algoritmo de clasificación supervisada.
- Aplicación de Filtros.
- Análisis de resultado, verificación de que las zonas correspondan con la imagen, y de ser necesario, volver al training fields.

### *Despliegue de las Imágenes en ArcGis*

El primer paso consta de desplegar las imágenes en el software donde serán procesadas. El procedimiento se realiza como mencionamos en el ArcGis. La imagen descargada por bandas desde el catálogo Copernicus, viene georreferenciada en Proyección UTM (Zona 20 S) WGS84, con lo cual la imagen está fijada a este sistema de coordenadas. Para componer la imagen, es necesario definir cuál es la combinación de bandas que la conforma.
Cátedra Trabajo Final (G0429) - Departamento de Agrimensura Facultad de Ingeniería UNLP

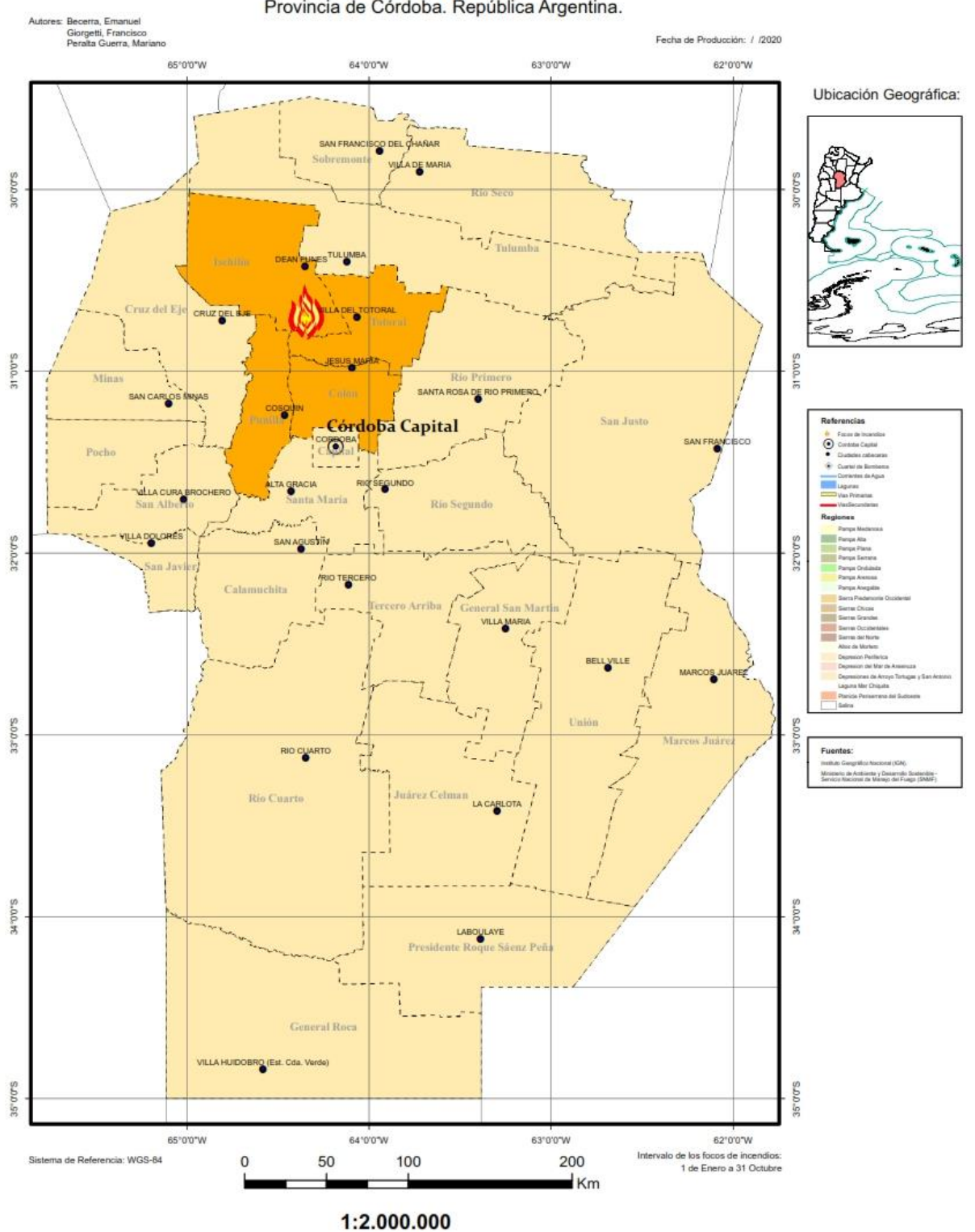

**Focos de Incendios** 

Provincia de Córdoba. República Argentina.

*Imagen. Ubicación del Foco de Incendio en Cerro Negro.*

## *Elección de la Combinación de Banda*

El siguiente paso dentro del programa, es definir cuál combinación de bandas se adapta mejor a los objetivos que persigue el trabajo de visualizar superficie quemada. Desde el arctoolbox (caja de herramientas del programa) utilizamos la herramienta raster de "Composite Bands" (ubicada en *Data Management Tools>> Raster>> Raster Processing>>"Composite Bands"*). La función de este mecanismo es componer una imagen a partir de bandas.

Para este procedimiento, es necesario tener en claro conceptos teóricos de resolución espacial por cada banda, y recordar que al combinar bandas de diferentes resoluciones espaciales, el producto raster toma como resolución espacial la de la banda de menor dimensión. Además, tenemos en cuenta, las combinaciones de bandas ya conocidas y utilizadas para tales efectos. Analizamos las ocho posibles combinaciones de bandas mencionadas en *"Procesamiento de imágenes multiespectrales - Tabla Combinaciones de Bandas en Sentinel Ópticas".*

A continuación dejamos capturas de las combinaciones de bandas realizadas.

# Composición de Bandas - Imagen Satelital 09/09/2020

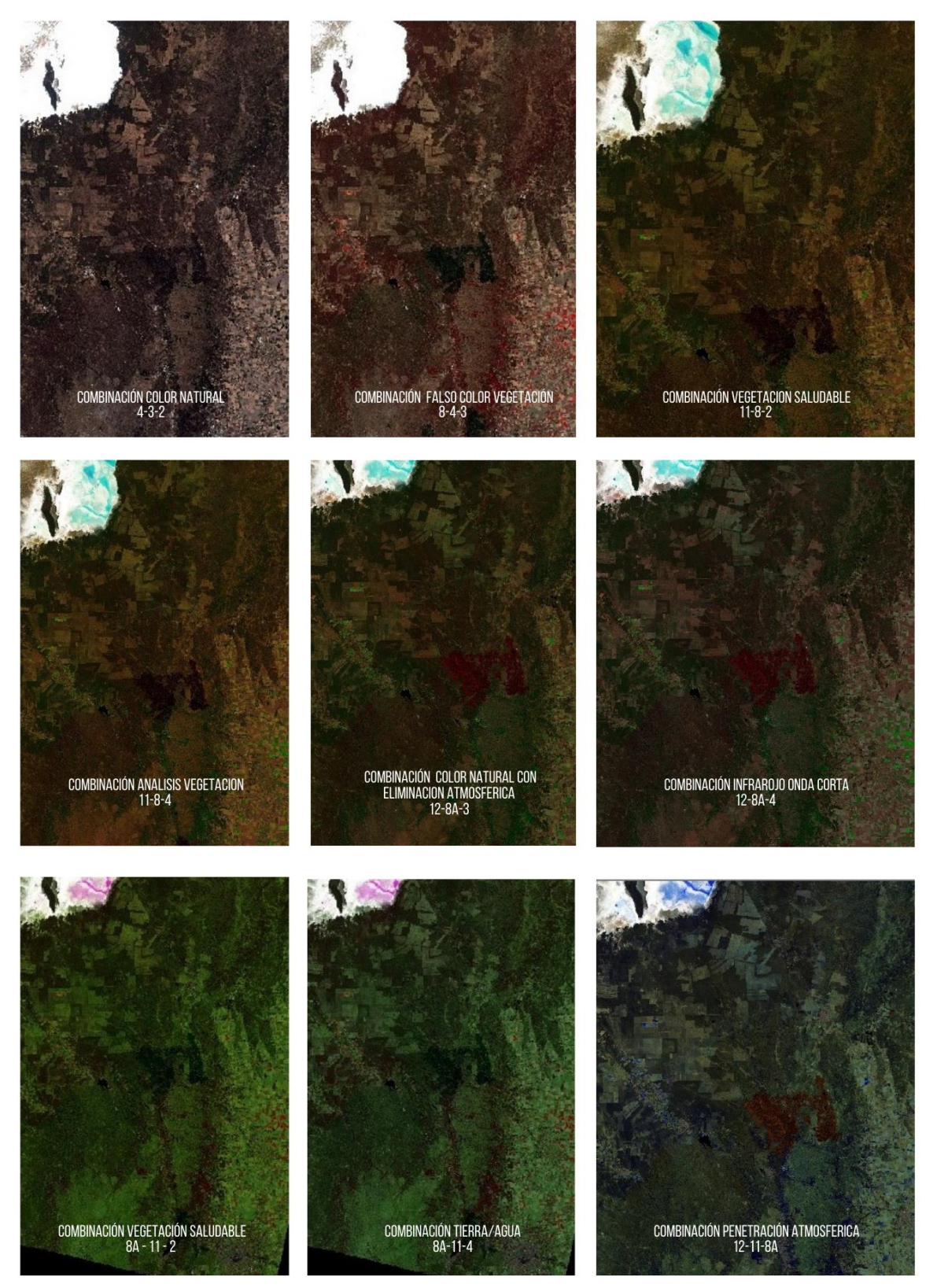

*Imagen. Diferentes Combinaciones de Bandas sobre la Imagen Satelital óptica.* 

De las nueve combinaciones anteriores, filtramos un par de opciones posibles para realizar el trabajo de clasificación supervisada. Nos quedamos en un principio con las siguientes combinaciones:

- 11 8 4 (Análisis de vegetación).
- 11 8 2 (Vegetación saludable).
- 12 11 8a (Penetración Atmosférica).
- 12 8a 3\* (Colores naturales con eliminación atmosférica).

(Cabe aclarar que las bandas y composiciones descriptas en pág. 39 y 44 respectivamente, corresponden a la misión satelital sentinel y a su sistema de sensores remotos. Puesto que otras imágenes ofrecen diferentes bandas y combinación así como variantes en resoluciones espacial y espectral. Por Ejemplo: Landsat, misión satelital Estadounidense)

\*La Combinación "12 - 8a - 3" de 20 m de resolución espacial, la utiliza el Instituto de Altos Estudios Espaciales "Mario Gulich" en la elaboración de mapas con imágenes satelitales Sentinel 2-MSI correspondientes al 29 de septiembre y 1 de octubre de 2020 y extraídas de la plataforma Google Earth Engine. Esta institución académica elaboró un Informe parcial sobre los daños ocasionados por incendios en Córdoba durante el 2020. Su trabajo realizó diferentes estudios de focos de incendios de mayor magnitud correspondientes a los siguientes territorios:

- ➔ Cuchi Corral/La Cumbre/Pampa de Olaen/Villa Giardino.
- → Pan de Azúcar.
- ➔ *Copacabana-Villa Albertina.\**
- $\rightarrow$  Alpa Corral.
- ➔ Carlos Paz/Alta Gracia/Falda del Carmen/Bosque Alegre/Potrerillo.

En *Copacabana-Villa Albertina,* o para nosotros **Cerro Negro, Villa Albertina**  como ya mencionamos es donde se realiza la clasificación supervisada. En nuestro caso, para este trabajo se decidió optar por la combinación de **Penetración Atmosférica (12 - 11 - 8a)** debido a que la misma mostraba contrastes interesantes que a priori parecían diferenciar claramente las clases temáticas permitiendo al intérprete enfocar claramente la zona donde se encontraba vegetación y suelo quemado, así como las zonas donde estaban activos los frentes de fuego. A continuación se adjunta una imagen del día 20 de Agosto del 2020 a cinco días de iniciado el siniestro ígneo en el Cerro Negro.

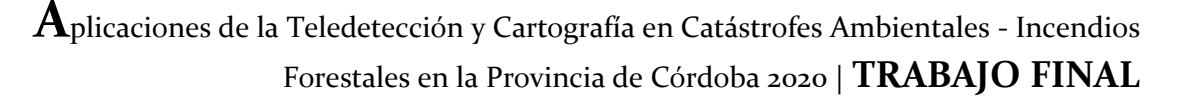

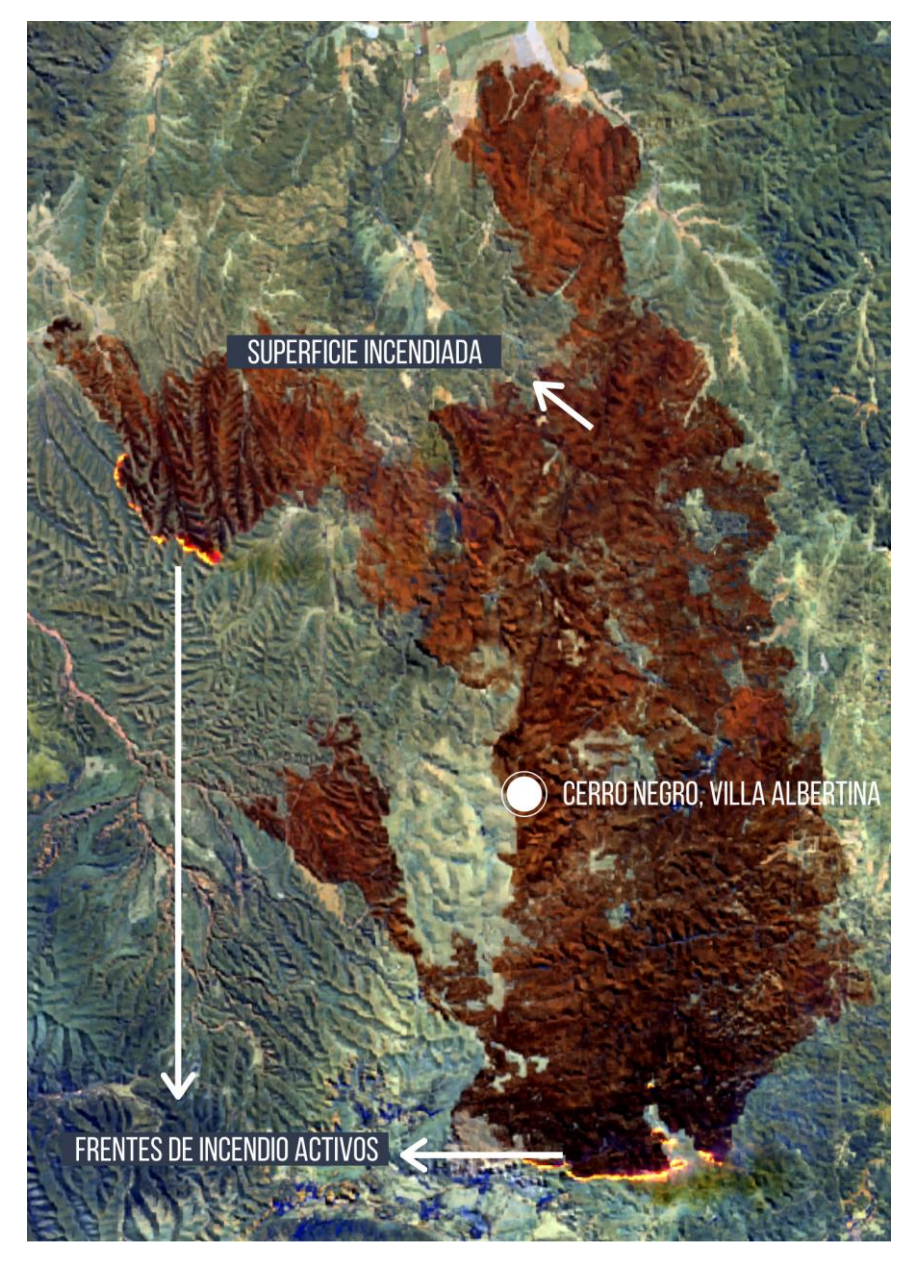

*Imagen. Se observan decenas de metros de incendio activos captados por el sensor del satélite. La combinación de la imagen 12 - 11 - 8a de 20 metros de resolución espacial. Es un recorte del archivo original, delimitado a la zona afectada a la fecha.*

Para visualizar las diferencias, a continuación se comparan las imágenes sobre la zona de Cerro Negro, en dos composiciones de bandas diferentes, una de ellas perteneciente al color natural (RGB 4-3-2) y la otra corresponde a la combinación denominada penetración atmosférica (RBG 12-11-8a).

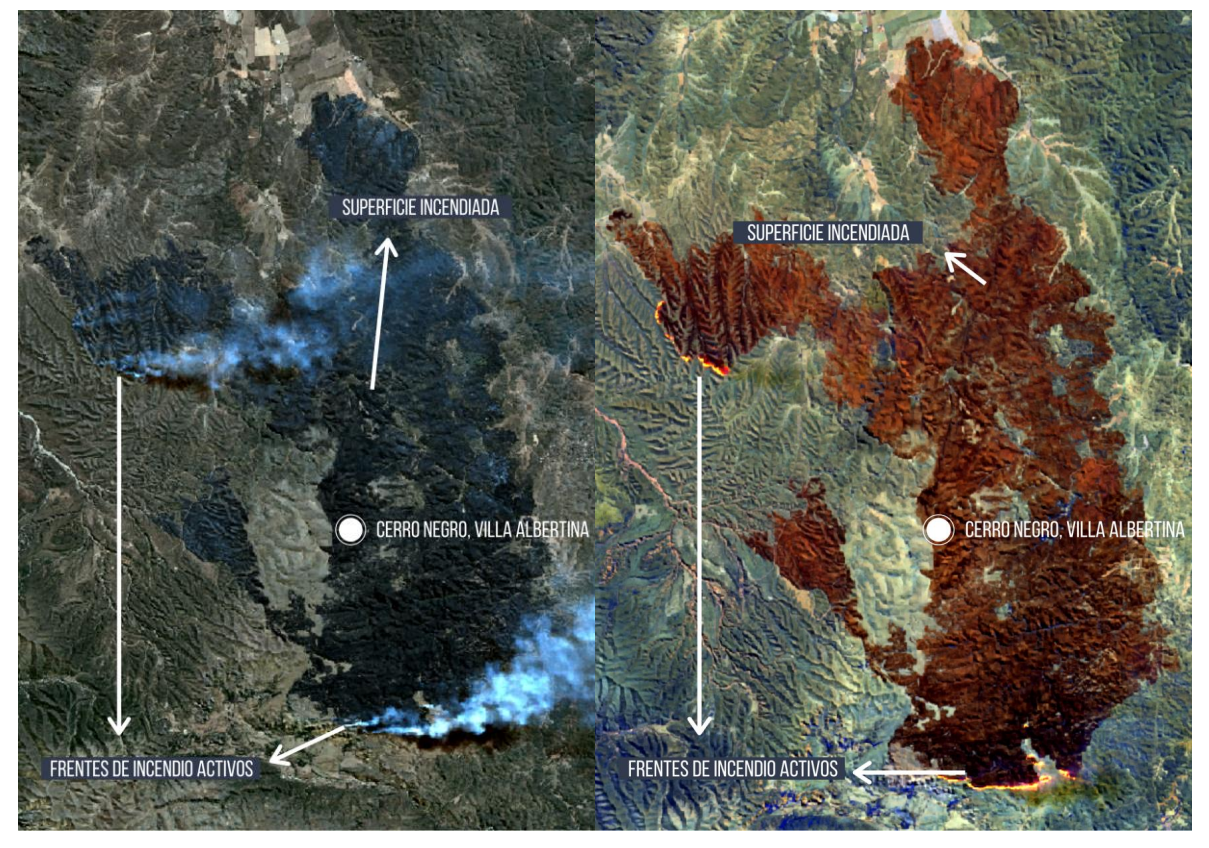

*Imagen. Hectáreas incendiadas visualizadas en combinaciones diferentes. Se observa en la imagen derecha como la combinación de penetración atmosférica elimina la presencia del humo y se identifican los frentes de fuego activo correspondiendo a los pixeles de coloración amarillo/naranja intenso.*

Ventajas de emplear una combinación de bandas diferente a la de color natural:

- Expande la visión fisiológica natural del ojo humano. Con lo cual el campo de acción es más grande, permitiendo percibir por ejemplo cuestiones térmicas.
- Distingue claramente los valores ND de cada pixel, útil a la hora de procesar la clasificación en base al entrenamiento de áreas temáticas.
- Permite visualizar objetos por detrás de la cortina de humo, y así analizar correctamente la superficie terrestre.
- Da enfoque objetivo particular al fenómeno que se está estudiando.

## *Delimitación del área de interés.*

Seleccionada la combinación de bandas más adecuada, nos remitimos al recorte de la imagen para centrarnos en una parte para no obtener demasiados datos irrelevantes para nuestro trabajo, con el fin de disminuir la carga del procesamiento y los ruidos que puedan aparecer una vez completado el mismo.

Las imágenes del Copernicus se encuentran Proyectadas en UTM (Universal Trasversal Mercator).

*Entrenamiento del ordenador, trabajo de delimitación de clases temáticas.* 

Teniendo la imagen de la zona de interés, comenzamos a interpretar las distintas clases, estas fueron:

- Superficie Incendiada
- Cobertura Humedad (Hacemos referencias a aquellos cursos y cuerpos de agua detectados en las imágenes)
- Vegetación,
- Vegetación Baja / Artificial (esta temática incluye Parcelas con Vegetación Implantada, vegetación natural baja y seca, cursos de agua intermitentes o secos)
- Sombras

Trabajamos con las distintas clases mencionadas para el procedimiento de entrenamiento de áreas pero como producto final solo mostramos lo que pertenece a la clase 'Superficie Incendiada' que corresponde a la clase temática de interés para el estudio. Para la realización de esta parte del trabajo, se necesita tener habilitada la extensión (Spatial Analyst). Una vez habilitada, colocamos en la barra de herramientas el siguiente complemento "Image Classification', seleccionamos la imagen recortada anteriormente y comenzamos a delimitar las distintas clases con polígonos (Draw Polygon), se dibujaron por separados, se agruparon, se le dio un mismo color en las distintas clasificaciones y se renombraron acorde a lo que representaba cada uno. En la imagen siguiente se pueden observar las distintas clases definidas, se crea un 'archivo de firma' (ultimo icono del "Training Sample Manager" a la derecha).

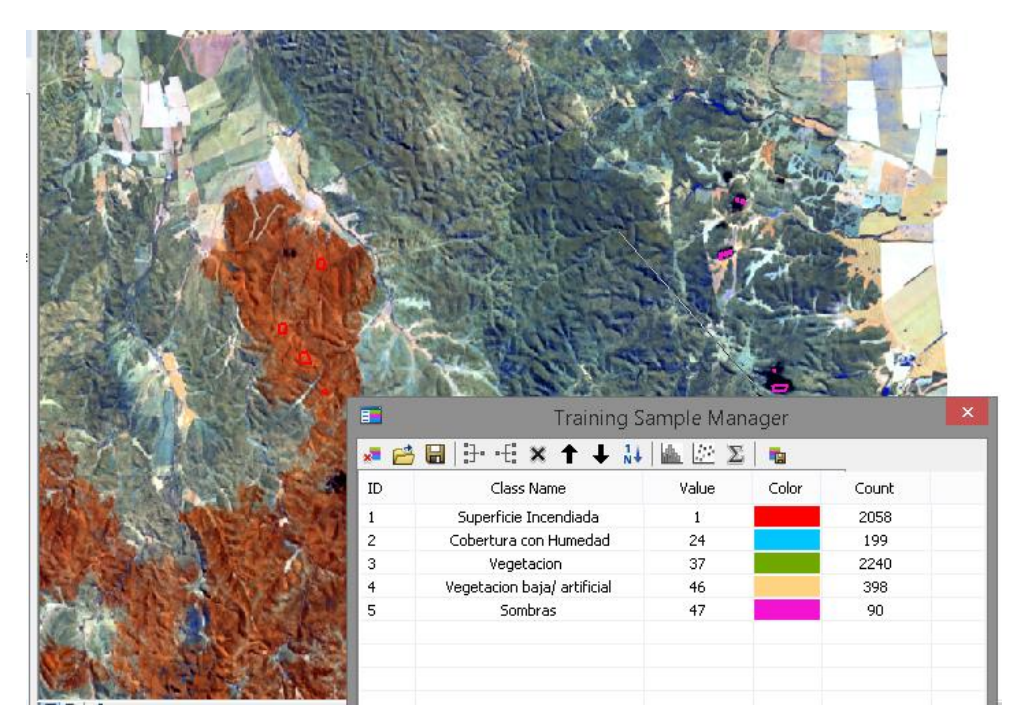

*Imagen. Delimitación de polígonos en el entrenamiento de clases temáticas.*

#### *Procesamiento del algoritmo de clasificación supervisada.*

Hecho lo mencionado anteriormente, en la misma barra se encuentra la palabra 'Classification', pulsamos y nos dirigimos a 'Maximum Likelihood Classification'\* (veremos lo que se observa en la imagen izquierda), seleccionamos el archivo de firma y guardamos la imagen con otro nombre. El resultado obtenido es el que se observa en la imagen central, se puede realizar nuevamente una clasificación agregando polígonos a la que confeccionamos anteriormente, agrupando y desagrupando los que no concuerdan con los que observamos. Realizando estos cambios obtuvimos una mejor clasificación.

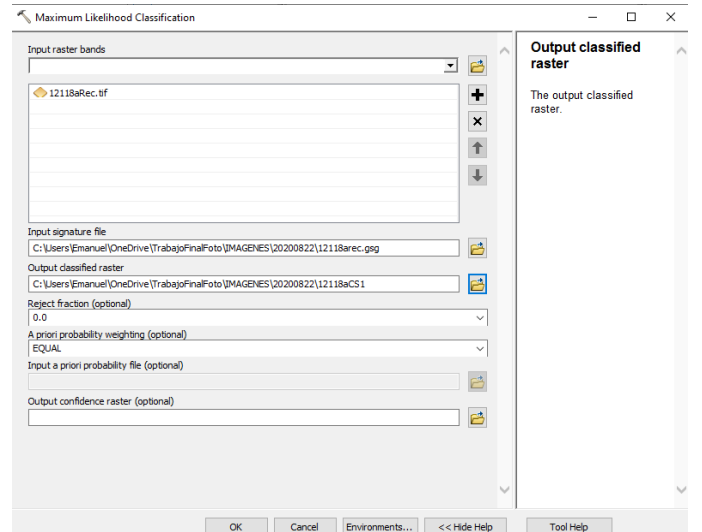

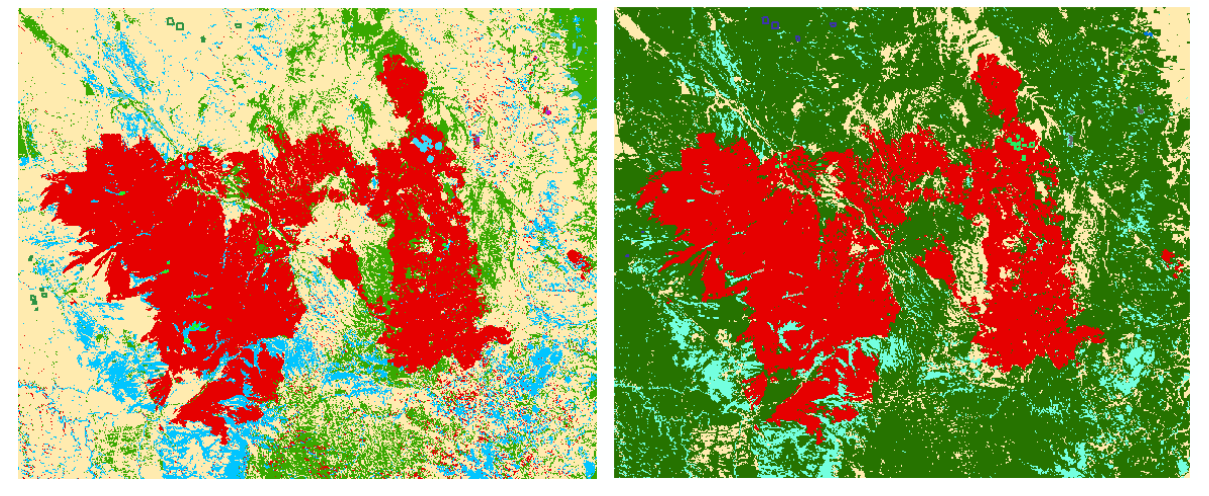

*Imagen. Primer resultado de la Clasificación de Clases con el Entrenamiento Manual.*

\*El algoritmo que utiliza la herramienta 'Clasificación de máxima verosimilitud' (Maximun Likehood Classification) se basa en dos principios:

- Las celdas en cada muestra de clases del espacio multidimensional que se distribuyen normalmente.
- El teorema de Bayes de toma de decisiones (en caso de utilizar un archivo de probabilidades de entrada).

Este algoritmo empleado para el procesamiento de la clasificación temática, a partir del entrenamiento originado anteriormente, tiene en consideración las varianzas y covarianzas de cada firma espectral de las clases cuando se asigna cada pixel a la clase temática definida. Asumiendo que la distribución de una muestra de clases es gaussiana es decir su comportamiento es normal, esta clase temática está caracterizada por el vector de valor medio y la matriz de covarianza. A partir de estas dos características en cada valor

píxel, se calcula la probabilidad estadística de la clase con la finalidad de determinar en los pixeles que componen la imagen la pertenencia a qué campo temático delimitado. En la herramienta, uno de los parámetros que debemos definir es el "A priori probability weighting" (Ponderación de la probabilidad) en el cual tenemos las opciones Equal, Sample y File.

-Equal (Igual) - Todas las clases tendrán la misma probabilidad.

-Sample (Muestra): las probabilidades serán proporcionales al número de celdas de cada clase en relación con el número total de celdas muestreadas en todas las clases del archivo de firma.

-File (Archivo): las probabilidades se asignan a cada clase a partir de un archivo de probabilidad ASCII de entrada.

Para el trabajo probamos las primeras dos opciones, aunque considerando los resultados optamos por seguir con la EQUAL, ya que arrojaba un producto más adecuado para la zona afectada por el incendio. Si la probabilidad de ocurrencia de algunas clases hubiese sido mayor o menor que el promedio, se debe utilizar la opción File con un archivo de probabilidades de entrada. En este archivo se especifica el peso de cada clase temática. Este enfoque de ponderación para la clasificación se conoce como el clasificador bayesiano.

Cuando se realiza una clasificación de máxima verosimilitud, también se puede producir un ráster de confianza de salida opcional. Este ráster muestra los niveles de confianza de la clasificación. La cantidad de niveles de confianza es 14, que se relaciona directamente con la cantidad de valores de fracción de rechazo válidos. El primer nivel de confianza, codificado en el ráster de confianza como 1, comprende celdas con la menor distancia hasta cualquier vector de valor medio almacenado en el archivo de firma de entrada; por lo tanto, la clasificación de estas celdas tiene una mayor certeza. Las celdas que constituyen el segundo nivel de confianza (valor de celda 2 en el ráster de confianza) se clasificaron sólo si la fracción de rechazo es 0,99 o menor. El nivel de confianza más bajo tiene un valor de 14 en el ráster de confianza y muestra las celdas que posiblemente estén mal clasificadas. Las celdas de este nivel no se clasificaron cuando la fracción de rechazo sea 0,005 o mayor.

### *Aplicación de filtros.*

Teniendo la imagen clasificada acorde a lo que observamos, nos encontramos en la parte de eliminar los llamados ruidos, se puede realizar de dos maneras, dibujando polígonos nuevos sobre lo que asumimos nosotros que son errores, o con la aplicación de filtros. En este caso aplicamos un filtro, para ello se lleva a cabo desde el ArcToolBox,

utilizando la herramienta de "Majority Filter" (ubicada en *Spatial Analyst Tools)>> Generalization>> "Majority Filter"*).

La herramienta de Majority Filter (Filtro Mayoritario) se emplea para producir un reemplazo de píxeles de clases temáticas. Para este reemplazo se deben satisfacer dos criterios: el primero es que el número de celdas vecinas a una celda debe ser suficientemente grande y contiguas en relación al píxel del centro de filtro. El segundo criterio es que concierne a la conectividad espacial de las celdas minimizando la corrupción de patrones espaciales celulares.

Para el procesamiento del filtro tenemos que determinar el número de celdas vecinas que se utilizarán en el núcleo del filtro, y especificar el número de celdas conectadas espacialmente que deben tener un mismo valor antes que se produzca el reemplazo.

Cantidad vecinos a utilizar: Las opciones que el programa ofrece son el uso de cuatro en el número de vecinos que retendrá las esquinas de las regiones rectangulares. Si el número de vecinos se establece en cuatro, contiguo se define como compartir una esquina. El uso de ocho vecinos que suavizará las esquinas de las regiones rectangulares. Si el número de vecinos se establece en ocho, contiguo se define como compartir un borde.

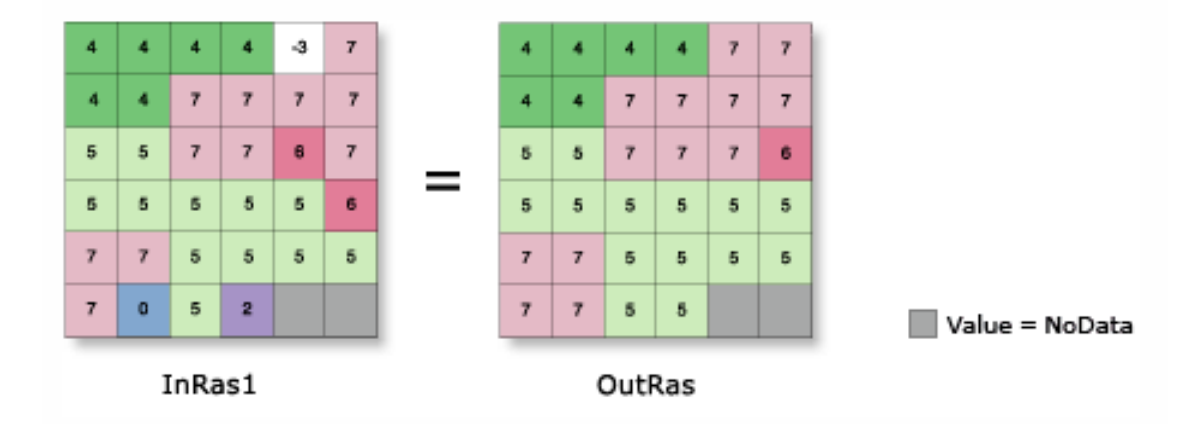

*Imagen. Ilustrativa y simplificada de cómo opera un filtro, donde el Inras es la capa de entrada raster, y el OutRas el archivo de salida raster filtrado*

*Umbral de Reemplazo:* El restante parámetro a definir para aplicar el filtro es especificar el número de celdas que deben tener un mismo valor antes que se produzca el reemplazo. El programa cuenta con dos alternativas para definir este umbral: Half (mitad) y Majority (mayoría).

La opción Half permite un filtro más extensivo que la opción Majority. La aplicación de filtro mayoritario después de alguna aplicación el archivo raster de salida se estabiliza y ya no cambia.

Cuando el número de vecinos que se va a utilizar es cuatro, una celda de borde o de esquina siempre requiere dos vecinos coincidentes antes de que se produzca el reemplazo. Si los vecinos son ocho, una celda de esquina debe tener todos los vecinos del mismo valor antes de que se cambie, mientras que una celda de borde requiere tres vecinos contiguos, incluidos uno a lo largo del borde, antes de que se produzca cualquier cambio.

Para el procesamiento luego de probar las combinaciones de filtro teniendo en cuenta la teoría explicitada en párrafos anteriores, utilizamos un Filtro de 8 vecinos (Eight) y con umbral de reemplazo Majority.

En el último paso del proceso tenemos que decidir si lo que nos arroja el resultado de la clasificación supervisada es acorde a lo interpretado como superficie afectada o en caso contrario, seguir entrenando al ordenador con más polígonos y filtros hasta obtenerlo representativo a la clase temática que estudiamos. Para este punto logramos el cometido de clasificar esta clase temática y discriminarla de las demás. El siguiente paso, es lograr cuantificar la magnitud que ocupa esta superficie.

Se cuantificó la cantidad de hectáreas sometidas a un incendio que se propagó a lo largo y ancho de su foco de inicio el 15/08/2020 durante 16 días hasta el 01/09/2020 fecha en la cual se registra como "Extinguido" el foco en Cerro Negro, Villa Albertina. Este incendio llegó a tener frentes de incendios activos mayores a 100 metros.

El software, cuando crea el archivo raster nuevo, que corresponde a la clasificación supervisada con todos los parámetros y clases temáticas, que fuimos indicando en el desarrollo de la clasificación, nos arroja el producto y con él, una tabla de atributos en la cual, la potencia del programa permite tener contabilizados la cantidad de celdas que pertenecen a cada clase temática, en nuestro caso, de suma importancia para tener cuantificados el número total de celdas dentro de la clase: "Superficie Incendiada". Conociendo este campo en el cual tenemos la cantidad de celdas, es necesario saber cuánta superficie ocupa la celda en la imagen, esta superficie está relacionada a la resolución espacial que tenga la imagen y la forma de la celda. Para esta imagen (fecha 09/09/2020 imagen satelital óptica sentinel 2 descargada de catálogo copernicus) el pixel es rectangular uniforme (cuadrado, sus lados son iguales y todos los ángulos rectos) y la resolución espacial de 20 metros. Esta información de celda, la obtenemos cuando adquirimos la imagen, y podemos comprobarlo rápido y eficazmente midiendo el pixel en el programa.

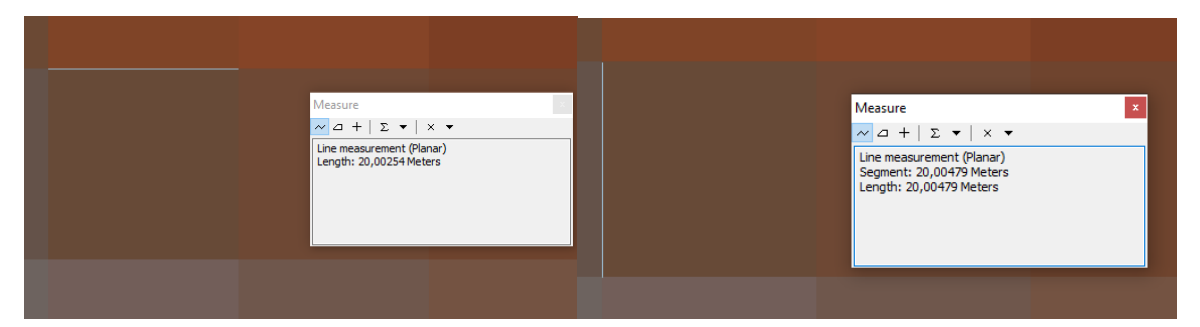

*Imagen. Medición Expeditiva de las dos dimensiones que definen la celda rectangular.*

Dentro del archivo raster de clases temáticas, vamos a crear diferentes campos con el objetivo de determinar la magnitud de la superficie afectada por el incendio en Cerro Negro. Desde la tabla de atributos del archivo, se crean los siguientes campos:

- Celda X; campo numérico de una de las dimensiones lineales (en eje X) de la celda. Valor expresado en metros.
- Celda Y; campo numérico de la dimensión lineal restante (en eje Y) de la celda. Valor expresado en metros.
- Superficie de cada celda; campo numérico que surge del producto de los dos campos anteriores, atendiendo a la regla geométrica que la superficie de un cuadrado es igual al producto base por altura. El número es la superficie de una celda. Valor expresado en metros.
- Superficie total de píxeles en metros cuadrados; campo numérico determinado nuevamente con la calculadora raster, significa el producto entre el valor superficie de la celda y la cantidad de celdas contabilizadas para la clase temática. A pesar que tenemos con este proceso el resultado de superficies de todas las clases temáticas discriminadas, nos interesa únicamente la "Superficie Incendiada". Valor expresado en metros.
- Superficie total en Hectárea; es el campo numérico final, que mediante la relación que 10.000m2 es igual a 1Ha, podremos conocer la superficie incendiada en valores de medición rural.

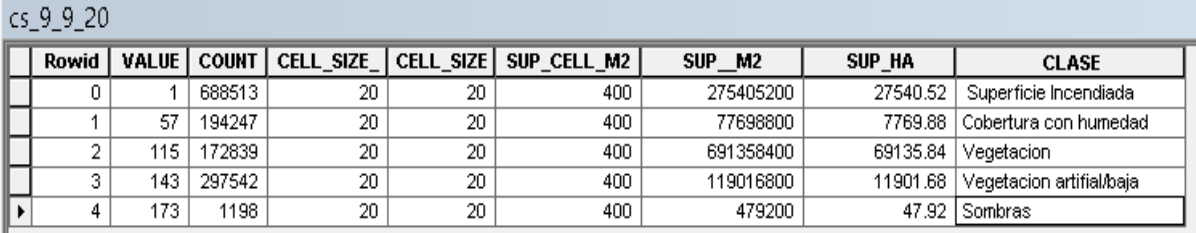

*Tabla. Atributos del último archivo de Clasificación Supervisada a la imagen satelital del 09/09/2020.*

El resultado del total de hectáreas afectadas en el siniestro es el siguiente:

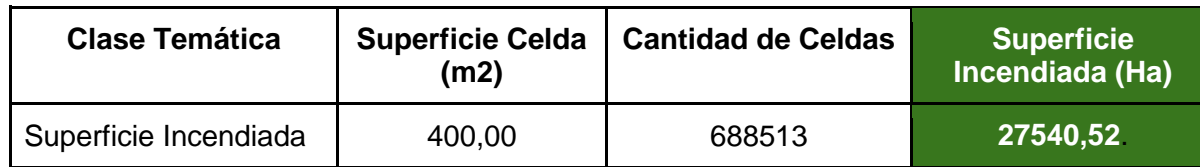

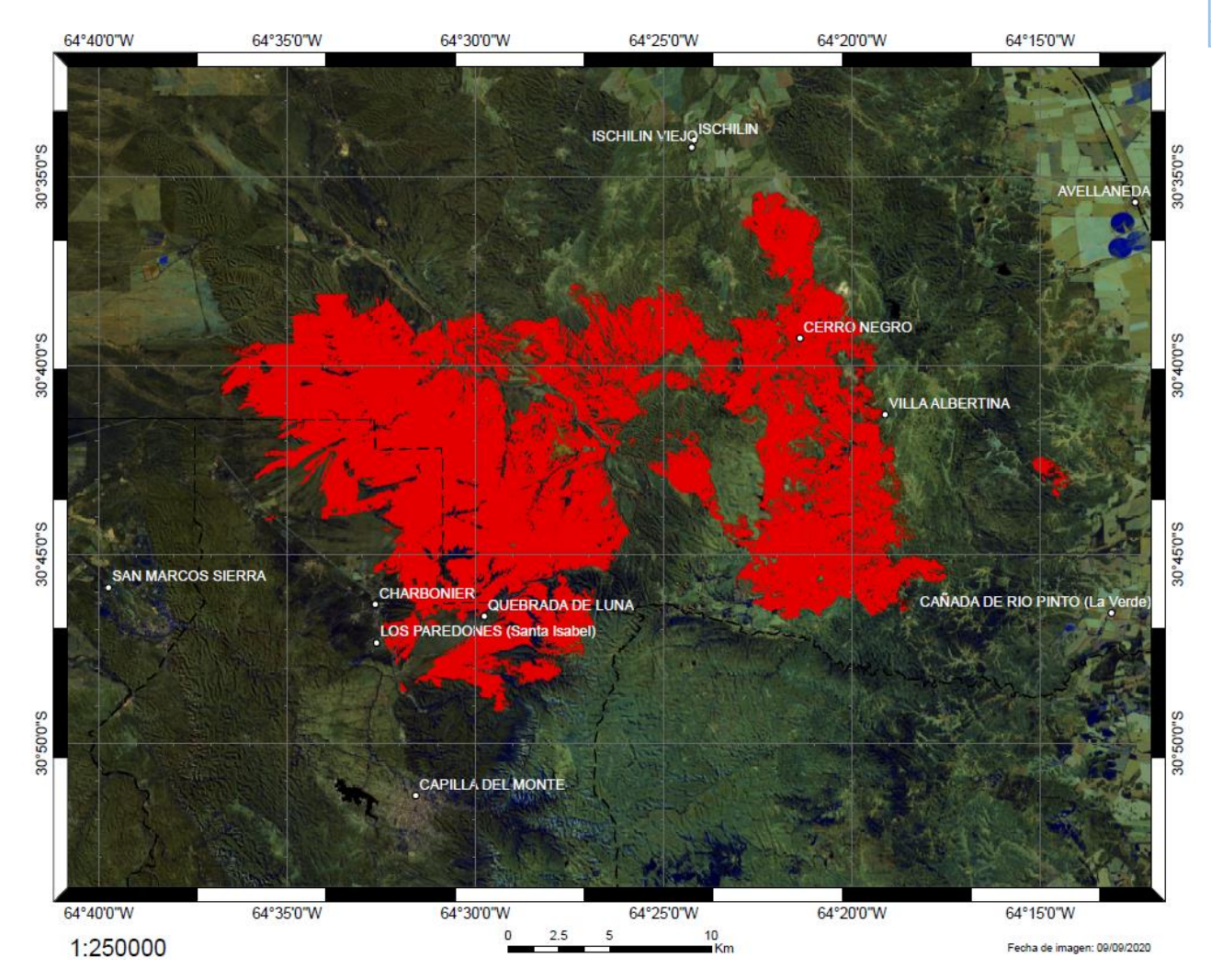

*Imagen. Composición de la clasificación supervisada. En tonos rojos áreas afectadas al incendio.*

# **Seguimiento del Incendio a partir de Imágenes Satelitales y Clasificación Supervisada**

Con el mismo procedimiento de clasificación supervisada se realizó el seguimiento de la evolución del incendio con imágenes disponibles en siguientes fechas:

- 15 Agosto de 2020 (Fecha que se registra por primera vez activo el foco de incendio)
- 17 Agosto de 2020
- 20 Agosto de 2020
- 22 Agosto de 2020
- 25 Agosto de 2020
- 1 de Septiembre de 2020 (Para esta fecha no tenemos imagen satelital óptima debido al alto porcentaje cobertura de nubes, pero sabemos por registro publicado en SNMF que la fecha corresponde al día de extinción del incendio).

Estas imágenes fueron descargadas de la plataforma Sentinel Hub y posteriormente procesadas en el Arcgis con el entrenamiento de clases. Para la selección de estas imágenes se tuvo en cuenta: la extensión geográfica de la imagen, el porcentaje de cobertura de nubes, la resolución espacial de los archivos disponibles.

### *Evolución del Incendio*

El mismo comenzó el 15 de Agosto del 2020 a pocos kilómetros hacia el Oeste de la Localidad de Villa Albertina superando en el primer día de actividad las 100 (cien) Hectáreas. 48 Hs después del primer registro, avanzó hacia el Cerro Negro afectando en ese lapso temporal a aproximadamente otras 2.500 Ha. un incremento de aproximadamente 1.250 Ha. cada 24Hs. según nuestra clasificación supervisada. El ritmo de avance se acrecentó y en el sexto día la superficie incendiada había traspasado las diez mil hectáreas (10.000 Ha.), duplicando la velocidad del incendio desde el registro anterior. Casi se logró controlar, ya que pasados dos días del último registro, el incremento diario descendió a alrededor de quinientas hectáreas (500 Ha.) por día. Arrojando así para el octavo día de actividad un aumento de mil hectáreas más (1.000 Ha.), llegando a un total de 11.607,74 Ha. afectadas.

Entre el intervalo de imágenes del 22/08/2020 y 25/08/2020 (8vo y 11vo día de actividad) el incendio arrojó los valores más altos en cuanto a la superficie forestal afectada por día. En este intervalo el incendio trasciende la frontera departamental afectando también tierras en el Norte de Punilla, sobre la Quebrada de la Luna. El incremento diario aumentó a

cuatro mil ochocientos hectáreas (4.800 Ha.), superando la línea de las 26.000 Ha. incendiadas en el onceavo día continuo de actividad.

Contábamos con imágenes del 27/08/2020, 01/09/2020 (fecha en que el fuego cesa según el SNMF, la duración del estado activo del incendio fue de 18 días ininterrumpidos), 03/09/2020 y 06/09/2020, todas con un elevado porcentaje de cobertura nubosa que nos imposibilitaba hacer un correcto análisis sobre las mismas. Por lo tanto, estas imágenes fueron descartadas y se decidió trabajar con la que databa del 09/09/2020 que era la más próxima al cese del fuego.

En el décimo octavo día el fuego es registrado como extinguido y el resultado final con respecto al área incendiada fue de 27.540,52 Ha.

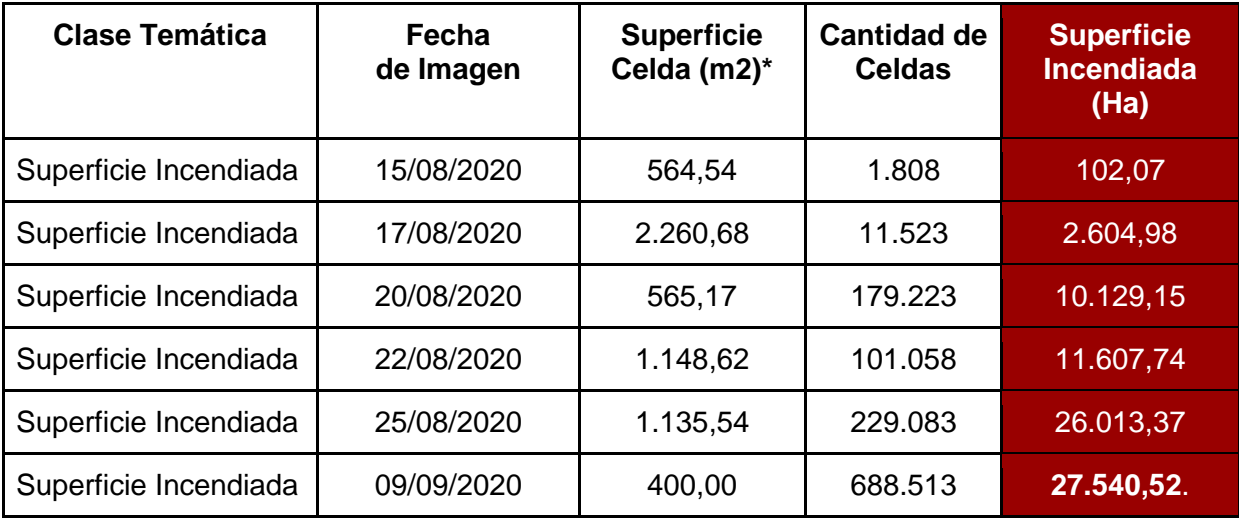

#### *Tabla. Resumen del Avance del Incendio.*

\*Una de las cuestiones a tener en consideración en la columna "Superficie de Celda (m2)" es la variación del área afectada por una celda (comúnmente conocida como "pixel") para las diferentes imágenes. Esto se debe a que al llevar acabo la clasificación supervisada, el algoritmo elige de forma automática el tamaño del pixel en función de las características de la imagen.

Hoja 1/2

Evolucion del incendio en Cerro Negro Ischilin, Provincia de Cordoba, Republica Argentina

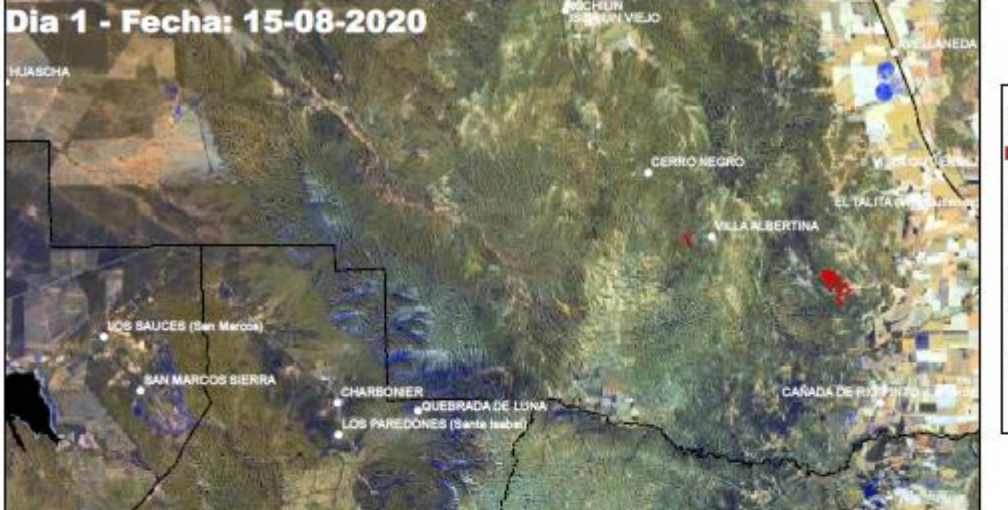

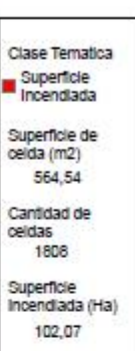

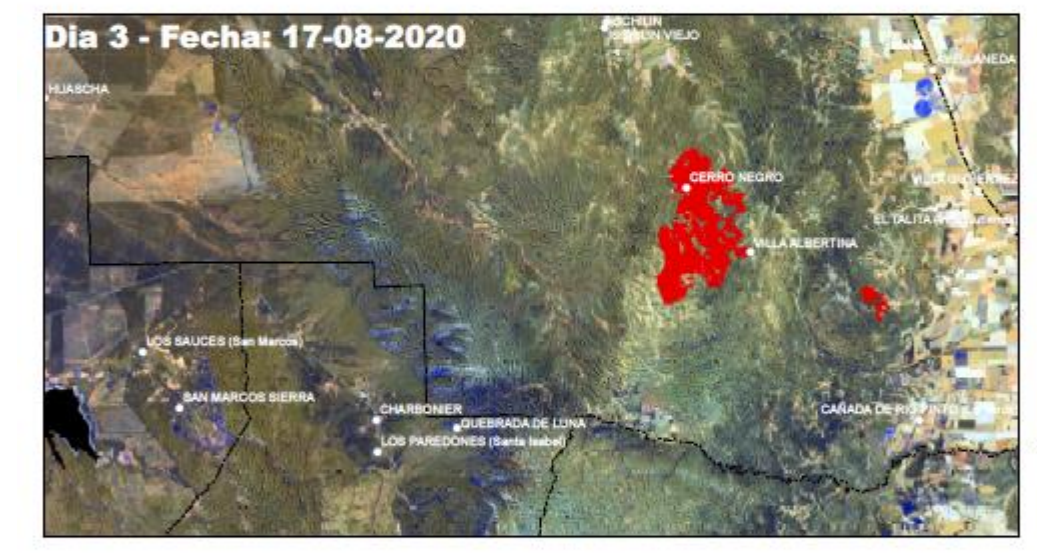

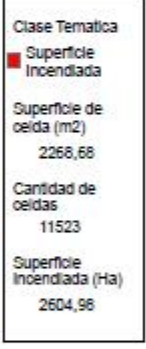

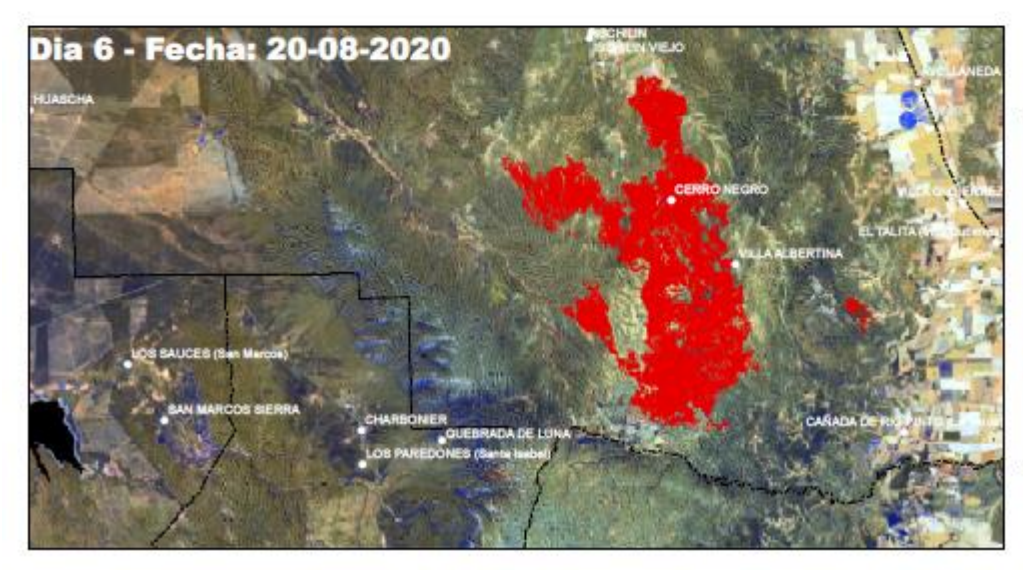

Clase Tematica Superficie<br>Incendiada Superficie de<br>celda (m2) 565,17 Cantidad de celdas 179223 Superficie<br>Incendiada (Ha) 10129,15

1:250,000

Hoja  $2/2$ 

Evolucion del incendio en Cerro Negro Ischilin, Provincia de Cordoba, Republica Argentina

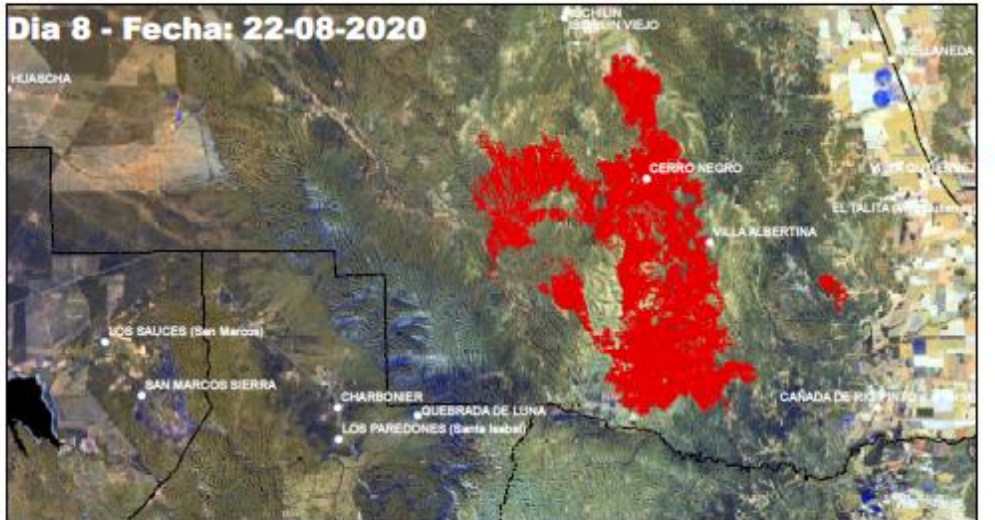

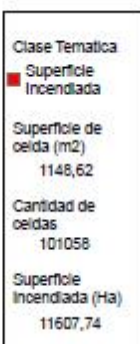

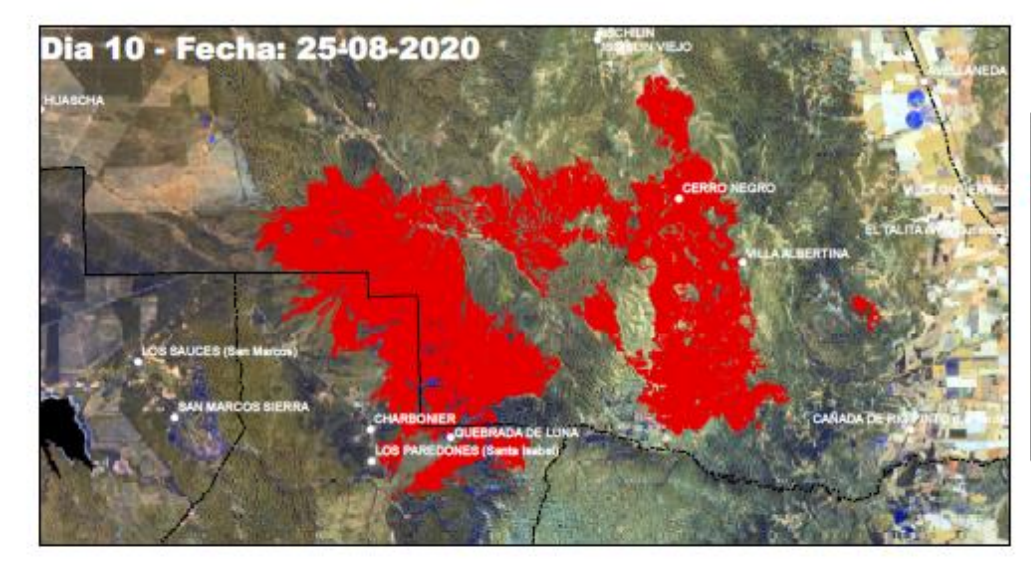

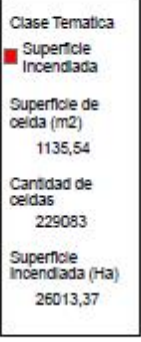

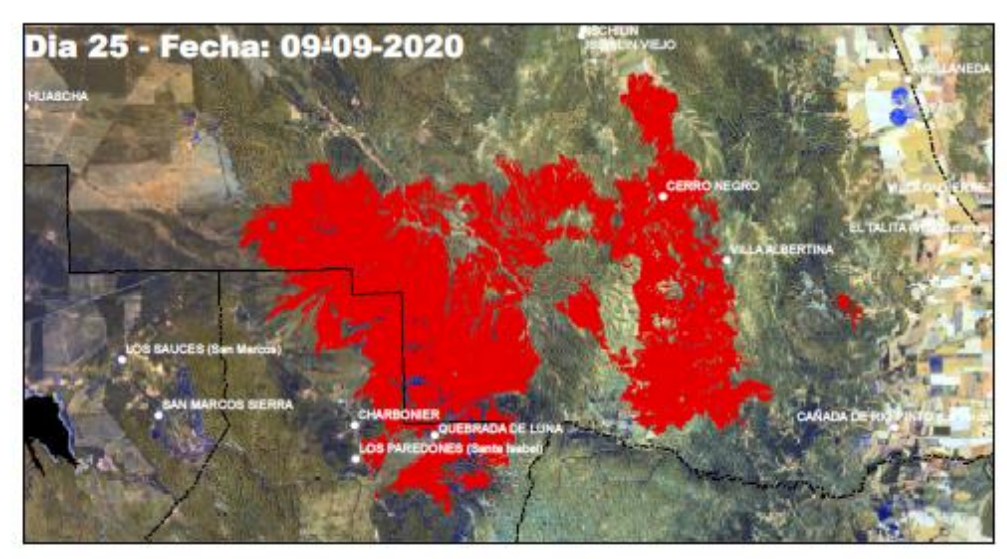

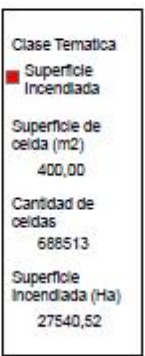

1:250,000

## **Control de Calidad en la Clasificación Supervisada**

El producto final de la clasificación como observamos en la imagen anterior, es un mapa de clases, conocido mejor bajo la designación "mapa temático" en donde el espacio geográfico bajo estudio está dividida en unidades espaciales conforme y coherente con la leyenda del documento.

Toda clasificación lleva consigo un margen de error, en dependencia de la calidad de los datos o de la rigurosidad del método utilizado. Por este margen, es fundamental y necesario realizar un procedimiento de verificación del producto, que permitirá cuantificar el error y en función de este, valorar la calidad final del trabajo.

Diversas son las fuentes de errores presentes en la clasificación de clases, existe una agrupación. El autor Chuvieco (en "Fundamentos de la Teledetección Espacial" Edición Año 1990 Capitulo 7: verificación de resultados) distingue los errores en:

- Relacionados con el terreno
- Relacionados al nivel de precisión
- Relacionados a la adquisición de imagen (en este caso Sentinel 2A)
- Relacionados a factores medioambientales externos

## *Matriz de Confusión*

Para realizar el control de calidad de la clasificación supervisada de clases hemos armado una **Matriz de Confusión** que nos permitió fácilmente observar qué tipos de aciertos y errores está teniendo el modelo entrenado.

Existen dos clases de Matrices de Confusión, la Binaria y la no Binaria. La primera se encarga de evaluar el grado de acierto de un modelo que cuenta con dos clases, en este caso, contamos con una matriz de dos por dos (2x2), se tienen en cuenta cuatro variantes entre lo real y lo que predice el modelo. Cuando el valor real es SI y el modelo dice que es un SI es un 'verdadero positivo', cuando es NO en la realidad y el modelo dice que NO tenemos un 'verdadero negativo'; Si en la realidad es un NO y el modelo predice que SI, estamos en presencia de un 'falso positivo', y en el caso en que la realidad es un SI pero el modelo dice que NO, es un 'falso negativo'. Los que empiezan con verdadero son aciertos y los que empiezan con falso son errores (Verdadero positivo, verdadero negativo; Falso positivo, falso negativo).

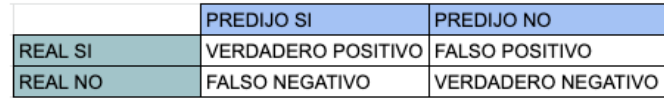

Matriz de confusión

Por su parte la no Binaria se utiliza para modelos con más de dos clases, esta matriz se arma poniendo tantas filas y columnas como posibles valores tenga el entrenamiento. Esta última es la que se utilizó en el trabajo.

Como el entrenamiento de clases fue supervisado tenemos un conjunto de datos etiquetados. Trabajamos con las cinco clases mencionadas por lo que el resultado de la Matriz de Confusión no Binaria está conformado por cinco filas (una por cada clase) que representan el valor real y cinco columnas que representan el valor que el modelo entrenado predice. Una vez que se forma la matriz de confusión, el dato que nos interesa es la diagonal de dicha Matriz que nos arroja el índice de "Kappa" quien nos proporciona una evaluación global de la exactitud de la clasificación. El índice de exactitud oscila entre 0 y 1, donde 1 representa el 100 por cien de exactitud.

### *Comparación del Resultado con otras Fuentes*

Por último comparamos nuestro producto con otros trabajos publicados. Primero comparamos con el Servicio Nacional del Manejo del Fuego quien en su edición del miércoles 02 de septiembre de 2020 del "Reporte de Incendios" informa que el foco de incendio de Cerro Negro se extinguió en 1 de Septiembre del 2020 arrojando una afectación superficial de *29.905 Hectáreas.* 

Además se comparó el valor obtenido de la clasificación con el trabajo elaborado por el Instituto de Altos Estudios Espaciales Mario Gullich *"Informe sobre la temporada de incendios 2020".* El Instituto elaboró y publicó el 1 de Octubre de 2020 un informe estudiando los daños ocasionados por incendios en Córdoba. Entre estos focos, uno de ellos corresponde al de Cerro Negro.

Los mapas de incendios de la publicación del Instituto fueron elaborados con imágenes satelitales Sentinel 2-MSI, en la combinación de bandas 12-8A-3, de 20 m de resolución espacial, correspondientes al 29 de septiembre y 1 de octubre de 2020, extraídas de la plataforma Google Earth Engine.

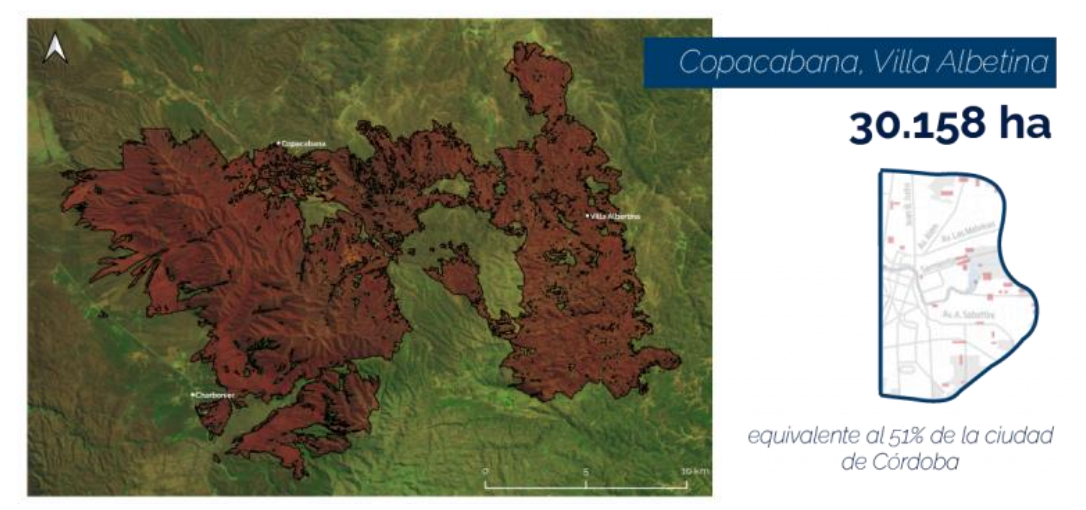

*Imagen. Estudio realizado por el IG en el foco de incendio de Cerro Negro. [https://ig.conae.unc.edu.ar/informe-parcial](https://ig.conae.unc.edu.ar/informe-parcial-incendios-cba/)[incendios-cba/](https://ig.conae.unc.edu.ar/informe-parcial-incendios-cba/)*

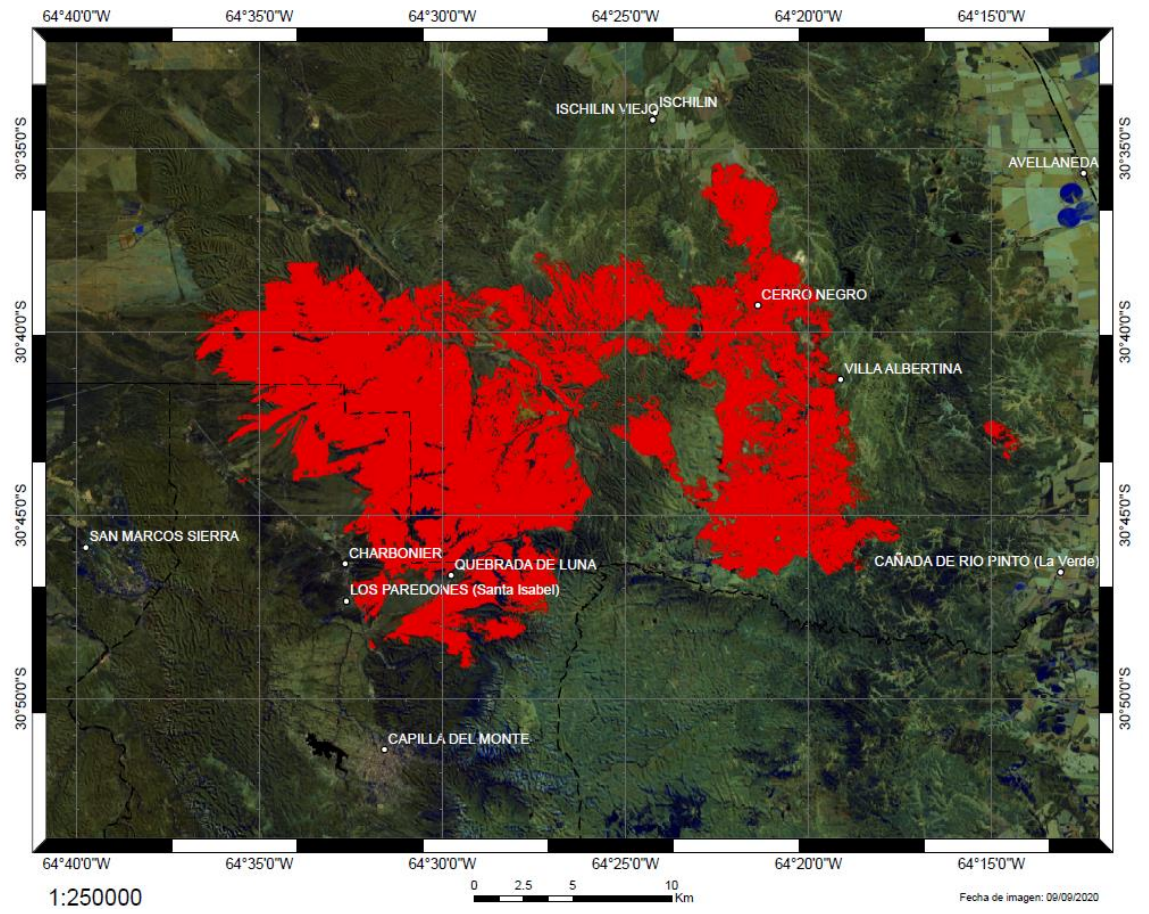

*Imagen. Estudio realizado por el Trabajo Final en el foco de incendio de Cerro Negro.* 

| Autor                  | Imagen     | Plataforma de<br>Adquisición       | Combinación de Bandas | Resolución<br>Espacial | Superficie<br>Incendiada |  |
|------------------------|------------|------------------------------------|-----------------------|------------------------|--------------------------|--|
| <b>Trabaio Final</b>   |            | Sentinel 2   SentinelHub Playgrond | 12-11-8A              | 20 metros              | 27540,52 Ha              |  |
| Instituto Mario Gulich | Sentinel 2 | Google Earth Engine                | $12 - 8A - 3$         | 20 metros              | 30160 Ha                 |  |
| <b>SNMF</b>            |            |                                    |                       |                        | 29950 Ha                 |  |

*Tabla. Comparación de resultados obtenidos.*

## **DEM a partir de Imágenes Radar**

Exprimimos al máximo la virtualidad debido a la Pandemia Mundial Covid-19 e integramos en este trabajo final, el procesamiento de imágenes radar de Sentinel 1B para la elaboración de un Modelo Digital de Elevaciones a partir de las imágenes obtenidas por un satélite provisto con un dispositivo de captura radar de apertura sintética (SAR). La misión espacial de los Sentinel 1 es de la Agencia Espacial Europea (ESA). Mediante la técnica de interferometría diferencial SAR (InSAR) obtendremos el modelo digital de elevaciones.

Decidimos integrar este proceso al trabajo por las siguientes motivaciones:

- Nos proponemos el desafío de hacer un estudio integrado de la superficie afectada en Cerro Negro, y para eso incluimos la manipulación desde la descarga de archivos hasta el producto final de imágenes satelitales ópticas y radar.
- Sabiendo que este dispositivo opera con Banda C para la captura de la información terrestre, y que ésta no penetra la vegetación, nos resultó interesante investigar cómo se ajusta el producto DEM en la zona donde la vegetación ha sido arrasada por el fuego.
- Innovar y operar con técnica de Interferometría. La técnica de interferometría de imágenes radar consiste en un sensor RADAR que emite un impulso electromagnético y lo recoge tras reflejarse en la superficie terrestre. Conociendo el tiempo de retardo del pulso y su velocidad puede estimarse la distancia entre el satélite y el terreno.

A pesar de lo enunciado anteriormente, realizar un producto DEM empleando InSAR es sin duda, un esfuerzo de recursos meritorio de un trabajo final dedicado pura y exclusivamente a eso. Con lo cual en el desarrollo a continuación, esbozaremos aquellas cuestiones puntuales para obtener el Modelo de Elevaciones, sin entrar en demasiado detalle, y por último haremos una verificación del producto para obtener conclusiones acerca del mismo.

Justificamos la realización del DEM con los artículos 6 y 14 de la Academia Nacional de Agrimensores. El Modelo de Elevaciones es el cierre a un integrado trabajo de aplicaciones de teledetección sobre los incendios forestales ocurridos en la Provincia de Córdoba.

*"6- Diseñar y elaborar cartografía básica y temática, la elección de la proyección cartográfica adecuada y realizar el cálculo de la grilla correspondiente. Elaborar modelos para las visualizaciones multimediales y multidimensionales (2D, 3D y 4D) y producir cartografía Web."*

*"14- Aplicar fotogrametría y teledetección satelital o aerotransportada en la producción cartográfica, y en el monitoreo de los usos del suelo y sus cambios con análisis multitemporal de imágenes ópticas, multiespectrales, radar SAR, LIDAR.*

### **Adquisición de las Imágenes**

Como mencionamos en "Medios Disponibles" descargamos las imágenes desde el Catalogo Alaska [\(https://search.asf.alaska.edu/#/\)](https://search.asf.alaska.edu/#/) donde el usuario delimita la zona de interés, y fija una serie de filtros que requiere según el trabajo que desea realizar. Para la técnica InSar, es fundamental obtener un par de imágenes de la misma zona con diferente fecha de adquisición. Previo a la descarga de imágenes es importante analizar mínimamente los siguientes factores involucrados en esta técnica: *línea de base, factores meteorológicos y fechas de toma.*

La *línea de base* es la distancia que hay entre órbitas, más específicamente entre las antenas de los satélites. Las imágenes son tomadas desde ubicaciones similares, de modo tal que exista una diferencia limitada entre la posición relativa de las antenas que toman una y otra imagen. Dicha distancia deberá ser mayor a 30 metros, y lo recomendado es que ronde los 150 metros. Superado dicho intervalo, la información de fase se torna muy ruidosa; aunque tampoco es útil que las capturas sean realizadas desde un mismo punto, ya que la sensibilidad topográfica sería nula.

 Los *factores meteorológicos* afectan de forma directa la obtención de datos de la superficie; ya que los radares obtienen información mediante el rebote de las señales, y la presencia de cuerpos de agua o humedad generan una dispersión en múltiples direcciones de la misma. Se recomienda analizar el registro de lluvias para la fecha de la imagen satelital y días anteriores de interés. En nuestro caso recurrimos a los registros meteorológicos del INTA, para corroborar que la imagen no sea mayormente afectada por dicho fenómeno.

La *fecha de toma* incide directamente en la coherencia. Se debe optar por una base temporal lo más pequeña posible para minimizar la pérdida de coherencia, en otras palabras, cuanto mayor sea el tiempo entre imágenes, mayor será la descorrelación. El periodo ideal de toma es de 15 días, aunque se consideran admisibles fechas de tomas que difieran en, hasta, 30 días.

 La utilización de efemérides precisas de Sentinel sirve para mejorar los resultados del procesamiento. Las efemérides son el conjunto de parámetros numéricos que describen las posiciones precisas de los satélites en función del tiempo. En el caso de las efemérides precisas, son calculadas en post proceso, conociendo la posición que ocuparon los satélites mediante su rastreo con GPS, y se obtienen unos días después de la toma de datos. Si las imágenes cuentan con el tiempo de captura recomendado (15 - 30 días), es posible obtener datos precisos sobre su posición en el momento de la toma, y así mejorar los resultados geométricos del procesamiento.

En conclusión el par óptimo para la creación de un DEM tendría una línea de base perpendicular adecuadamente grande (teniendo en cuenta que al excedernos disminuye la coherencia) y una línea de base temporal pequeña.

El catálogo posee una herramienta denominada "Baseline Chart" que permite visualizar todas las imágenes existentes según los parámetros de búsqueda y así poder seleccionar el par que mejor se ajuste a los requerimientos establecidos.

Los archivos descargamos tuvieron la siguiente denominación: S1B\_IW\_SLC\_1SDV\_20200905T093805\_20200905T093832\_023238\_02C219\_803

## S1B\_IW\_SLC\_1SDV\_20200917T093805\_20200917T093832\_023413\_02C7A0\_7630

El primer archivo corresponde al paquete comprimido del día 05 de septiembre de 2020 en el catálogo. El segundo, al paquete comprimido del 17 de septiembre, 12 días de diferencia y la línea de base de 57 m. El significado de cada componente de la nomenclatura de una imagen es el siguiente detallado:

- S1B: Corresponde a la misión, que significa Sentinel 1B.

3

- IW: Corresponde al modo del sensor. Otros ejemplos son SM, EW, WV.
- SLC: Indica que la imagen contiene fase, si no tuviera fase, las siglas serían GRD.
- 1SDV: Las siglas SDV indican que se trata de un SAR, de apertura sintética.
- 20200905: Corresponden a la fecha de toma en formato año mes día (AAAA/MM/DD).
- T093805: Corresponde a la hora de inicio de toma, en formato horas minutos segundos (00:00:00).
- T093832: Corresponde a la hora de fin de toma, en formato horas minutos segundos (00:00:00).
- 023238: Indica el número de órbita absoluta.
- 02C219: Indica la identificación de la toma de datos de la misión (mission data take Id)

- 8033: Es el identificador del producto único.

## **Despliegue y Procesamiento**

 El software empleado para el procesamiento de estas imágenes SAR, es el SNAP, programa para el procesamiento y análisis de observación de la Tierra debido a las innovaciones tecnológicas. Este programa es libre, gratuito y está disponible en diferentes versiones de operadores.

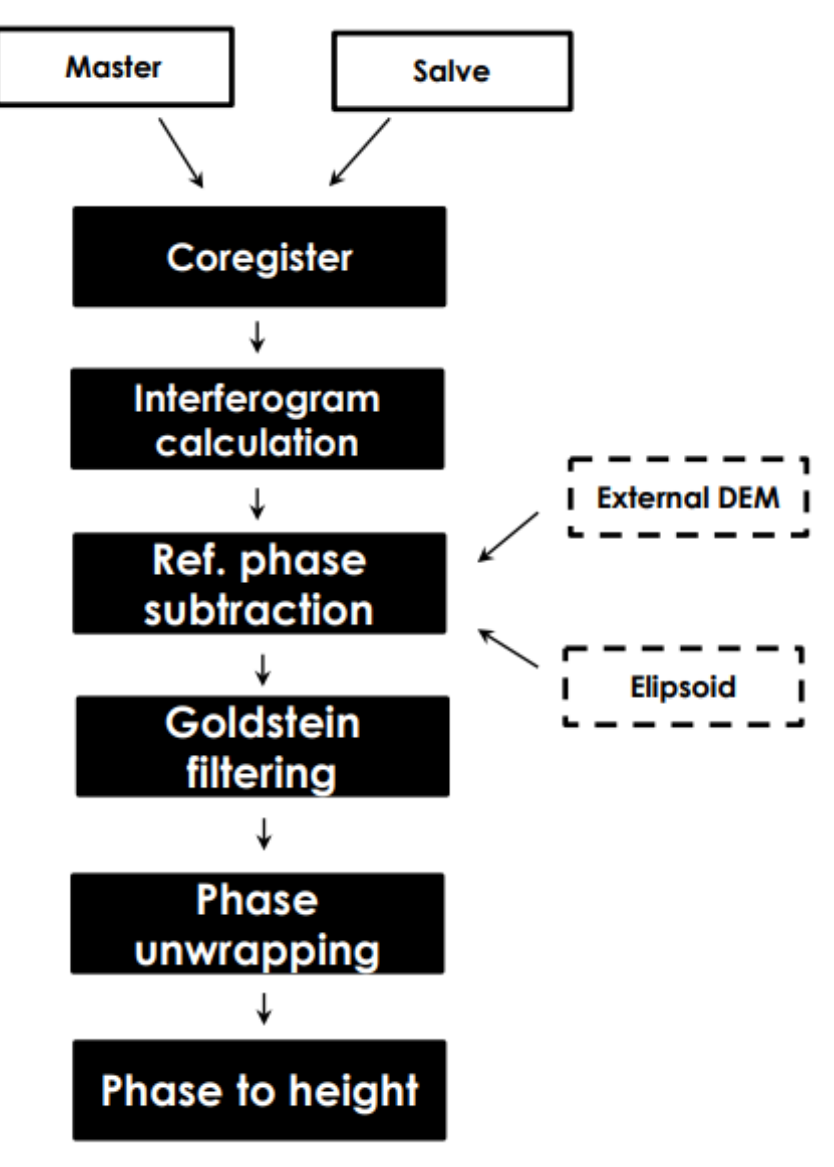

*Imagen.* Flujo de Trabajo Básico en la generación de un DEM. Fuente: NASA

*Co-registración* 

 El primer paso, es desplegar los productos en la escena. Luego para la coregistración debemos identificar cual será la imagen que cumpla la función de "master" y cual la función de "slave". Los píxeles en la imagen "slave", se moverán para alinearse con la imagen "maestra" con una precisión de subpíxel. La maestra es el archivo con data de adquisición más antiguo.

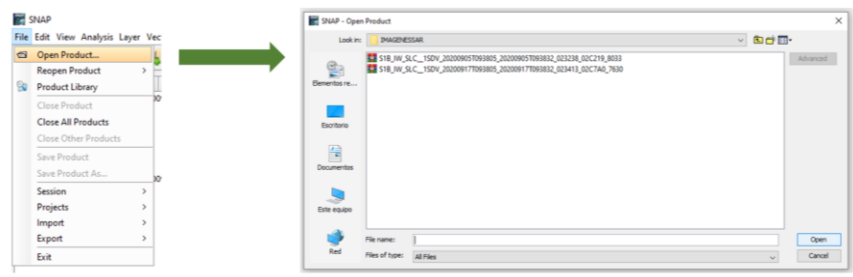

*Imagen.* Carga de Archivos a la Escena del software SNAP.

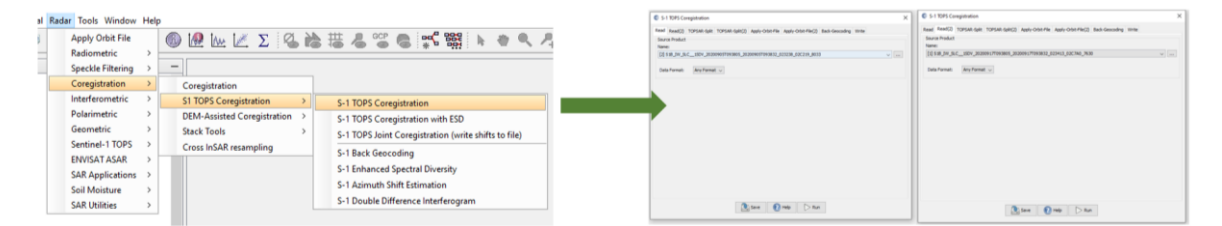

*Imagen*. Designación de imagen master y slave, para la corregistracion.

Dentro de la co-registración, el usuario tiene que definir el sub swath ("Sub Franja" estas imágenes vienen divididas en tres franjas, con lo cual es importante definir bien sobre cual subfranja operar ya que esta debe contener la región geográfica en estudio) y la polarización con la cual el satélite emite y recibe el pulso electromagnético (particularmente en este caso la polarización es VV, de emisión y recepción vertical). Además se definen la aplicación de corrección de órbita de precisión y el modelo digital de elevación, el método y tipo de resampleo. Luego se define nombre y ubicación del archivo de salida y se procesa.

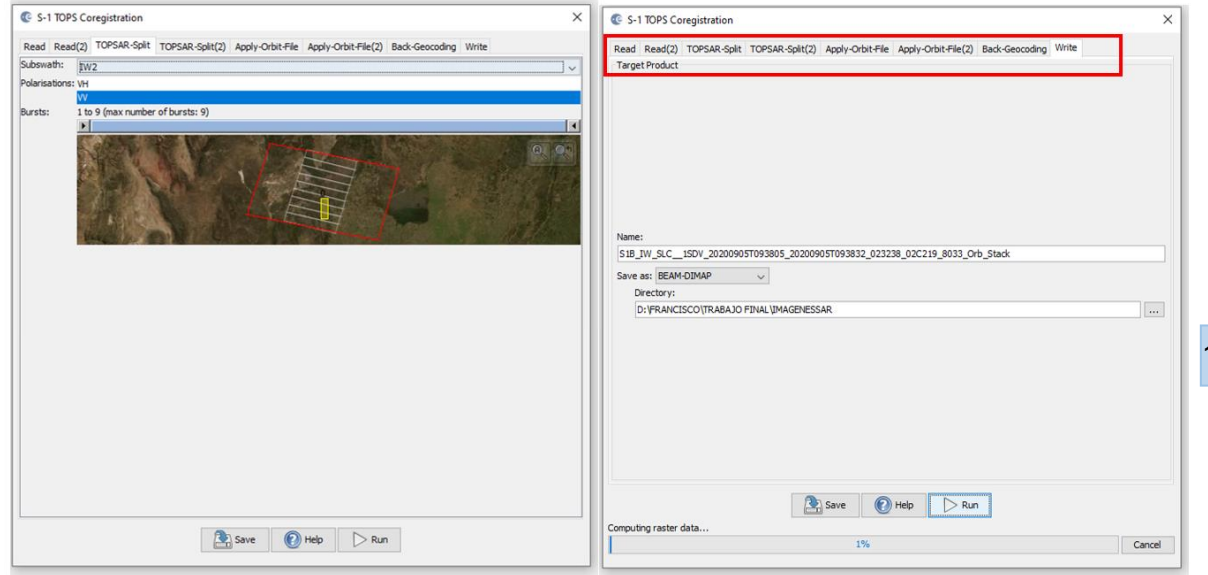

*Imagen*. Procesamiento de la Co-registración. Dentro del recuadro rojo, la serie de parámetros que el usuario debe cargar en el programa.

## *Formación del Interferograma*

Tiene como objetivo obtener dos imágenes, una de intensidad y otra de fase; esta última de suma utilidad en el proceso debido a que a partir de la diferencia de fase podemos obtener la altura entre píxeles. Estas imágenes son virtuales, la primera resulta del promedio de intensidades entre ambas imágenes, y la segunda incluye a la fase por deformación de la superficie y a la distancia de base entre las dos órbitas.

En esta etapa se obtiene la elevación topográfica y la deformación de la superficie terrestre. También tenemos la opción de estimar la coherencia a partir de la variación de tonos (a medida que los tonos del pixel sean blancos será mejor la coherencia del interferograma)

| Radar Tools Window Help<br>Apply Orbit File                                                                                             |                                                                           | <b>ORALDGAB&amp; 38 55</b>                                                                                                    | <b>IJO Parameters</b> Processing Parameters                                                                                                    |                                                       |        | <b>I/O Parameters</b> Processing Parameters                                                                             |
|----------------------------------------------------------------------------------------------------|---------------------------------------------------------------------------|----------------------------------------------------------------------------------------------------|----------------------------------------------------------------------------------------------------|-------------------------------------------------------|--------|----------------------------------------------------------------------------------------------------|
| Radiometric<br>Speckle Filtering<br>Coregistration                                                                                      |                                                                           |                                                                                                    | Subtract flat-earth phase<br>Degree of 'Flat Earth' polynomial<br>Number of "Flat Earth" estimation points   sn s<br>Orbit interpolation degree                                          |                                                       | $\sim$ | Saurce Product<br>Source product:<br>[3] 518_IW_SLC_15DV_20200905T093805_20200905T093832_02  ~<br><b>Target Product</b> |
| Interferometric                                                                                                    | <b>Products</b>                                                           | Interferogram Formation                                                                                                    | Subtract topographic phase<br>Digital Elevation Model:                                                                                                    |                                                       |        | Name:<br>v_20200905T093805_20200905T093832_023238_02C219_8033_Orb_Stack_fg                                              |
| Polarimetric<br>Geometric<br>Sentinel-1 TOPS<br><b>ENVISAT ASAR</b><br><b>SAR Applications</b><br>Soil Moisture<br><b>SAR Utilities</b> | Filtering<br>Unwrapping<br><b>PSI\SBAS</b><br><b>InSAR Stack Overview</b> | Coherence Estimation<br><b>Topographic Phase Removal</b><br>Three-pass Differential InSAR<br>Phase to Height<br><b>Phase to Displacement</b><br>Phase to Elevation | Tile Extension (%)<br>Output Elevation<br>Output Orthorectified LatA.on<br>D Include coherence estimation<br>Square Pool<br>Coherence Range Window Size<br>Coherence Azimuth Window Size | SETH TSec (Auto Download)<br>Independent Window Sizes |        | Save as: BEAM-DDNAP<br>Directory:<br>D: YRANCISCO (TRABAJO FINAL UMAGENESSAR<br>D Coen in SNAP                          |

*Imagen*. Parámetros en la Formación del Interferograma.

Nuevamente, se indica la ruta de ubicación del interferograma que se genera y el nombre. Se deja procesando a la computadora, quien cumple un rol fundamental en estos trabajos ya que para soportar imágenes tan pesadas y procesos específicos, es necesario una pc de características adecuadas.

100

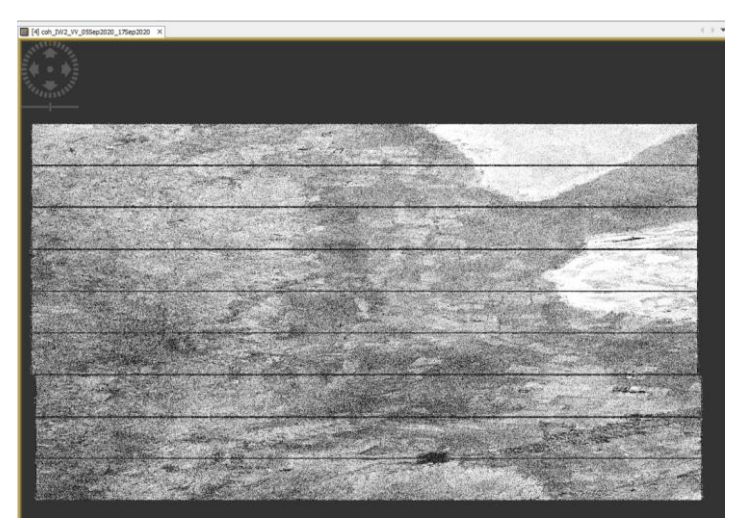

*Imagen*. Interferograma.

### *Top Deburst*

En la imagen anterior del Interferograma, se visualizan líneas horizontales que subdividen el archivo en "filas" o franjas horizontales. Estas líneas de pixeles, es necesario eliminarlas, para formar una imagen continua.

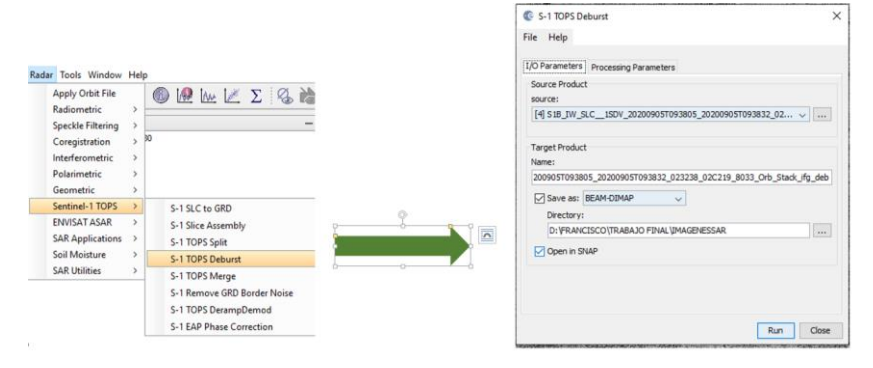

*Imagen*. Proceso para generar un interferograma continuo.

Posterior a este paso, eliminamos la fase topográfica a partir del "Topographic phase Removal".

### *Filtrado de fase*

Se trata de un proceso que reduce ruidos del interferograma. La aplicación tiene como fin homogeneizar los datos de fase, reducir el ruido de la fase interferométrica y en consecuencia mejorar la precisión en el desenvolvimiento de la fase.

El tipo de filtro que utilizamos para esta etapa es el Goldstein. Se trata de un filtro no lineal que opera sobre los píxeles de la imagen. No es homogéneo, y se adapta a diferentes zonas del interferograma de acuerdo a la necesidad de la región y el suavizado.

Otra virtud de la aplicación del filtro es la mejora en la visibilidad de las franjas en el interferograma. De suma ayuda para el reconocimiento de las franjas. Los cambios entre el

interferograma previo a la filtración de la fase y el mismo posterior a la aplicación de filtrado son notables y se reconocen fácilmente.

El ruteo de esta herramienta dentro del SNAP es *Radar>> Interferometric >> Filtering >> Goldstein Phase Filtering.*

El archivo resultante de este procedimiento llamará la atención por las variables de tonalidades y colores en los pixeles.

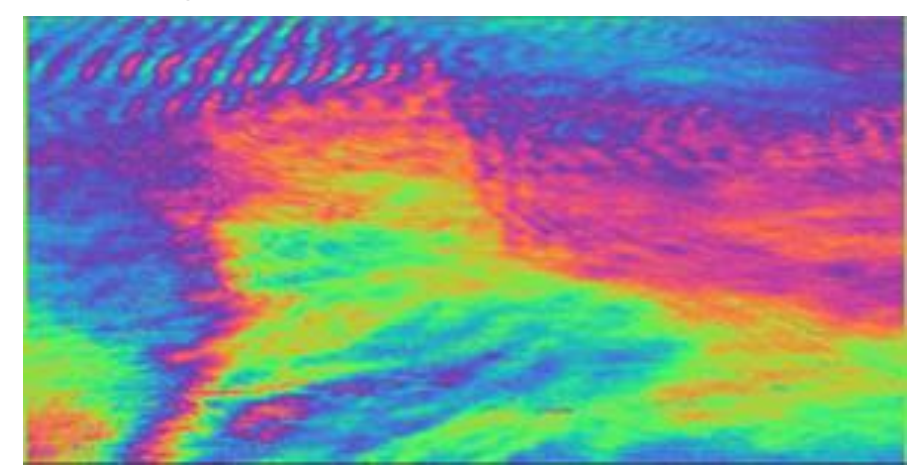

*Imagen*. Interferograma con filtrado de fase Goldstein.

#### *Desenvolvimiento de fase*

Ya tenemos del paso anterior la fase filtrada, el siguiente procedimiento es desenvolver la fase del archivo (unwrapping). El desenvolvimiento de fase bidimensional es el proceso de recuperación de datos de fase inequívocos de una matriz 2D de valores de fase conocidos.

Para este proceso, es necesario utilizar el implemento SNAPHU, que debe estar previamente instalado. Se trata de una implementación de algoritmo de flujo de red y costo estadístico para el desencadenamiento de fases. Plantea el desenvolvimiento de fases como un problema de estimación de probabilidad máxima a posteriori, su objetivo es calcular la solución desenvuelta más probable dados los datos de entrada observables. El software integra tres modelos estadísticos integrados: uno de topografía, uno de deformación y otro de datos genéricos uniformes.

Este proceso implica obtener la cantidad de ciclos enteros, y las diferencias de fase, que brindan las alturas de cada pixel.

Para exportar a SNAPHU, seleccionamos el modo de costo estadístico "TOPO" ya que nuestro objetivo es analizar la topografía del lugar.

La herramienta para exportar a SNAPHU el último archivo del procesamiento (el interferograma con el filtro en nuestro caso) se encuentra en *Radar>> Interferometric >> Unwrapping >> Snaphu Export.*

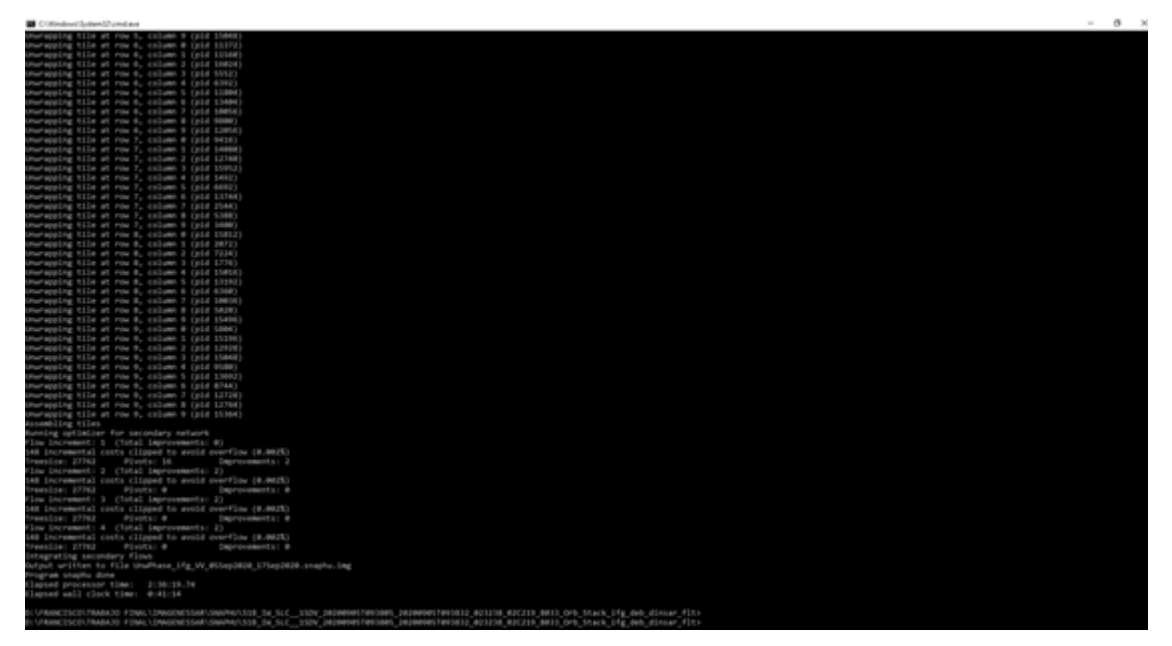

*Imagen*. Proceso de desenvolvimiento de fase con SNAPHU.

Una vez consumado el trabajo de la aplicación de este algoritmo, debemos importar nuevamente al SNAP el archivo. Para esto el ruteo es idéntico al del export, con la única diferencia que en este caso se debe importar "Snaphu Import".

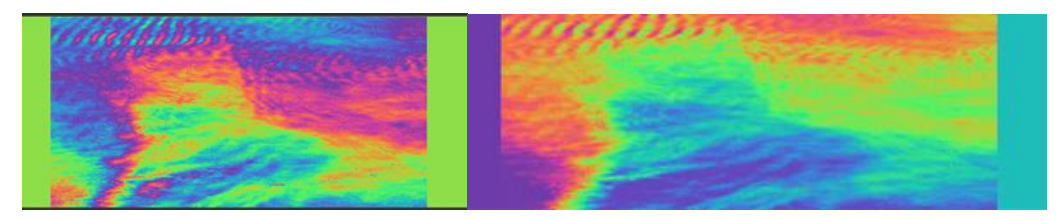

*Imagen*. A la izquierda la imagen previo al desenvolvimiento de fase, a su lado el archivo importado desde el Snaphu con el procedimiento terminado.

### *Conversión de fase a elevación*

Uno de los últimos pasos del proceso se trata de convertir la fase interferométrica en valores de altura, que permite producir alturas codificadas. Lo que hace el software es calcular primero la fase de referencia de un número de alturas discretas y compara la fase real con estos valores, para determinar la altura. La potencia de este programa nos permite utilizar un DEM de referencia externo para vincular el trabajo realizado con la topografía de La Tierra.

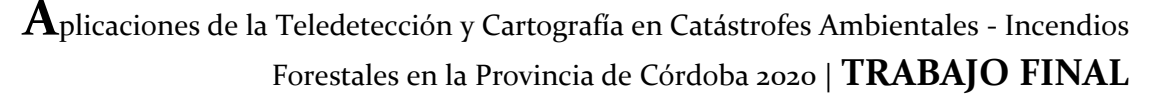

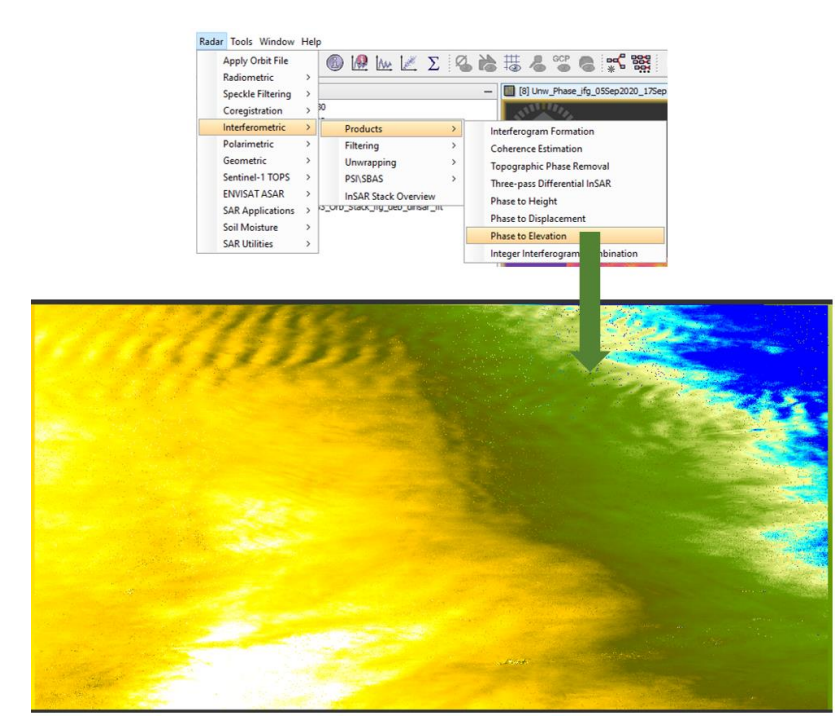

*Imagen*. El archivo resultante es un DEM, aún no geocodificado y sin corroborar la fidelidad del producto.

### *Georreferenciación del producto*

El último paso es geocodificar el Modelo Digital de Elevaciones, que implica asignarles coordenadas a cada una de las celdas que lo componen. Utilizamos el conocido sistema geodésico global WGS 84. La herramienta se llama Range Doppler Terrain Correction.

El operador Corrección de terreno Doppler de rango (RDTC) implementa el método de ortorrectificación Range Doppler para la geocodificación SAR imagen de un solo 2D de geometría de radar ráster. Utiliza la información disponible del vector del estado de la órbita. En los metadatos, las anotaciones de tiempo del radar, los parámetros de conversión de rango de inclinación a tierra juntos con los datos DEM de referencia para obtener la información de geolocalización precisa. El primer paso es el parámetro de entrada / salida, utilizando el importado Datos SAR como entrada en la ortorrectificación y elija la salida del directorio para guardar la ortorrectificación imagen. Datos de entrada y salida guardados en un archivo de proyecto. El segundo paso es definir los parámetros y amplitud de banda VV que se procesa utilizando SRTM 3 Sec como entradas a los datos DEM, será descarga automática, tanto de DEM como de remuestreo de imágenes utilizan el método de interpolación bilineal. Definir espaciado de píxeles (m) de 30 m, imagen corregida re muestreada de 10 a 30 m, por lo que este tamaño se ajustará tanto a el tamaño de los datos SAR ortorrectificados en el GLS-2000 y la proyección cartográfica que se utiliza, UTM (Universal Transfer Mercator) y también el datum, WGS (World Geodetic System) 1984. Las

áreas sin la elevación se enmascaran según los datos DEM. Después de definir los parámetros, el proceso será corriendo automáticamente.

La ortorrectificación es el proceso de corrección geométrica de la imagen para ajustarla a la topografía y darle coordenadas. Dentro del programa se encuentra esta herramienta en *Radar >> Geometric >> Terrain Correction >> Range Doppler Terrain Correction.*

Corrido el proceso, la imagen resultante se ajustará a la topografía, y para visualizar la geocodificación exportamos el producto a KMZ para observar desde el programa informático de visualización de globo Google Earth.

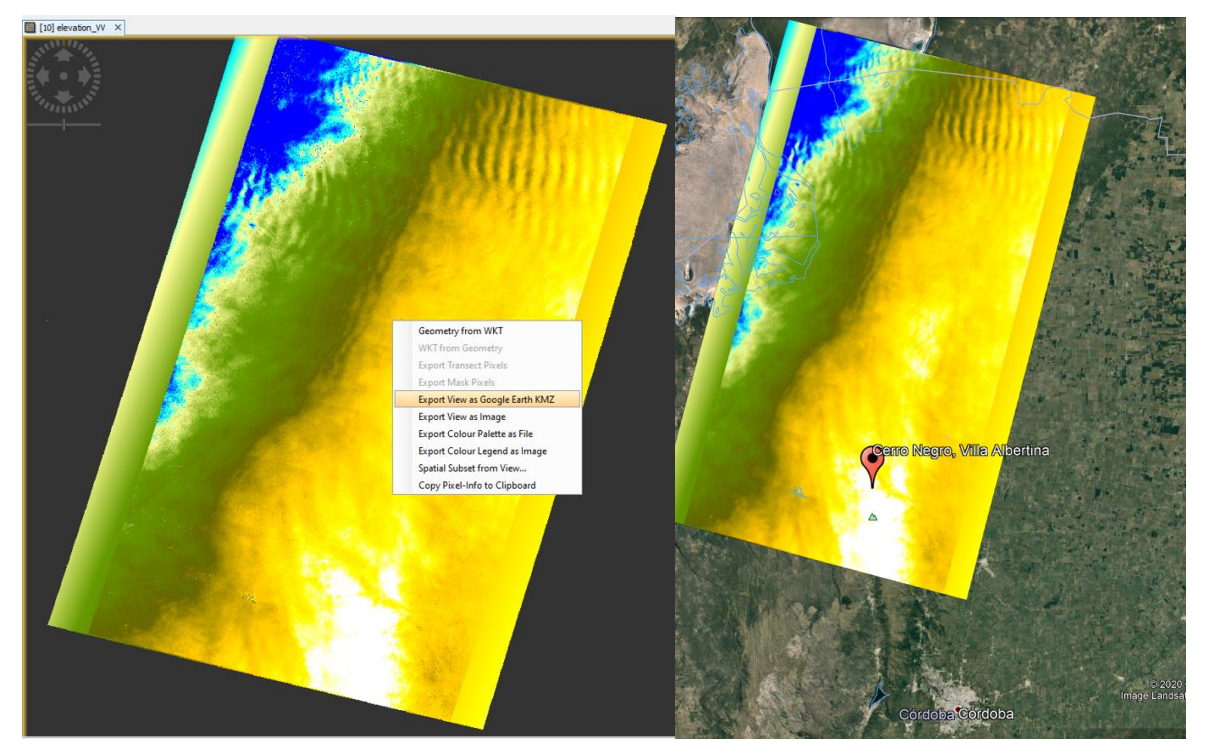

*Imagen. El archivo de la derecha en formato KMZ, se puede desplegar el en Google Earth, observando de manera rápida y* sencilla cómo se ajusta planimetricamente el DEM a la región de interés. Identificamos los valores en metros sobre el nivel del *mar del Modelo, que a priori distinguen el bajo de las salinas al Noroeste de Córdoba con el color azul, y el punto más alto con color blanco al sureste del DEM corresponde a la región serrana bajo estudio.*

## *Reducción del MDE a Cota Ortométrica (H)*

Para poder analizar los datos del Modelo obtenido, fue exportado al software libre Qgis.

Inicialmente, tuvimos que tener en consideración que las alturas del DEM, no están referidas a la topografía del lugar, sino que el mismo está referido al geoide, por lo tanto se debió realizar la reducción al mismo, utilizando el modelo de ondulación del Geoide (N), que se obtuvo del Instituto Geográfico Nacional (Geoide-Ar16). Se utilizó el Dem obtenido y el Geoide-Ar16, para obtener la cota ortométrica (H), realizando la resta entre la cota elipsoidal (h) y los valores de ondulación del terreno (N).

Debido a que el procesamiento de la componente geométrica del modelo se basa en geometría satelital GNSS, las coordenadas altimétricas obtenidas poseen "altura elipsoidal", es por ello que resulta necesaria su reducción a cota ortométrica para que el modelo resulte útil en aplicaciones del ámbito de la ingeniería.

La altura ortométrica es un tipo de altura especial por su significado puramente geométrico. Se define como la distancia vertical entre la superficie topográfica de la Tierra y la superficie del geoide.

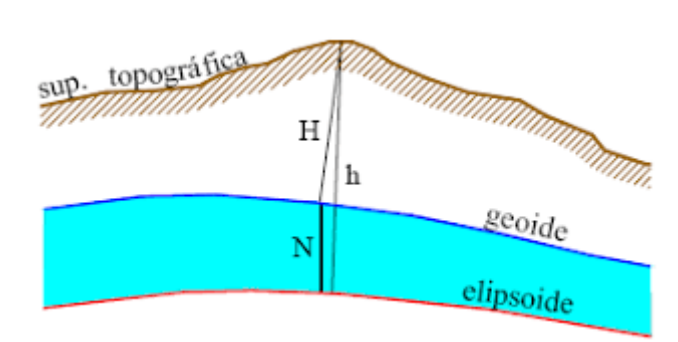

 $H=h-N$ 

La fórmula de reducción quedó definida por:

*Imagen. Explicación Gráfica de las diferentes alturas en la Tierra.*

En QGIS la herramienta calculadora ráster se utilizó para restar pixel a pixel, los valores de la capa del DEM con los valores de ondulación del modelo Geoide-AR16. Redondeando, obtener las alturas ortométricas de cada punto de interés en nuestro modelo nos permitió analizar qué tan coherente es el producto, dónde hay diferencias, cuáles son, y a qué se deben. Consumado este paso, el Modelo Digital de Elevaciones se encuentra reducido a la verdadera forma de la Tierra.

### *Control del Resultado*

Cabe aclarar, que el control de calidad de nuestro DEM se realizó sobre el área de la superficie incendiada en Cerro Negro, Villa Albertina (30º 40' 44" S; 64º 20' 43" O). Se utilizó el DEM -AR v2.0 como referencia para el análisis y comparación de los valores obtenidos en el DEM-Sar en la región geográfica mencionada.

MDE-Ar v2.0 cubre la totalidad del territorio continental nacional, y su referencia vertical coincide con el Sistema de Referencia Vertical Nacional (SRVN16). Tiene una resolución espacial de 30m y una precisión vertical de aproximadamente 3m. Se encuentra fragmentado de acuerdo a límites de Cartas Topográficas Escala 1:50.000, por lo que previamente es necesario realizar un mosaico con las Cartas que definan la región cercana a Cerro Negro.

Para combinar las cartas y tener un modelo que abarque nuestra zona, se descargaron las siguientes cartas:

- ❖ 3163-7
- ❖ 3163-8
- ❖ 3163-13
- ❖ 3163-14
- ❖ 3163-19
- ❖ 3163-20
- ❖ 3166-12
- ❖ 3166-18
- ❖ 3166-24

Una vez descargados cada uno de estos archivos, ingresamos las capas raster en QGIS por separado, y mediante la combinación de raster, generamos un único archivo de salida que integraba los archivos mencionados en uno solo, generando así un mosaico continuo del Modelo Digital de Elevaciones del IGN en la región geográfica bajo estudio.

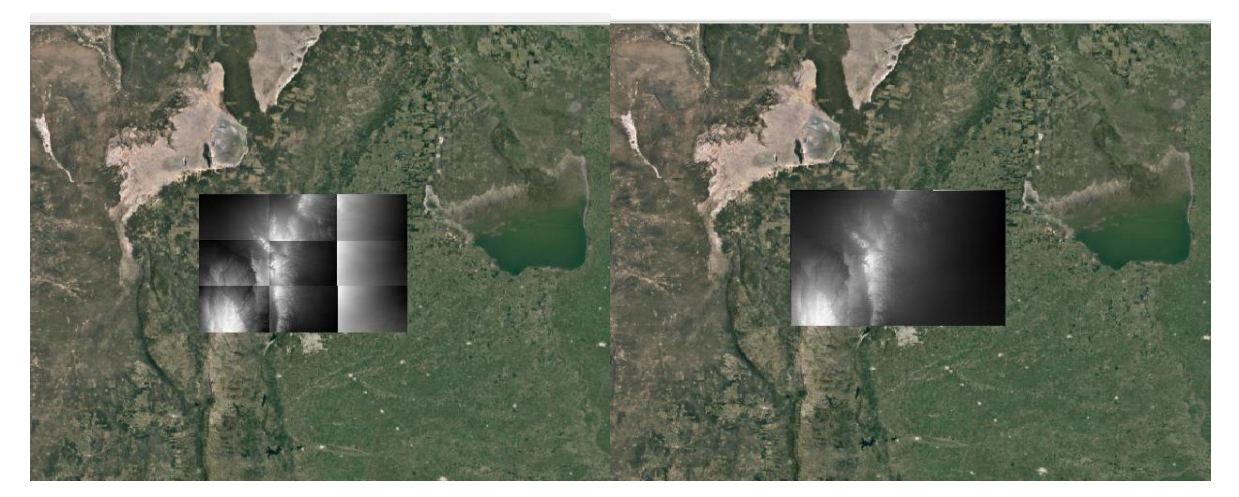

*Imagen. A la Izquierda los nueve archivos del IGN delimitados según la Carta Topográfica; a la derecha el mosaico generado a partir de los archivos del IGN.* 

Una vez que contamos con el MDE del IGN para comparar el producto propio elaborado a partir de la metodología SAR, el siguiente proceso consistió en establecer perfiles sobre la zona de incendio.

Los perfiles fueron realizados a partir de líneas distribuidas estratégicamente, en sentido Oeste-Este. La herramienta "Profile Terrain" permitió trazar los perfiles y visualizar perfiles que poseen como eje de abscisas progresivas y como eje de ordenadas valores de elevación (ambas magnitudes expresadas en unidad métrica). Se representó el DEM-SAR reducido a cota ortométrica en color rojo, y al DEM-IGN Mosaico en color verde.

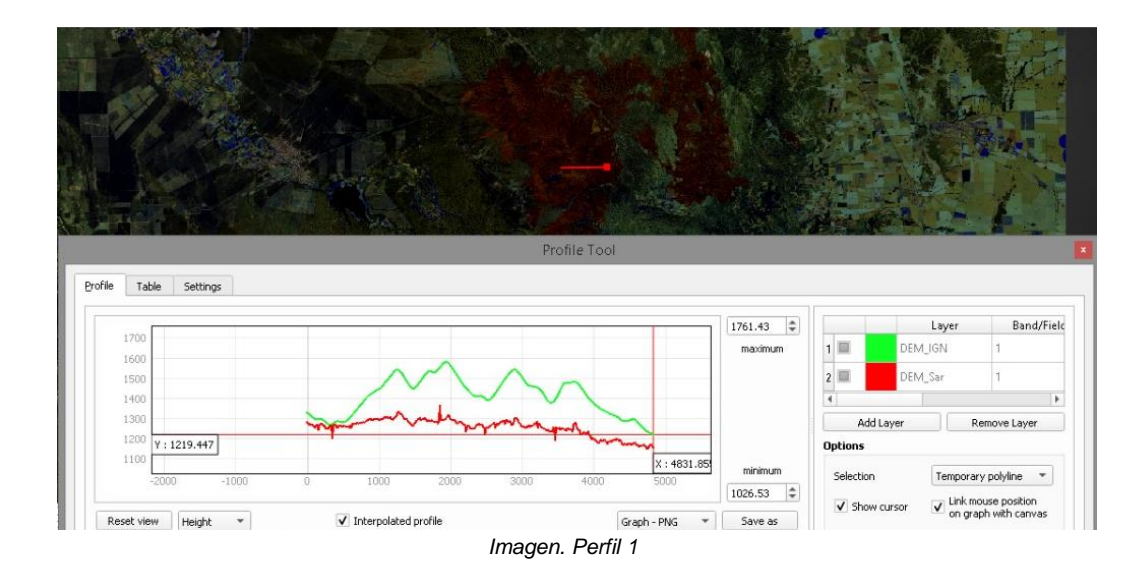
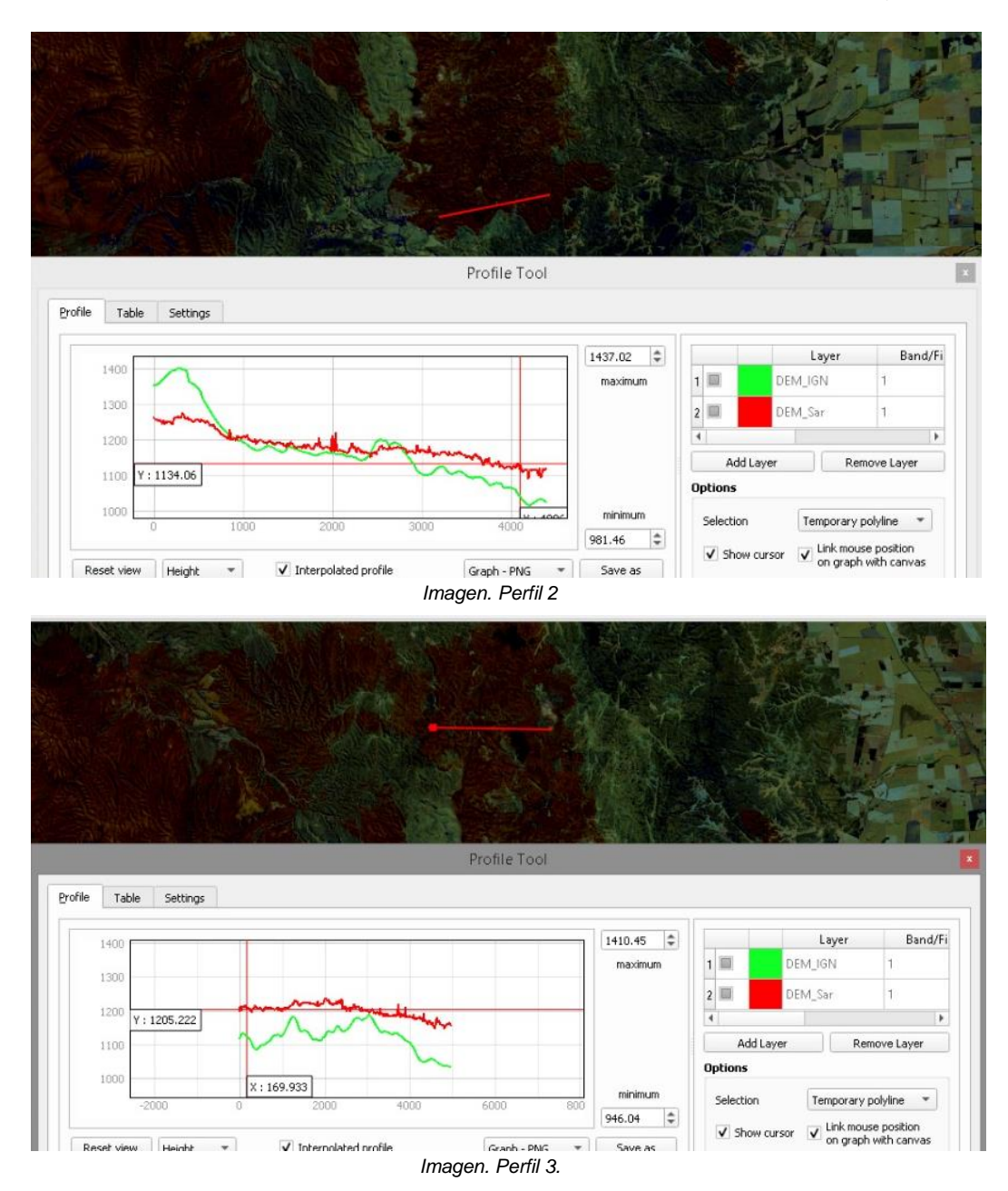

Una vez obtenido el Modelo Digital de Elevaciones, a partir de la técnica InSAR, se realizó un análisis comparativo entre el producto final y otros productos existentes de referencia, por lo que decidimos tomar como referencia el DEM del IGN para analizar las alturas.

Luego de diversas comparaciones sobre la zona de interés, la incendiada, se llevó a cabo un análisis expeditivo de los perfiles trazados en donde las alturas del DEM generado se comportan de manera inconsistente con la realidad. Por lo tanto podemos, sin realizar un estudio estadístico en profundidad, concluir que nuestro producto no se corresponde con un Modelo Digital de Elevaciones.

109

# **Cómputo y Presupuesto – Gastos Y Honorarios**

### **Honorarios**

Las tareas realizadas en el presente Trabajo Final no se encuentran tabuladas por ningún ente que represente al profesional agrimensor. La Resolución Nº 1334/20 del Colegio de Ingenieros establece honorarios mínimos para tareas de la profesión relacionadas a mensuras y actividades catastrales. Dentro de esta resolución no encontramos ningún ítem que se ajuste a la actividad desarrollada. Aún así, consultando honorarios a profesionales que se desempeñen en este rubro y comparando con valores de la resolución mencionada, establecimos un valor de 800,00\$ la hora.

La planilla de seguimiento de actividad y horas diarias dedicadas al trabajo arrojo un poco más de 300hs/hombre. Es decir un total de 900hs de Trabajo.

### **Total Honorario Por 900hs: 720.000,00 \$**

### **Gastos Ordinarios por Honorario**

Establecido por Decreto 6964/65 queda sentado que los gastos ordinarios corresponden a la décima parte del honorario mínimo.

### **Total Gastos Ordinarios: 10% de 720.000,00\$ = 72.000,00 \$**

#### **Gastos Extraordinarios**

Particularmente en este contexto muchas de las actividades fueron desarrolladas por vías telemáticas, con lo que se consideraran mínimos los cómputos de movilidad, alojamiento, comidas. Dentro de este rubro si entrara el computo de la amortización de las herramientas utilizadas para llevar adelante el trabajo así como os servicios esenciales.

Alojamiento, transporte y alimento: Eventualmente es necesario reuniones presenciales así como reconocimiento de campo en vista de posibles ajustes planimétricos y altimétricos. Consideramos la mínima de 25.000,00\$ para transporte, alimento y alojamiento de ser necesario.

Herramientas, servicios y gastos de oficina: La duración del trabajo fue de aproximadamente 7 meses (a razón de 3 veces por semana, 12hs semanales). Aquí tenemos que solventar gastos esenciales para el desarrollo como Internet y Luz. Contabilizando por tres, debido a la actividad desarrollada en un 90% de manera virtual el valor aproximado computado de 1 mes de luz e internet es de 2.000,00 por departamento. Total Servicios: 2.000,00\$ x 3 x 7 meses = 42.000,00\$

Amortización del equipo: Fue indispensable para el procesamiento de información computadoras que soporten los programas y cada proceso. Resumidamente se utilizaron:

- Computadora de Escritorio 16Gb RAM + Placa de Video + Procesador i5 9 generación. Precio Amortización 7.000,00\$
- 2 Computadoras Portátiles 8gb RAM + i5 9g. Marca Hp. Precio Amortización 10.000,00\$ total.

Para el trabajo fue necesario software, utilizados bajo licencias de estudiantes y programas gratuitos que no forman parte de este cómputo y presupuesto. De usar versiones pagas estarían incluidas.

Aportes provisionales: significan la décima parte del Honorario. Es decir 72.000,00\$

Obra Social: estipulada en un 5% del honorario.36.000,00\$

### **Total Gastos Extraordinarios: 181.400,00 \$**

### **Resumen de Gastos y Honorarios:**

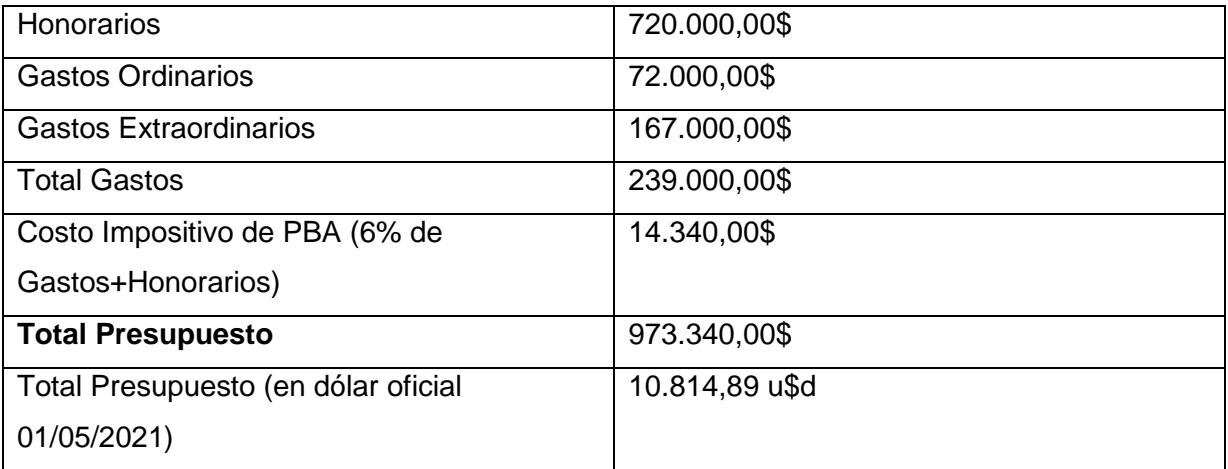

# **Conclusiones**

#### *Sobre la nueva modalidad de Trabajar:*

Adaptarse a un nuevo mecanismo de trabajo fue sin dudas una de las claves de este proceso. El difícil contexto de la Emergencia Sanitaria por Covid-19 declarada en nuestro país y en el mundo, nos llevó a cambiar el enfoque sobre la modalidad de trabajo. Por ello, nos referimos a incorporar nuevas herramientas a nuestra vida cotidiana como reuniones virtuales que ralentizaron la comunicación entre los integrantes de este equipo y la ejecución del mismo, viéndonos obligados a emplear distintos programas para operar en simultáneo telemáticamente. Para nosotros que compartimos cada cursada, examen, trabajo, campaña, almuerzos, seminarios, y más, adaptarse a realizar un Trabajo Final que condecore nuestro proceso significó un desafío desde lo social hasta lo educacional donde fuimos autodidactas investigando en diferentes fuentes sobre las temáticas abordadas en el Trabajo. Por lo expuesto, coincidimos en un proyecto que tenga en menor medida tareas de campo (difícil en nuestra profesión).

#### *Sobre el Incendio en la Temporada 2020:*

Aunque los Incendios en el año 2020 quedaron en un segundo plano, al menos en lo comunicacional, para la sociedad por el auge del comienzo de una Pandemia sin antecedentes, estos ocurrieron y aquí las siguientes estadísticas:

Haciendo foco en Córdoba (Provincia estudiada), encontramos que es la segunda Provincia con más cantidad absoluta de superficie incendiada (sólo superada por Entre Ríos) durante el 2020 superando las 330.000 Ha afectadas. Estos eventos ocurren en su mayoría en la Temporada Alta que en esta región acontece entre los meses de Agosto y Diciembre. De los 92 registros de incendios, 81 ocurrieron en Temporada Alta (88%) y los restantes entre Enero y Julio, dónde Marzo y Abril no registraron incendios.

Los incendios más significativos ocurrieron en cercanías a Piedra Bola (16 días de actividad y un estimado de más de 100.000 Ha afectadas), Cuchi Corral (24 días de actividad y más de 75.000 Ha incendiadas) y Cerro Negro (18 días de actividad y más de 25.000 Ha arrasadas por el fuego) lugar donde hicimos el estudio del trabajo.

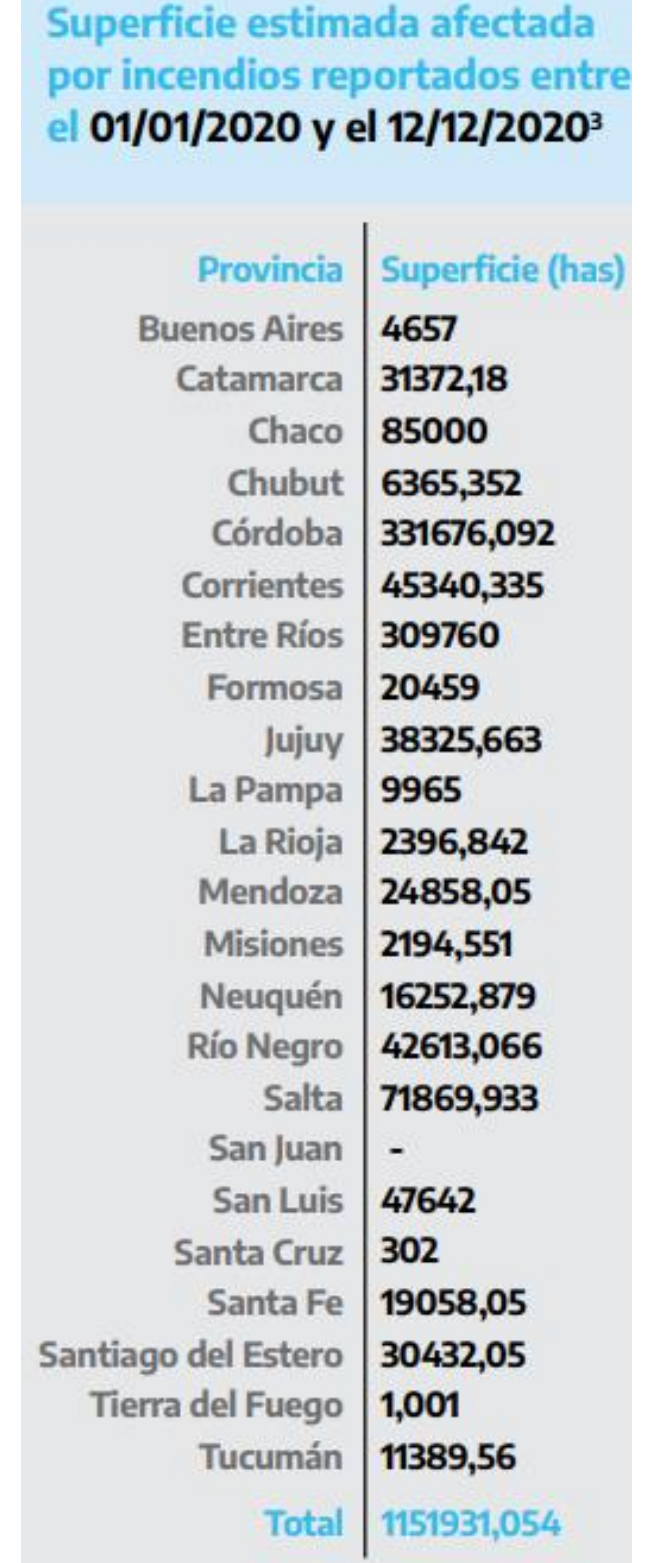

*Imagen. Reporte de Incendios del Ministerio de Ambiente y Desarrollo Sostenible. Informe se elabora con datos aportados por los organismos nacionales que integran el Sistema Nacional para la Gestión Integral de Riesgos (SINAGIR) y por las provincias.*

Es importante en esta etapa del trabajo contar con el dato. El registro o la información ocupa gran parte del proceso ya que la misma debe ser adquirida y formateada para recién ahí poder procesarla y obtener resultados. Si comparamos la temporada 2020 en números con otros años:

- Con 331.676 Ha afectadas, es el año que registra la mayor cantidad de superficie afectada de las últimas tres décadas, superando al pico de 306.629 Ha en 1995.
- A pesar del negativo número anterior, los focos de incendios registrados fueron en total 92, quedando por debajo de la media (300 focos de incendio anuales en Córdoba).
- Según registros oficiales de los últimos 30 años, en Córdoba se incendian más de 160.000 Ha por año.

### *Sobre el Estudio de Teledetección y Cartografía*

El Trabajo Final **"**Aplicaciones de la Teledetección y Cartografía en catástrofes ambientales - Incendios Forestales en la Provincia de Córdoba 2020" nos permitió demostrar nuestro alcance y capacidad como estudiantes, y a futuro como profesionales, en un campo de acción que participan una minoría de los profesionales Agrimensores a lo largo y ancho del país. Como supieron apreciar en el desarrollo de este documento se realizaron diversos trabajos de investigación, producción y comunicación sobre el fenómeno acontecido sobre la región geográfica, a modo de resumirlos los enumeramos:

- Clasificación Supervisada.
- Modelo Digital de Elevaciones con par interferométrico a partir de imágenes Radar.
- Productos Cartográficos.
- Diferentes Controles de calidad.

En cuanto a la Clasificación Supervisada, la primera conclusión hace alusión a la disponibilidad de material bibliográfico quien en gran parte se encontraba en otros idiomas (inglés, francés, alemán) y esto si bien dificulto el proceso no fue un impedimento para realizarlo. También de esta búsqueda se priorizo las fuentes de información que debían a nuestro juicio ser confiable para evitar errores en el contenido.

En la Clasificación Supervisada fue importante el entrenamiento que como operadores le damos al software en la etapa de "Training Field" donde delimitamos a nuestro juicio cuáles son las diferentes áreas que componen la escena. Aquí es importante delimitar con claridad y tener presente la cantidad de clases diferentes con las que vamos a

trabajar para que el programa no induzca errores en su procesamiento basado en el entrenamiento.

A la hora de trabajar con imágenes satelitales es sumamente importante tener presente los parámetros que la definen y las resoluciones con las que fueron tomadas. En nuestro caso, la resolución espacial nos brinda tanto la mínima unidad de mapeo como la porción de superficie más pequeña que encontraremos en la escena, por su parte la resolución temporal nos ofrece la posibilidad de tener imágenes con un periodo de revisita que consideramos de alta frecuencia para poder evaluar la evolución y realizar el seguimiento del Incendio en Cerro Negro. Finalmente el acceso libre a las Imágenes Ópticas y Radar es fundamental para la realización de la actividad. Su alta disponibilidad y cobertura terrestre global nos permitió la elaboración de los productos y estudios desarrollados.

El resultado de la Clasificación Supervisada a priori es bueno, a pesar de encontrar diferencias con los resultados publicados por el Instituto de Altos Estudios Espaciales "Mario Gulich" creemos que estas a grandes rasgos están relacionadas a nuestra falta de experiencia para entrenar áreas, a la resolución espacial y espectral de las imágenes, al software empleado para el procesamiento de algoritmos, y a errores aleatorios y sistemáticos que podamos haber cometido en nuestro trabajo.

La Cartografía mapea los focos de incendio registrados para la Provincia de Córdoba. Aquí fue importante tener en cuenta los siguientes aspectos: La importancia del dato, como mencionamos, el registro ocupa un alto porcentaje de nuestro trabajo y debe estar en un formato correcto para que el programa pueda levantarlo. Fue una ardua tarea adquirir y darle el formato al dato donde se debe tener en cuenta fundamentalmente el sistema de proyección, las coordenadas, el datum, ya que estos términos son específicos de nuestra actividad y son los conceptos teóricos y prácticos que dan calidad y fiabilidad al dato sobre el espacio geográfico. Además, realizamos la georreferenciación de áreas físicas de la Provincia de Córdoba, y tuvimos en cuenta conceptos de simbología para la comunicación cartográfica.

Al hablar de la generación del DEM, es importante destacar cuestiones primordiales como lo es la selección del par interferométrico a partir de los parámetros que influyen en la elaboración del modelo y en la calidad del producto obtenido. Aquí podemos nombrar parámetros como la línea de base, la diferencia de fecha entre las tomas involucradas, el tipo de adquisición.

El DEM si bien no formó parte del objetivo principal fue un valor agregado al trabajo. El tiempo de procesamiento es elevado, tanto o más que la etapa de aprendizaje de cuestiones teóricas sobre que es un DEM y cómo se genera a partir de imágenes Radar. Es

importante destacar que para esta tarea es importante contar con el software adecuado y una computadora con el hardware capaz de soportar cada etapa del procedimiento ya que existen ordenadores portátiles o de escritorio que de acuerdo a sus características no podrán correr los programas o vuelven muy lentos los procesos.

Del proceso del Modelo Digital de Elevaciones nos quedamos con los conocimientos y la experiencia a pesar de que los resultados obtenidos advertimos no se ajusta a la realidad del terreno puesto que los valores altimétricos no son fiables. En cuanto al componente planimétrico advertimos un alto nivel de precisión.

#### *Sobre cuestiones generales*

Realizar un Trabajo Final de grado es una actividad académica que no muchas personas tienen la oportunidad o la incentivación para llevar a cabo el desafío. A pesar de que los tiempos se demoraron más de lo planificado, es importante esta etapa de planificación y determinación clara de objetivos que se persiguen así como la comunicación entre los integrantes del equipo y la comunicación con los profesores que verifican, aclaran dudas y están para enseñarnos.

Coincidimos que en temas como estos, es importante tener el profesionalismo de actuar con cuidado y conocimiento. Son temas delicados donde el dato tiene alta importancia y el aporte de trabajos de esta índole es una suma a la sociedad y a responsables en la toma de decisiones. Hoy lo vemos ejemplificado claramente con el COVID-19 donde el estudio de la evolución de un fenómeno global sobre la geografía de un territorio es importante para la distribución de los recursos y la toma de decisiones que afectarán a la sociedad.

## **Anexos**

El Trabajo Final está complementado con los siguientes documentos que lo integran:

- *"Anexo I - Registros Históricos de Incendios en Córdoba Período 1993-2019".*
- *"Anexo II - Registros Históricos de Incendios en Córdoba Período 1993-2019".*
- *"Anexo III - Producto Cartográfico: Focos de Incendio en Córdoba, República Argentina".*
- *"Anexo IV - Superficie Afectada en Cerro Negro, Villa Albertina, Córdoba".*
- *"Anexo V - Evolución del Incendio en Cerro Negro".*
- *"Anexo VI - Planilla de Incendios Córdoba 2020".*

# **Bibliografía y Enlaces Útiles**

- PROPUESTA DE ESTÁNDARES DE SEGUNDA GENERACIÓN PARA LA ACREDITACIÓN DE CARRERAS DE INGENIERÍA EN LA REPÚBLICA ARGENTINA "LIBRO ROJO DE CONFEDI" Consejo Federal de Decanos de Ingeniería. https://confedi.org.ar/download/documentos\_confedi/LIBRO-ROJO-DE-CONFEDI-Estandares-de-Segunda-Generacion-para-Ingenieria-2018- VFPublicada.pdf
- El programa Copernicus aplicado a la producción y gestión de la información geoespacial: "Fundamentos de teledetección aplicada". Ministerio de Transportes, Movilidad y Agenda Urbana, Gobierno de España.
- El programa Copernicus aplicado a la producción y gestión de la información geoespacial: "El componente espacio Copernicus". Ministerio de Transportes, Movilidad y Agenda Urbana, Gobierno de España.
- Informes Técnicos: "Sistemas de Evaluación de Peligros de Incendios" Plan Nacional de Manejo de Fuego, Secretaría de Ambiente y Desarrollo Sustentable, Gobierno de Argentina (Mayo 2012).
- "Mapeo de Costas en ambientes extremos, caso Isla Marambio, Antártida Argentina" Tesis Doctoral, Agrimensor e Ing. Hidráulico y Civil Jorge Marcelo SISTI.
- Generación de mapas de áreas quemadas a partir de imágenes Landsat 8 OLI y Sentinel 2 MSI. Congreso Argentino de AgroInformática.
- "Características de los Modelos Digitales de Terreno obtenidos con LiDAR Aéreo". Trabajo Final 2019, Corbalan Camila Noemí.
- "Incendios Forestales y Gestión del Fuego en Cantabria". Tesis Doctoral Virginia Carracedo Martín.
- "Estimación del grado de severidad de incendios en el sur de la provincia de Buenos Aires, Argentina, usando Sentinel-2 y su comparación con Landsat-8" REVISTA DE TELEDETECCIÓN. Asociación Española de Teledetección.
- "Fundamentos de Teledetección Espacial". Emilio Chuvieco. Edición 1990. (Versión Digital).
- "Fotointerpretación en Agrimensura" Agrimensor e Ing. Hidráulico y Civil Jorge Marcelo SISTI.

- "Elaboración de la base de datos de incendios 1987-2018 para las Sierras de Córdoba mediante imágenes Landsat" IV Congreso Nacional de Ciencia y Tecnología Ambiental.
- Libro Fuego red Incendios 2009, capítulo "Los incendios forestales y el suelo: un resumen de la investigación realizada por el Grupo de Edafología Ambiental de la UMH en colaboración con otros grupos" Jorge Mataix-Solera.
- Seminario Nº8: Factores de Riesgo de Incendio y Explosion. Cátedra de Seguridad e Higiene, Facultad de Ingeniería, Universidad Nacional de La Plata. La Plata, Argentina.
- "Avances en el estudio de suelos mediterráneos afectados por incendios forestales" Tesis Doctoral. Patricia Jimenez Padilla. Departamento de Agroquímica y Medio Ambiente. Universidad Miguel Hernandez.
- Reporte diario de incendios- Servicio Nacional del Manejo del Fuego, Ministerio de Ambiente y Desarrollo Sostenible, República Argentina. Enlace: <https://www.argentina.gob.ar/ambiente/fuego/reporte-2020>
- "Estudio del riesgo de Incendio Forestal en un sector de la Comarca de la Sierra de la Ventana utilizando Geotecnologias" Tesis de Doctorado en Geografía. Maria Paula Michalijos. Universidad Nacional del Sur, Bahía Blanca, Argentina.
- "Incendios forestales e instrumentos de prevención en la Comunidad de
- Madrid" Tesis Doctoral Alejandra Judith Salom Callejas. Universidad Complutense de Madrid. Madrid, España.
- "Seguimiento y control cuantitativo del desplazamiento del terreno en una zona de explotación minera, "El Feixolín" (León), mediante Interferometría Diferencial SAR." Trabajo Fin de Master.Luis Gonzales Calvo. Universidad de Salamanca. Salamanca, España.
- "Contribución de los SIG al estudio de los riesgos naturales. El caso de Haití" Trabajo Fin de Grado. Luis Garcia Marquez. Universidad de Cantabria.Cantabria, España.
- "Generación de un MDE Radar y ajuste planimétrico, utilizando rasgos topográficos característicos del terreno" Trabajo Final. Casal Agustina, Cuello Camila, Di Paola Agustina, Sechet Brenda. Departamento de Agrimensura, Universidad Nacional de La Plata. La Plata, Argentina.